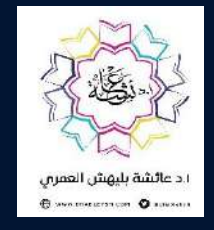

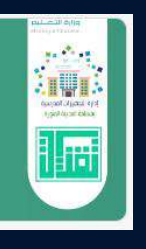

تقنيات التعليم للجميع **Educational Technology for All** 

> سفراء التميز التقنب متطوعون لإثراء المحتوف الرقمي

.<br>تحت إشراف - إدارة التجهيزات لله .<br>ملقة الدينية النورة – قسيم تقنيات الت

### التعليم الرقمي نظريا وعمليا Education Digital برنامج المحاضرة الإلكترونية الموسم الثاني

اعداد وتقديم : ا . د. عائشة بنت بليهش العمري

بروفيسور تكنولوجيا التعليم بكلية التربية بجامعة طيبة / https://prof-aishablehsh.com/ [ablehsh@hotmail.com](mailto:ablehsh@hotmail.com) @drablehsh

> **نسب المصنف-غير جاري- الترخيص بالمثل**

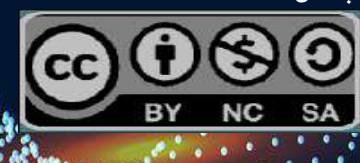

### نظام البرنامج التدريبي

**VEL** 

الوقت ساعتين

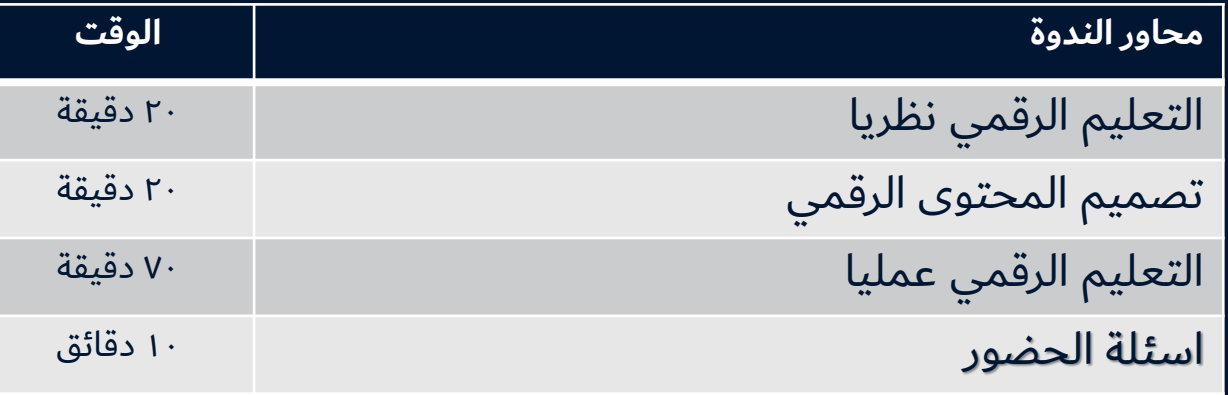

### نظام العمل في البرنامج :

- التطبيق العملي.
- إعطاء التغذية الرجعية (اثناء وبعد البرنامج)
	- #تطبيق\_مهارات\_البرنامج

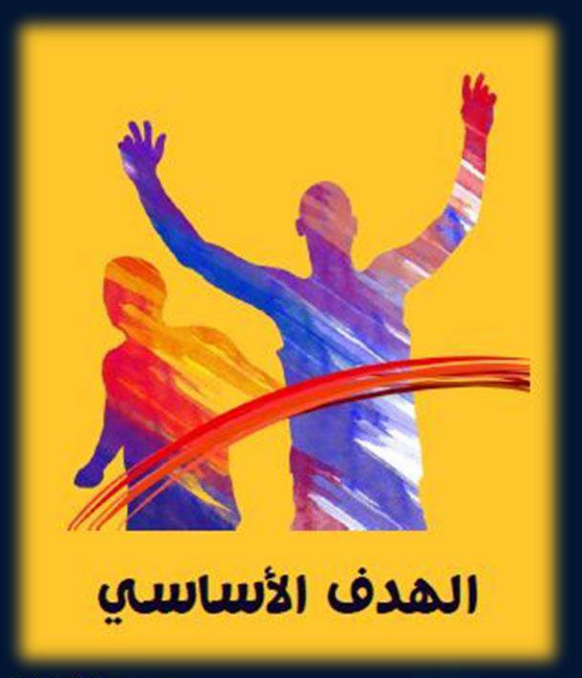

# التعليم الرقمي نظريا وعمليا باستخدام برامج التصميم المختلفة

ان يتمكن المتدربون من تعلم وتطبيق

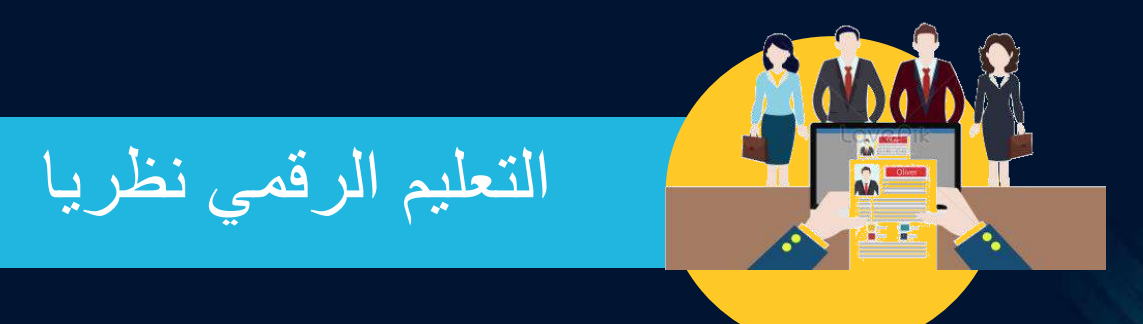

. - التعرف على مفهوم العصر الرقمي .<br>.  $\circledS$ ٢- التعرف على أهداف التعلم الرقمي . ٢- المحتوى الرقمي والتصميم التعليمي.

سؤال :ماذا نعني بالعصر الرقمي ؟  $\mathcal{L}_{\mathcal{A}}$  , and  $\mathcal{L}_{\mathcal{A}}$ 

 $\mathbf{L}$ 

هو العالم الذى نعيش بداخله اليو م وهــو عبــارة عــن كــل تلــك الأجهــزة المتقدمة حولنا وكل تلك التكنولوجيا التي نعيشها . ي أو هو الذي يدل على سيطرة الوسائل الرقمية الحديثة على غيرهـا في مجـال **مارچ** ֧֦֧֦֧֦֧֦֧֝֝<br>֧֚֝ الاتصال ومعالجة وتبادل المعلومات وتتصف بالســعة والدقــة وتقريــب المسافات

العصر الرقمي:

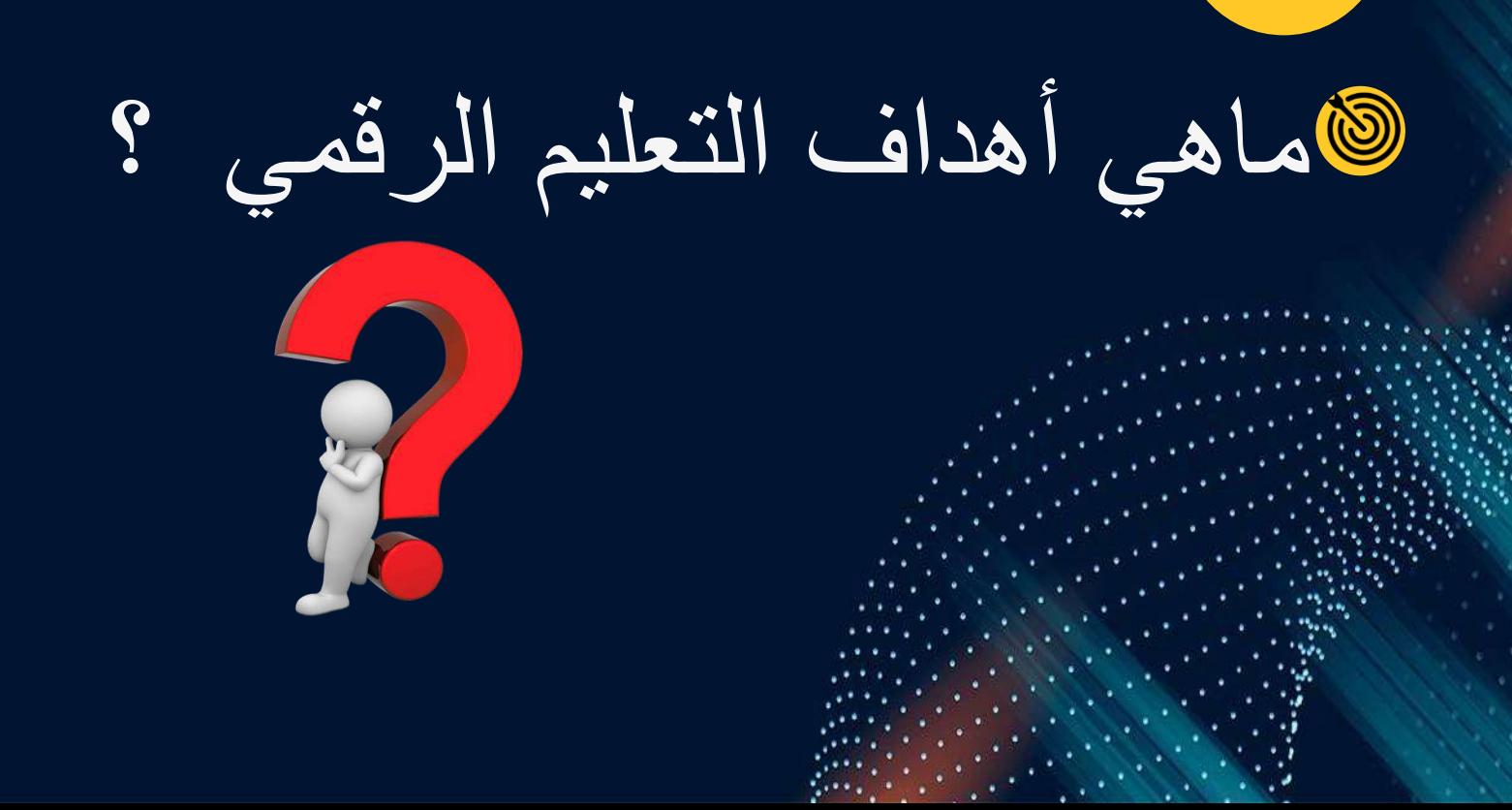

نشاط تدريبي :

### **القدرة على تلبية حاجات ورغبات المتعلّمين المعرفية والعلمية.**

**أهداف التعليم الرقمي**

**تحسييين عملييية ااحتبيياع بالمعلومييات** 

**المكتسيبة والوليوي اليييا فيي الوقيت** 

**المناسب.**

**تحسين التباعي والتعامي بين طرفيي**  العملي**يسية التعليمييييية ( المعليني**ي **والم تعلّم: التلميذ- المدرسة( العاميي في مكان العمي.**

> **سرعة تجديد المعلوميات والمعيارف وترتيبييا حسيب أهميتيا والموقف المعاش.**

طرق اختيار التقنيات الرقمية المناسبة للتعليم :

إتيجيات التدريس  $\ddot{\cdot}$ جُبُسِّب الأهداف التعليمية واستراتيجيات التدريس .

> يب المتعلمين .

 $\lambda$ 

 $\mathsf{r}$ 

حسب الجانب الفني . ي

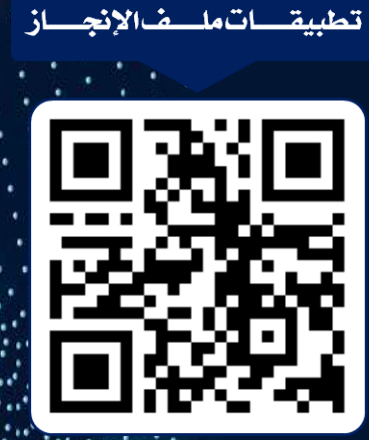

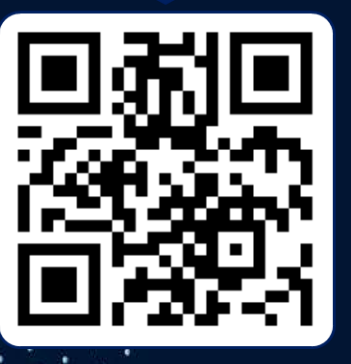

تطبيقات ذوي الإحتياجات الخاصة

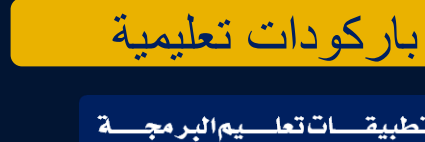

تطبي<u>قات تعلمي</u>م البرم<del>جم</del>ة

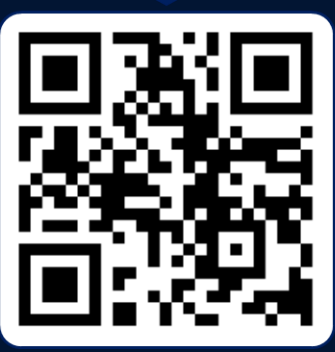

تطبيقات تنظيم المام والأعمال

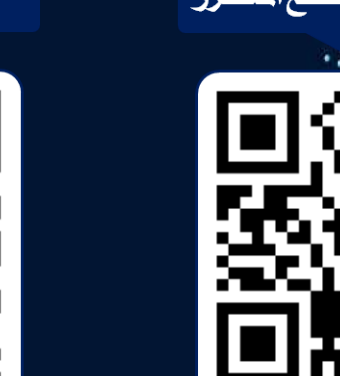

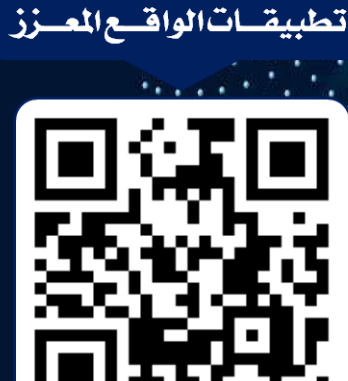

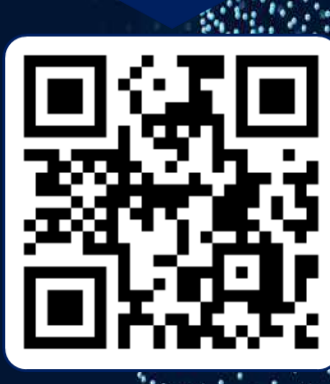

تطبيقاتالشاركةوالتخزين السحابي

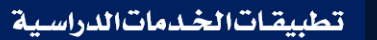

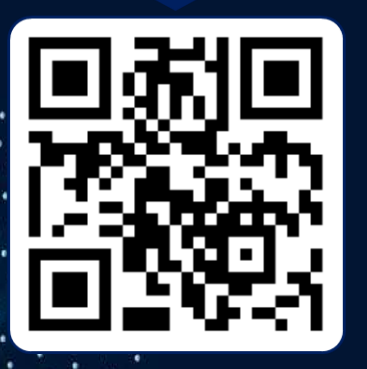

تطبيقات التعلم النشط

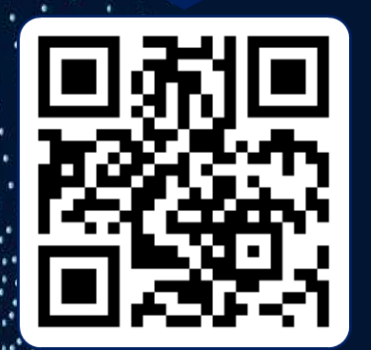

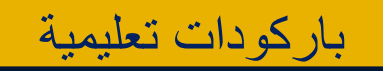

تطبيقـات|لخـرائط|لذهنيــة

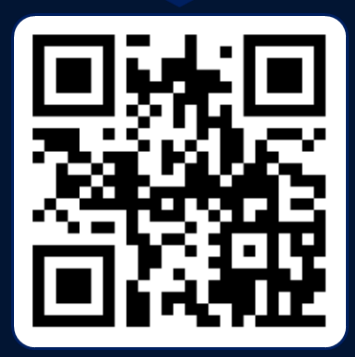

تطبيقات الحاسب المساندة

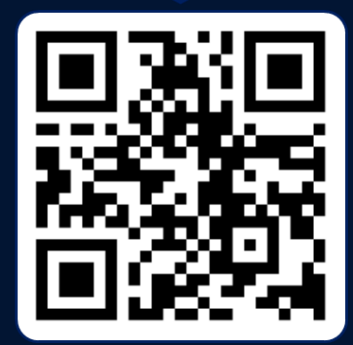

تطبيقات الكتب الالكترونية

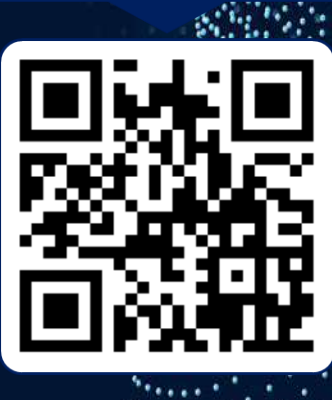

التطبيسةاتاللكتسبية

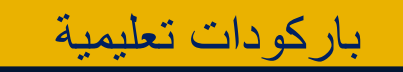

تطبيق اتالتصهيم

تطبيقات الألعاب التعليمية

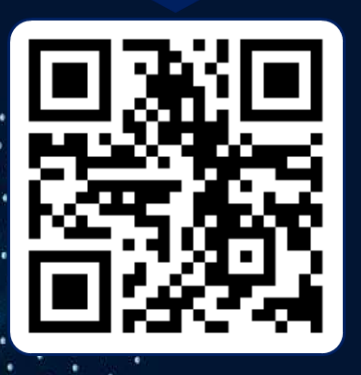

<mark>تطبيقــــات|دارة|لص</mark>ـ

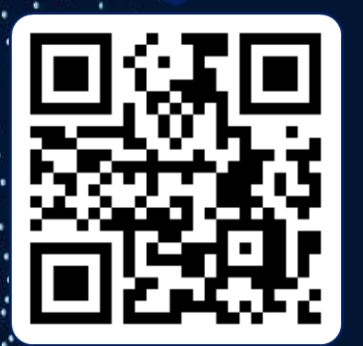

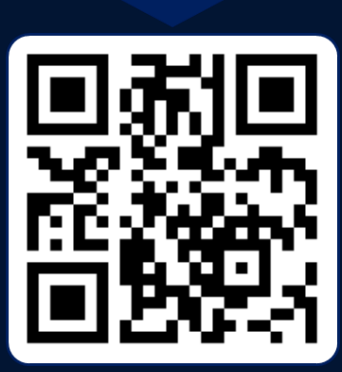

تطبيقات الأبحاث العلمية

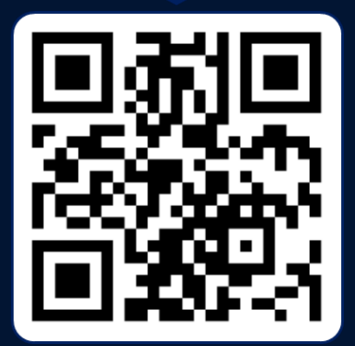

تطبيقات التعلم الذاتي

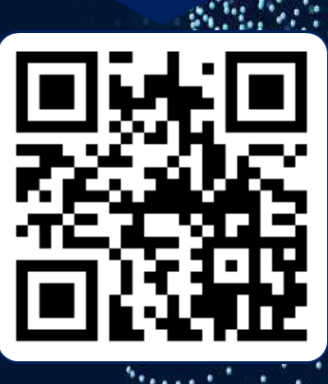

تطبيقات الإختبارات الإلكترونية

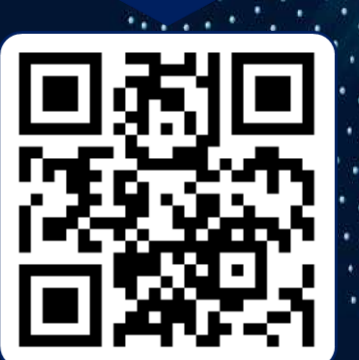

# المحتوى الرقمي والتصميم التعليمي

- مفهوم أهمية المحتوى الرقمي
	- أهمية صناعة المحتوى الرقمي
- إثراء المحتوى الرقمي العربي و انواعه
	- مفهوم التفكير التصميمي واهميته
		- التصميم التعليمي ومراحله

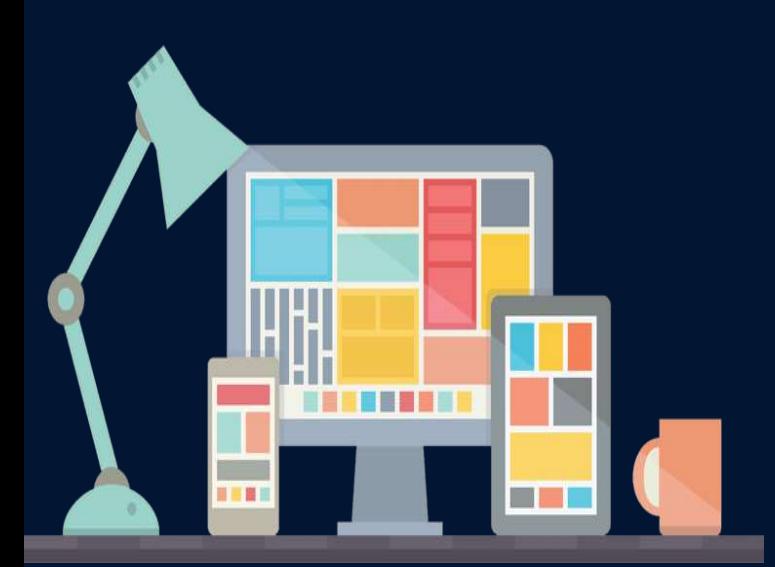

مفهوم المحتوى الرقمي

هو المواد المعرفية المكتوبة بلغة ما والتي تعد للنشر على شبكة الإنترنت والشبكات الاخرى من محلية وعن بعد او الانترانت واالكسترانت سواء كان هذا المحتوى يأخذ شكل النص بتلك اللغة أو المادة السمع بصرية أو الأشكال أو البرامج والقطع البرمجية. ويشترط في المادة أن تكون مادة موثقة ومفهرسة بشكل يسهل التعامل معه.

أهمية صناعة المحتوى الرقمي

تعدّ صناعة المحتوى الرقمي مؤشراً حيوياً على التحوّل نحو مجتمع المعرفة، حيث إن إنتاج المحتوى الرقمي التعليمي وتنظيمه ومعالجته وإخراجه في قالب يناسب استخدامه في العمليات التعليمية، وإمكانية إعادة استخدامه والمشاركة فيه، خطوة نحو استثمار المعلومة للوصول إلى المجتمع المعرفي.

كيف لنا أن نثري المحتوى الرقمي العربي ؟

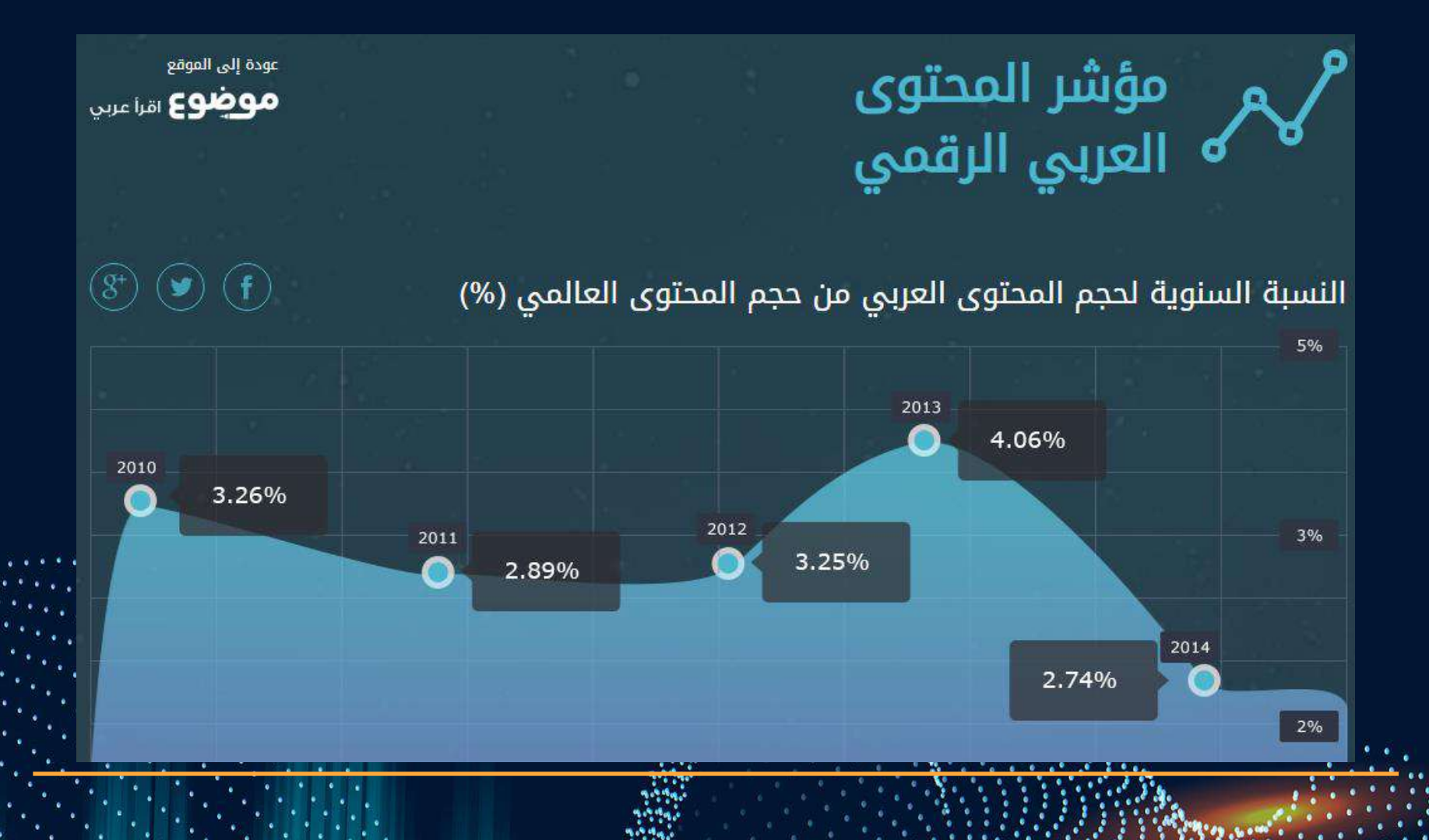

إثراء المحتوى الرقمي العربي

العمل على بقاء اللغة العربية لغة حية في الفضاء السيبراني. إمكانية مساهمة المنطقة العربية بصناعة المحتوى الرقمي العالمية. وجود سوق هامة لتسويق برمجيات وتطبيقات المحتوى الرقمي العربي (قرابة٣٥٠ مليون نسمة). توفير فرص عمل جديدة للشباب عن طريق تشجيع<br>صناعة المحتوى الرقمي العربي.<br>رين المحتوى صناعة المحتوى الرقمي العربي. 

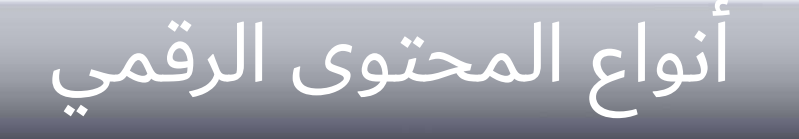

(Text) النص الصورة (Image) (Audio) الصوت (Video) الفيديو

التصميم التعليمي

هو مستقبل بناء التعليم بشكل صحيح والبد التفكير التصميمي من التركيز على تقديم برامج متخصصة بهذا المجال )برامج دراسات عليا اًو دبلومات) بعض <u>الجامعات السعودية</u> تقدم برامج دراسات عليا في <u>[تقنيات التعليم](https://twitter.com/hashtag/%D8%AA%D9%82%D9%86%D9%8A%D8%A7%D8%AA_%D8%A7%D9%84%D8%AA%D8%B9%D9%84%D9%8A%D9%85?src=hashtag_click)</u> ولديها مقرر او اثنين بكل برنامج ولكن ذلك لا يكفي فلابد من الالتفات لبرامج متخصصة.

مراحل التصميم التعليمي

كثيرا ما يظن البعض أن الحديث عن #التصميم\_التعليمى نوع من الترف ولكن من يطلع على تفاصيله يعلم بأنه من مكونات نجاح أى عمل لأنه يسهم بلبناء الصحيح لاي عمل تقوم به بالعملية التعليمية وامورنا الحياتية فنماذج التصميم التعليمي وضعت على أسس علمية تعمل بخطوات متسلسلة متناسقة

وتعد عملية التصميم التعليمى عملية مستمرة فبعد التقويم النهائى يتم الحصول على نتائج التقويم للبدأ باعادة تطوير التصميم عبر اجراء تحليل لمعرفة المدخلات الجديدة والبناء الاولى للتصميم المطور ليتم تجربته من جديد وهذا الاجراء يضمن التحسن المستمر الاستفادة من راى المتدربين والخبراء

مراحل التصميم التعليمى ١. التحليل: ويتم تحليل كل المدخلات المؤثرة ٢. التصميم: يتم بناء التصميم الأولي وفقا لنتائج التحليل ٣. التطوير: يتم تطوير التصميم الأولى بناء على نتائج التقويم التكوينى ٤. التطبيق: تطبيق التصميم النهائى ٥. التقويم: يتم اثناء وبعد التصميم(تكويني- ختامي)

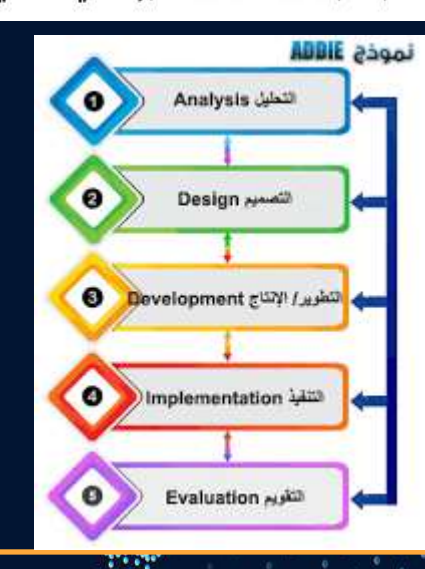

و #التصميم\_التعليمى يحوى عدد من الاجراءات والخطوات التى تضمن نجاح أى تصميم وهناك العديد من النماذج التى تمثل أهم خطوات التصميم التعليمى ولعل أشهرها نموذج ADDIE تبدأ بالتحليل وتنتهى بالتقويم وهو يعتمد على خمس مراحل جميع التصاميم الاخرى تعتمد عليها إما بالتفصيل أو الاختصار

> بعضها يفصل الخطوات لتسهيل الاجراءات خصوصا لغير المختصين مثل نموذج أ.د. عبداللطيف الجزار ونموذج ASSURE وهناك نماذج اخرى مثل نموذج SAM وبايجاز كل النماذج تعتمد على ثلاث مدخلات اساسية التحليل التصميم التقويم تحوي ضمنيا الخمس مراحل

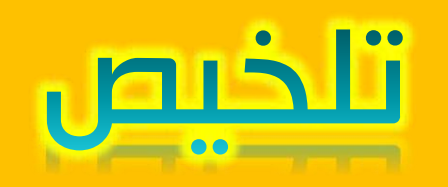

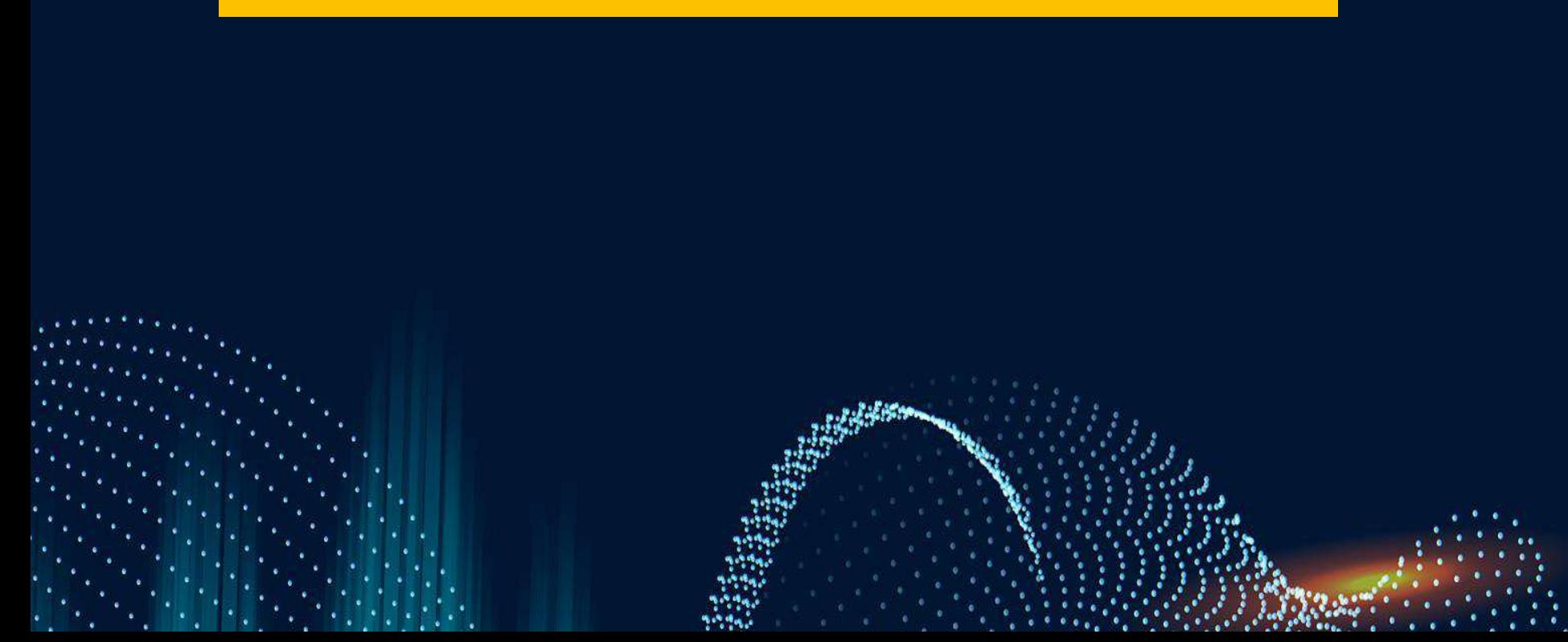

## المحور الأول: المحتوى الرقمي والتصميم التعليمي

#### مفهوم أهمية المتوئ الرقمي

هو المواد المعرفية المكتوبة بلغة ما والتي تعد للنشر على شبكة الانترنت والشبكات الاخرئ من محلية وعن بعد او الانترانت والاكسترانت سواء كان هذا المعتوىٰ يأخذ شكل النص بتلك اللغة أو المادة السمع بصرية أو الأشكال أو البرامج والقطع البرمجية. ويشترط في المادة أن تكون مادة موثقة ومفهرسة بشكل يسهل التعامل معه.

#### أهمية صناعة المحتوى الرقمي

تعدّ صناعة المحتوىٰ الرقمى مؤشراً حيويأ على التحوّل نحو مجتمع المعرفة، حيث إن إنتاج الحتوىٰ الرقمي التعليمي وتنظيمه ومعالجته وإخراجه في قالب يناسب استخدامه فى العمليات التعليمية، وإمكانية إعادة استخدامه والمشاركة فيه، خطوة نحو استثمار المعلومة للوصول إلىٰ المجتمع المعرفي.

#### | إثراء المحتوى الرقمي العربي

– يتزايد استخدام الانترنت وسيلة للحصول على المعلومات باستمرار في حياتنا اليومية. – العمل علىٰ بقاء اللغة العربية لغة حية في الفضاء السيبرانى. – إمكانية مساهمة المنطقة العربية بصناعة المحتوى الرقمي العالمية. – وجود سوق هامة لتسويق برمجيات وتطبيقات المحتوىٰ الرقمي العربي (قرابة٢٥٠ مليون نسمة). – توفير فرص عمل جديدة للشباب عن طريق تشجيع صناعة المحتوى الرقمي العربي.

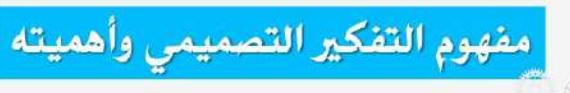

منهجية للابتكار تتمحور حول فهم المستخدم ودمج احتياجاته مع الامكانيات التقنية و الامكانيات المتعلقة بتطوير الخدمة وازدهارها .

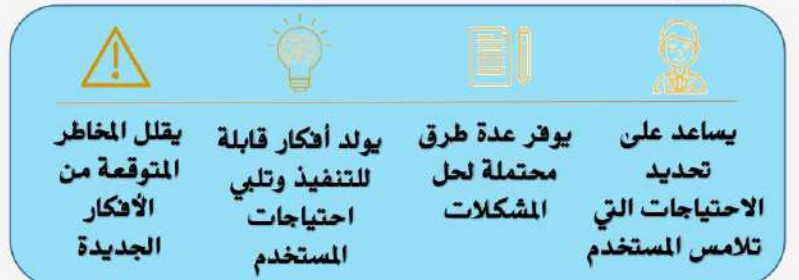

#### التصميم التعليمي ومراحله

هو مستقبل بناء التعليم بشكل صحيح ولابد من التركيز علىٰ تقديم برامج متخصصة بهذا الجال (برامج دراسات عليا أو دبلومات) بعض الجامعات السعودية تقدم برامج دراسات عليا في تقنيات التعليم ولديها مقرر أو اثنين بكل برنامج ولكن ذلك لا يكفي فلابد من الالتفات لبرامج متخصصة.

ا .النص (Text) ١.٢ الصورة (Image) ٠.الصوت (Audio) ٤.الفيديو (Video)

ا .التحليل

١.٢لتصميم

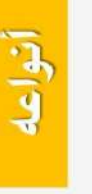

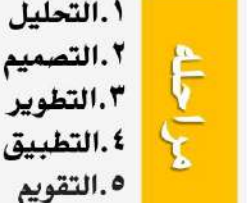

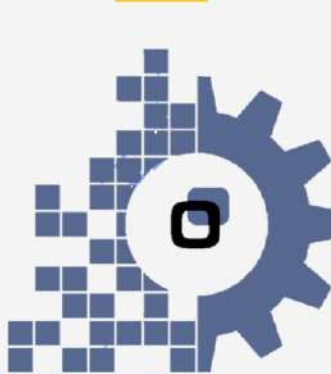

### تصميم المحتوى الرقمي

- قواعد وعناصر تصميم المحتوى الرقمي البصري
	- مصادر الحصول على الصور وااليقونات.
		- المشاع االبداعي.

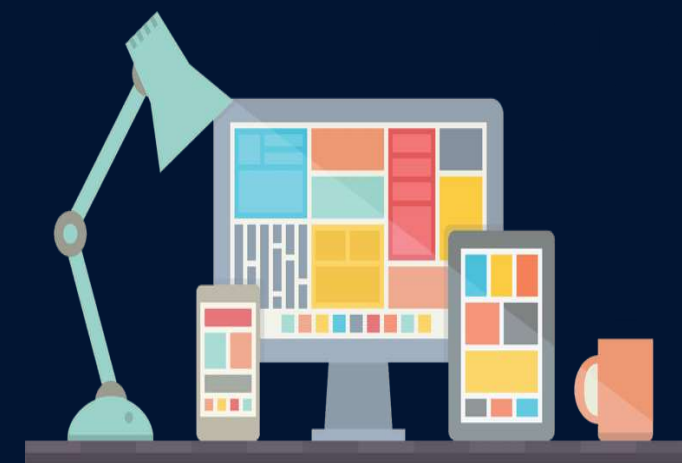

قواعد وعناصر التصميم الرقمي البصري

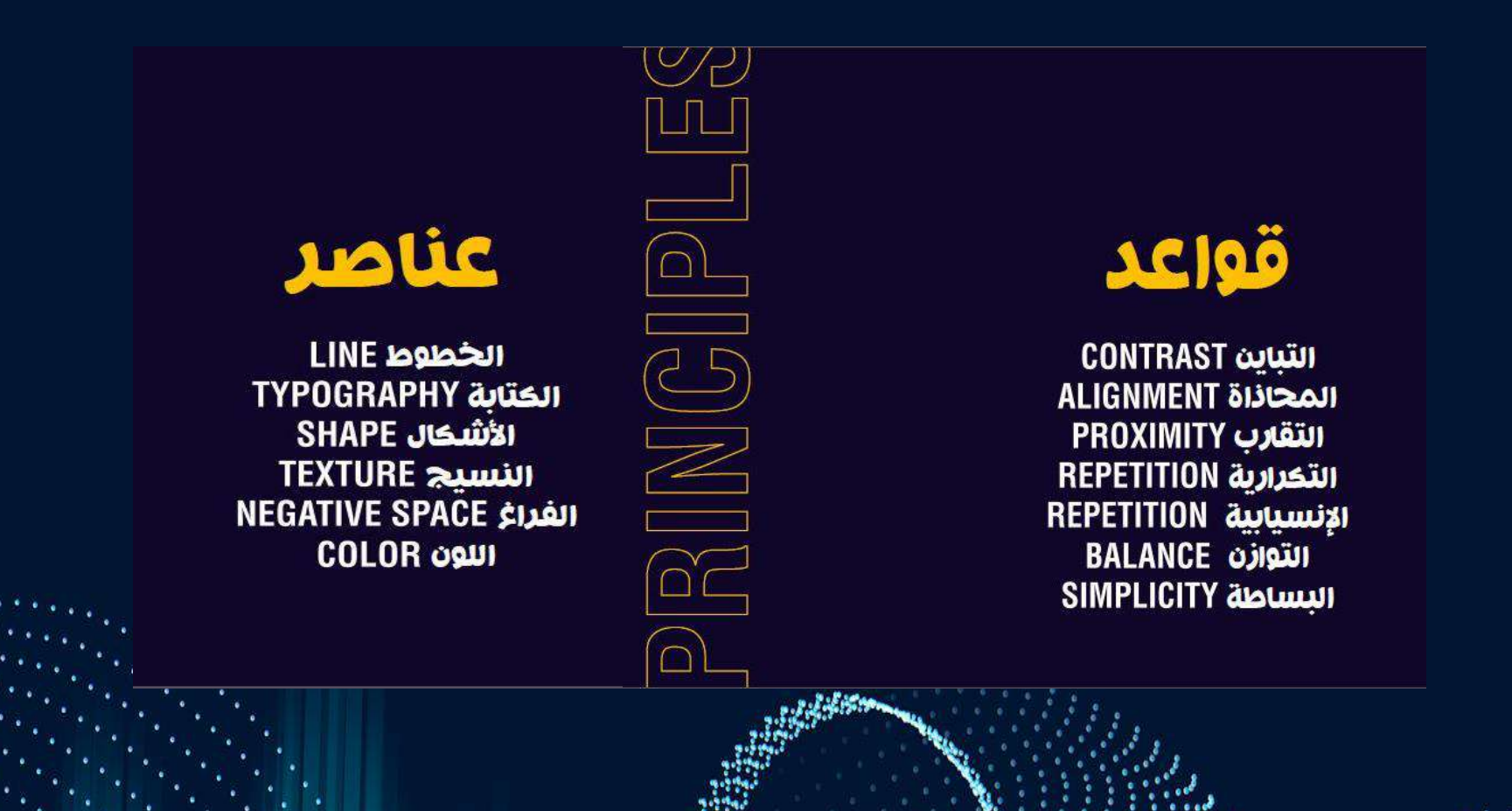

# الأثر النفسي للألوان وفقأ لموضوع التصميم + الشريحة المستمدفة

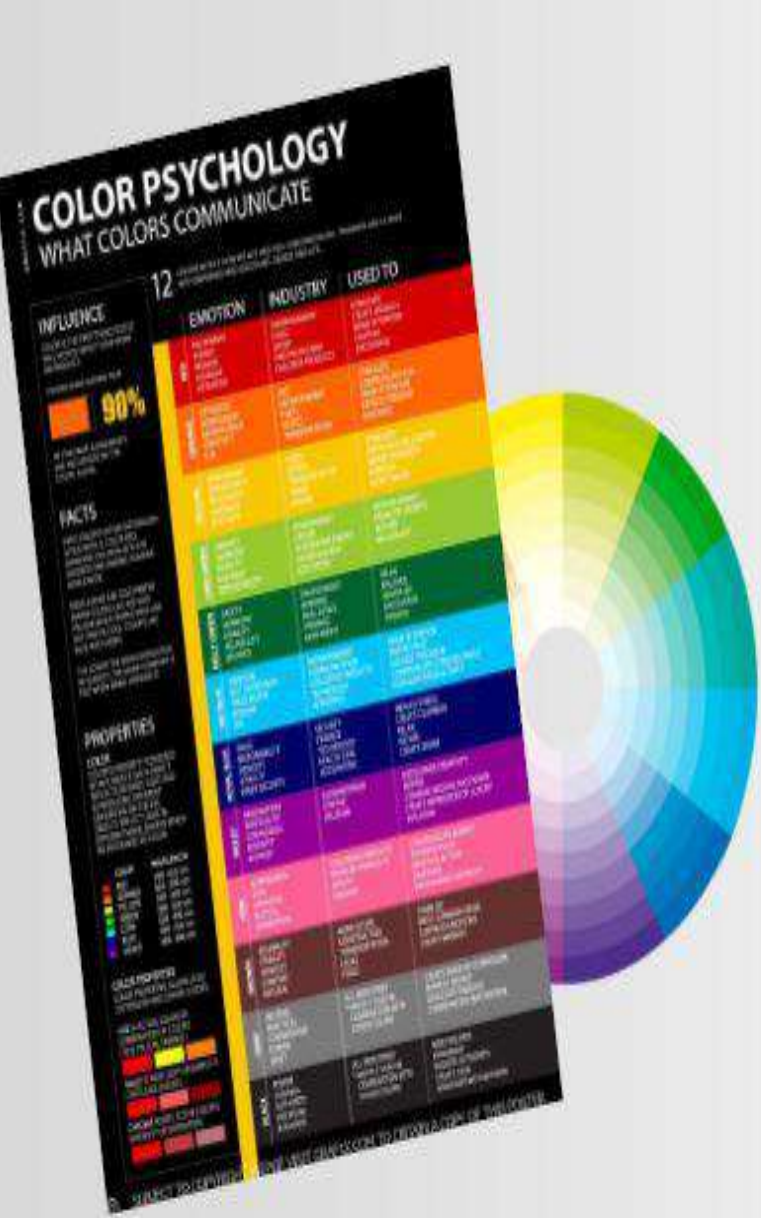

# بعد إختيار اللون الرئيسي

#### نختار الألوان المكملة له عن طريق نظريات تداخل الألوان

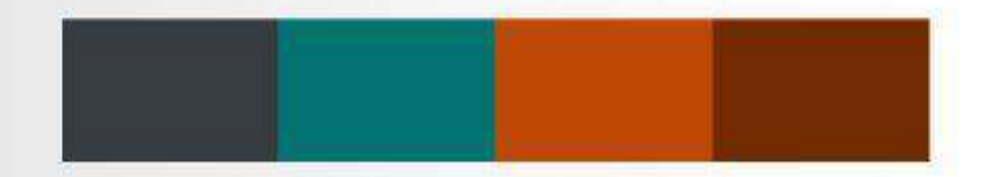

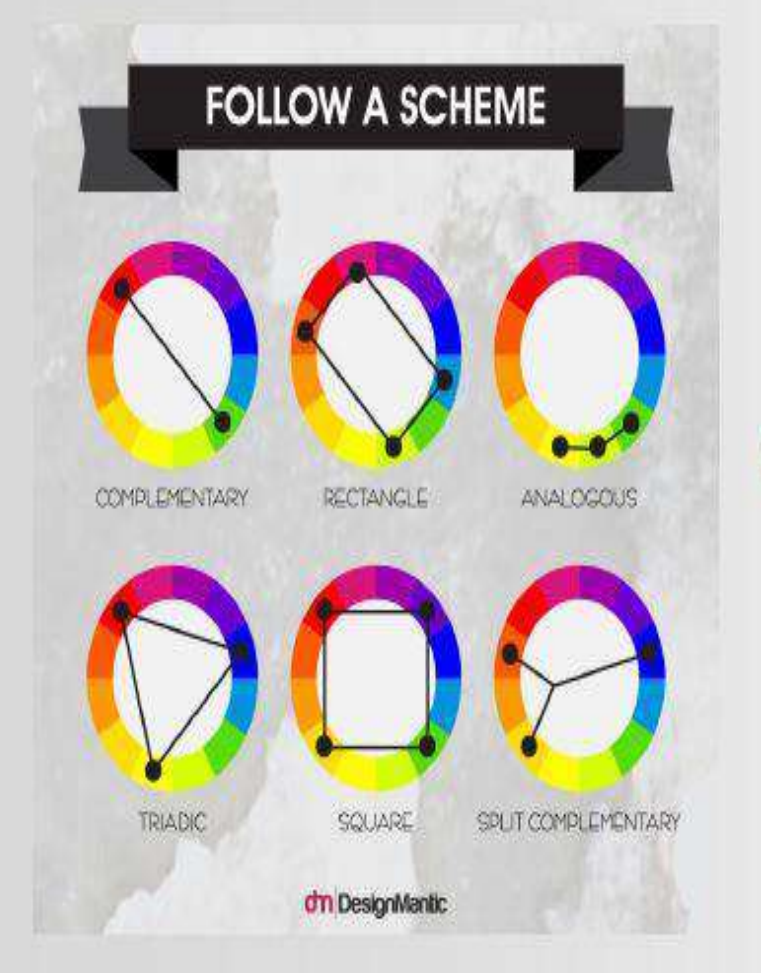

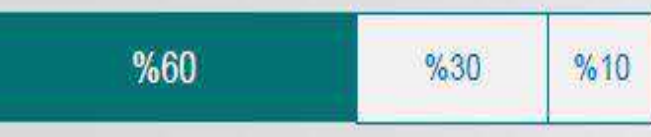

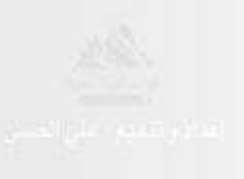

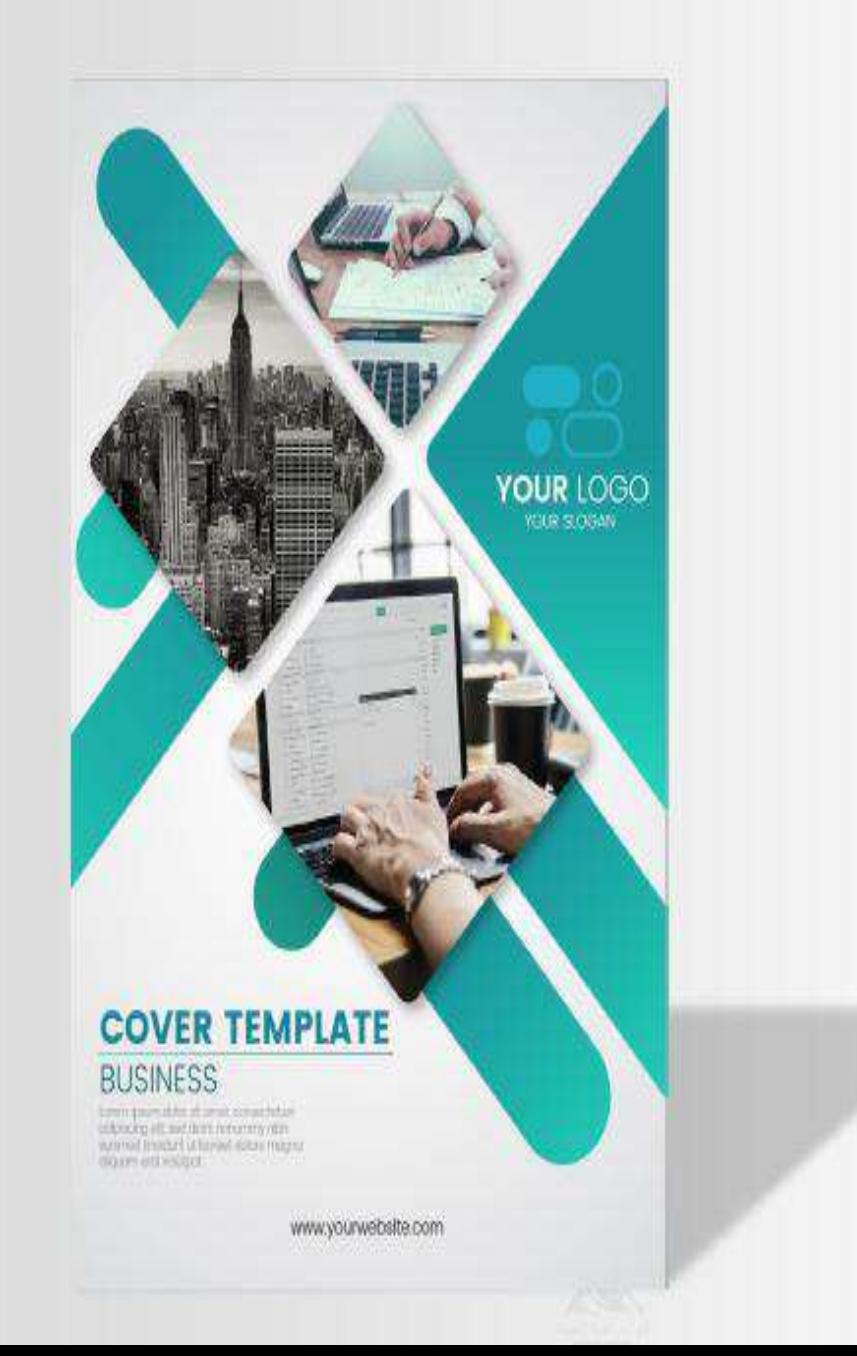

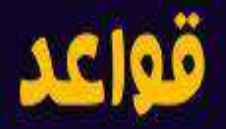

**CONTRAST** التباين **ALIGNMENT المحاذاة PROXIMITY** التقارب التخرارية REPETITION **REPETITION** الإنسيابية **IBALANCE** التوازن SIMPLICITY البساطة

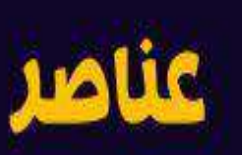

الخطوط LINE **IYPOGRAPHY** الكتابة الأشكال SHAPE **IEXTURE NEGATIVE SPACE الفداغ** COLOR (IDE)

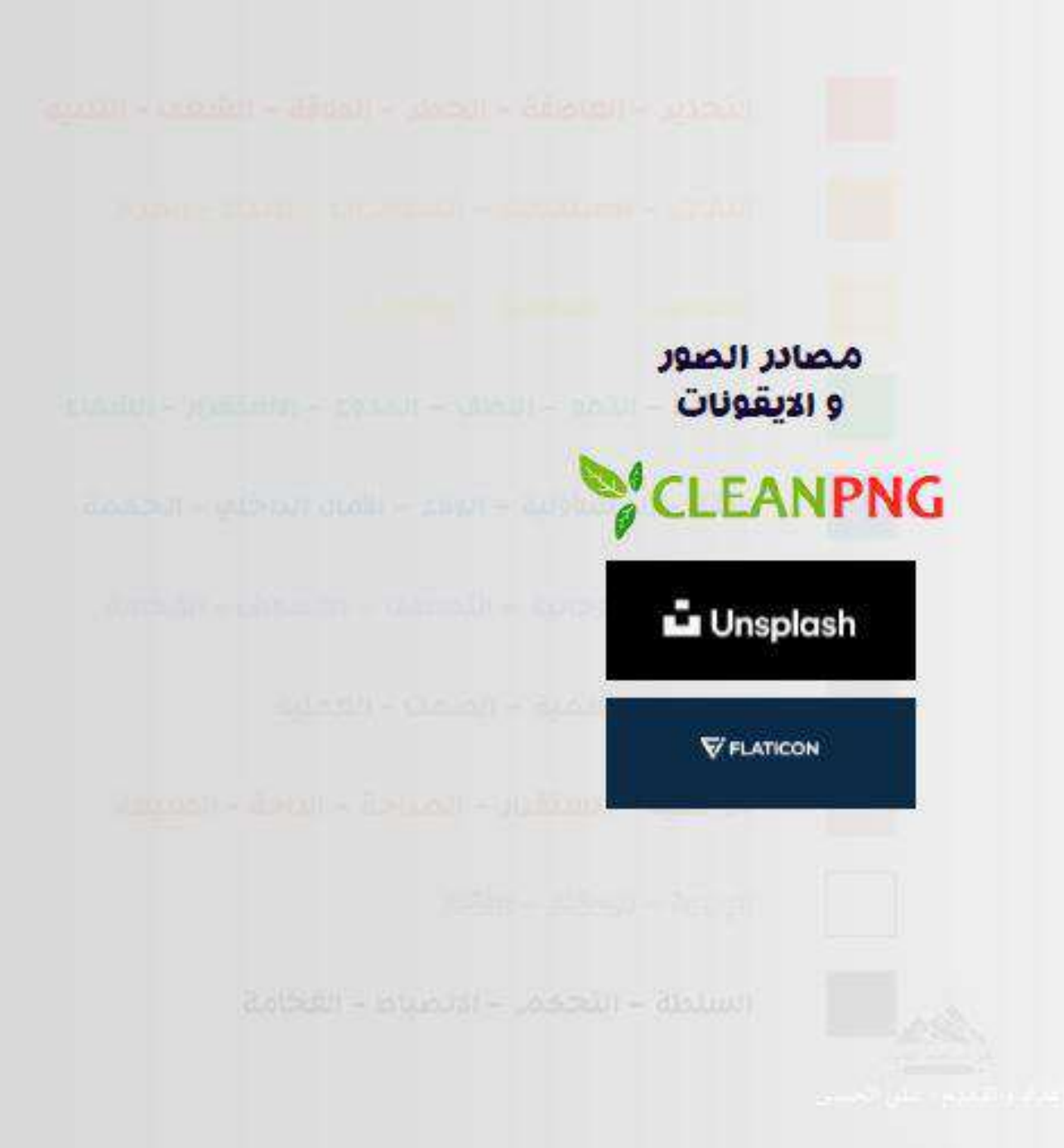

المشاع االبداعي

عبارة عن رخص ملكية فكرية مكونة من عدة درجات، تمكن المؤلفين من توضيح الحقوق التي احتفظوا بها ألنفسهم على المصنف موضوع الترخيص، والحقوق التي يتنازلون عنها لصالح المتلقين أو المؤلفين اآلخرين، باستعمال عبارات بسيطة ورموز أيقونية، توضح ما لكل طرف من طرفي الترخيص، وتميز هذه البساطة في الصياغة رخصة المشاع اإلبداعي عن غيرها، كما تسهل على المؤلف تحديد الحقوق التي يحتفظ بها و تلك التي يتنازل عنها.

<https://creativecommons.org/> <https://www.new-educ.com/creative-commons-licences>

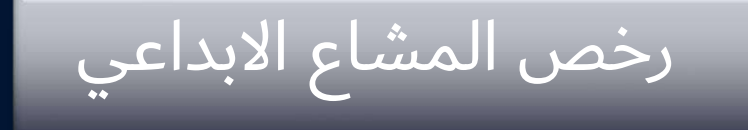

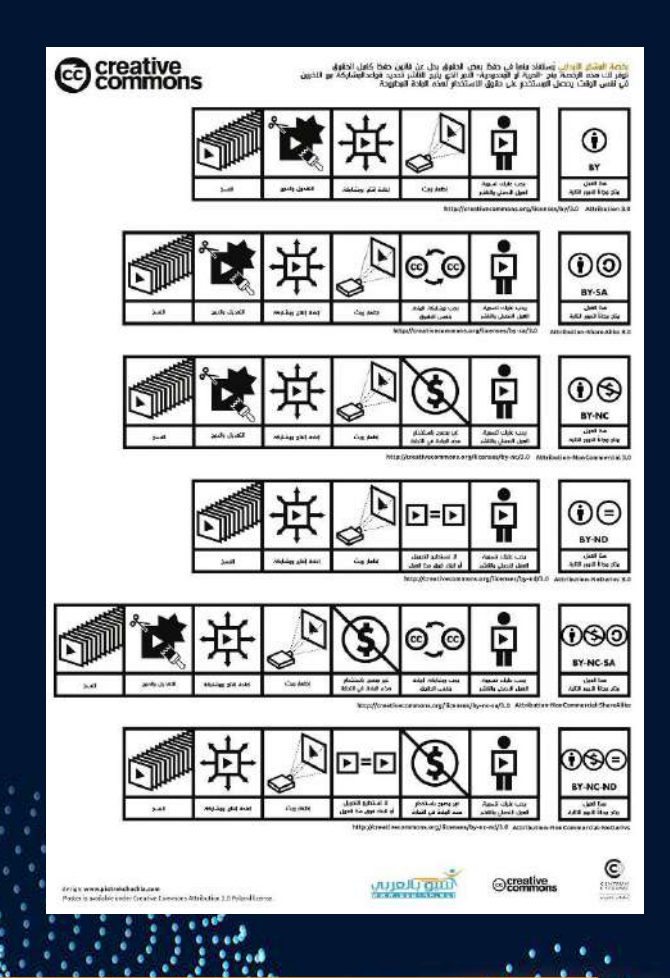

رخصة <mark>الوشاع اللبداعي</mark> يُستفاد ونما في حفظ بعض الحقوق بدل عن قانون حفظ كاول الحقوق<br>توفر لك هذه الرخصة منح -الحرية أو المحدودية- النور الذي يتيح للناشر تحديد قواعدالوشاركة مع اللخرين<br>في نفس الوقت يحصل الوستخدم على حقوق الا

تطبيقي

<https://creativecommons.org/share-your-work/>

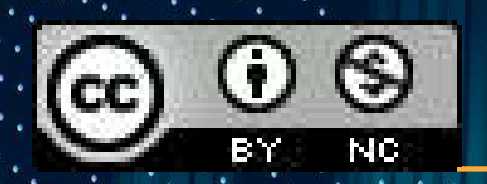

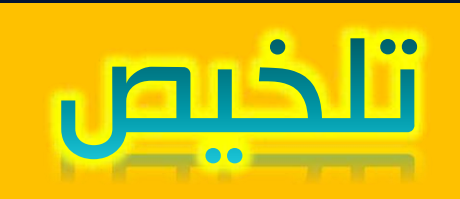

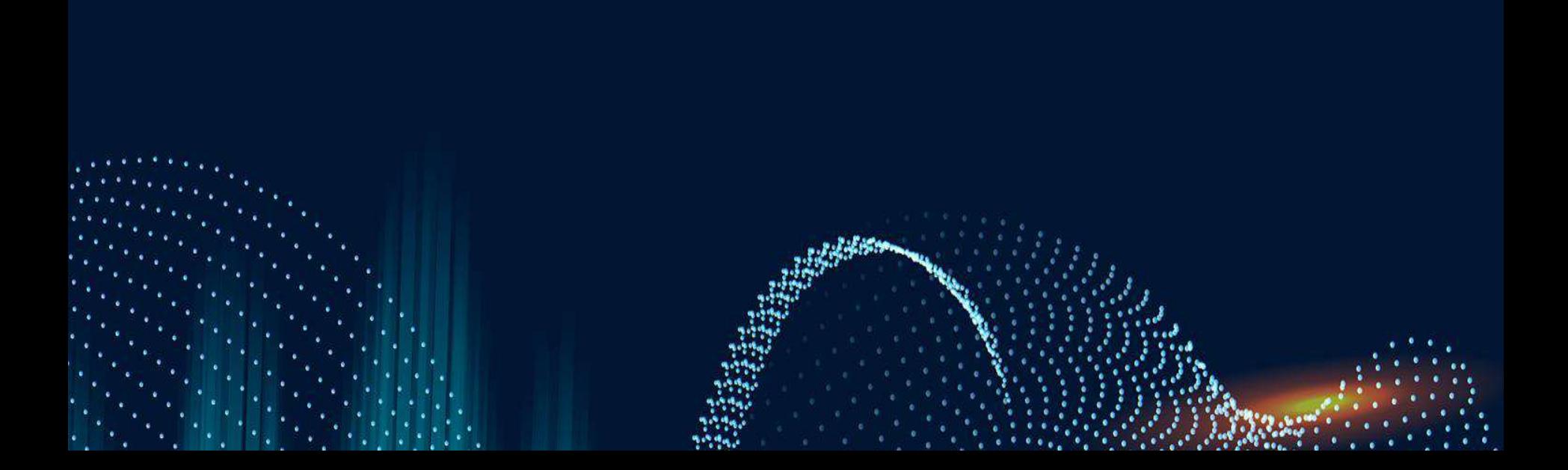

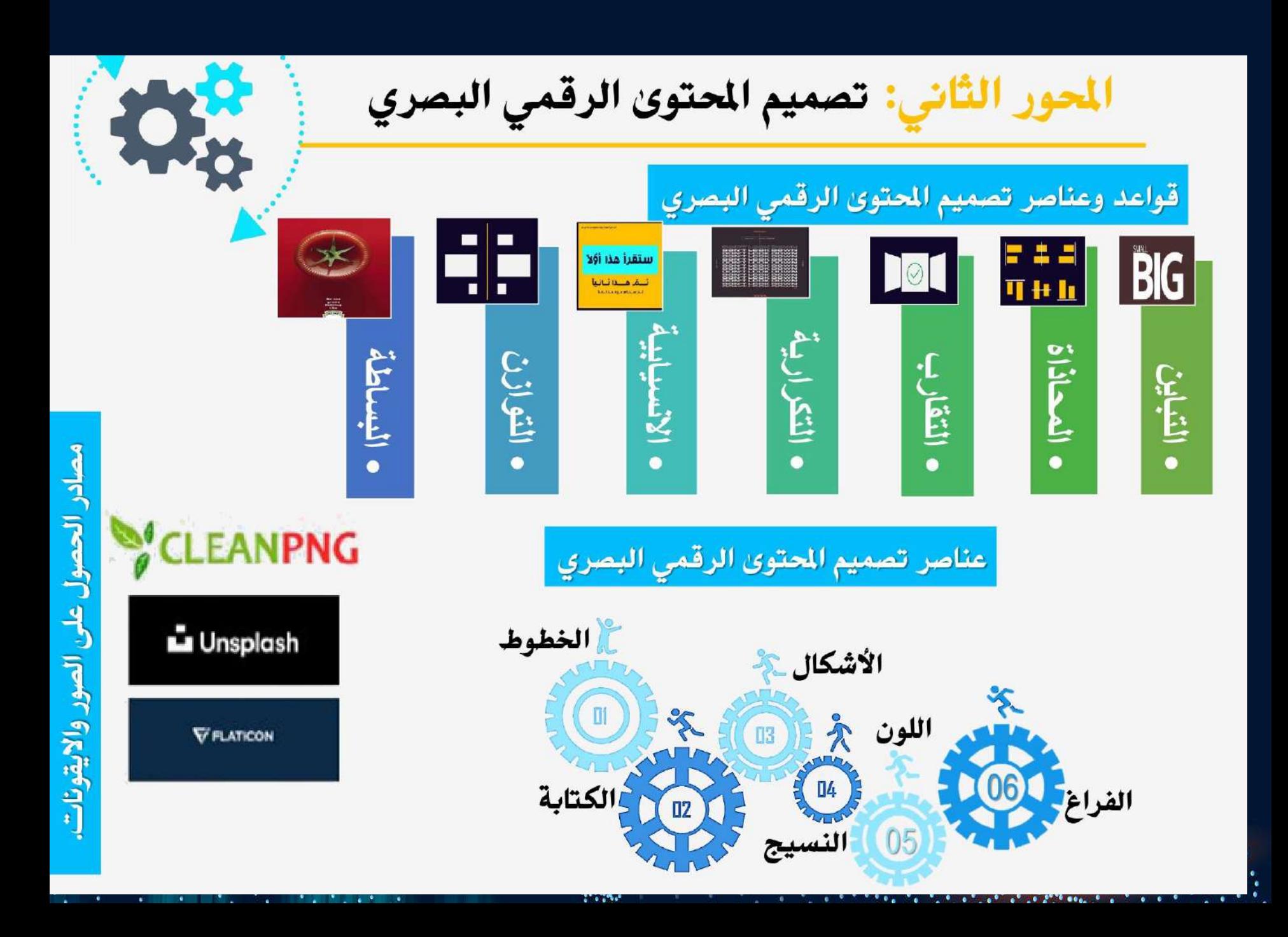

### المحور الثالث: التعليم الرقمي عمليا

#### ينبغي على كل معلم اتقان واحدة او اكثر منها واالفضل جميعها فكل واحدة التوظيف المناسب في التعليم

- تسجيل الملحوظات
	- الخرائط الذهنية
	- تصميم الفيديو
- انتاج الكتب الالكتروني<u>ة</u>
- اإلنفوجرافيك و البوستر والكلمات السحابية
	- الواقع المعزز
	- رموز االستجابة السريعة
		- المحاكاة
		- الصور ثلاثية الابعاد
			- الهيلوجرام
	- قطع جزء من الصورة باستخدام ppt
		- تصميم شعار احترافي
		- قوالب مجانية على برنامج word
			- إضافة مقطع باستخدام ppt
- تعديل وتنقية الصوت استخدام .adobe. podcast
	- اللوحة الرقمية التعاونية باستخدام Microsoft whiteboard

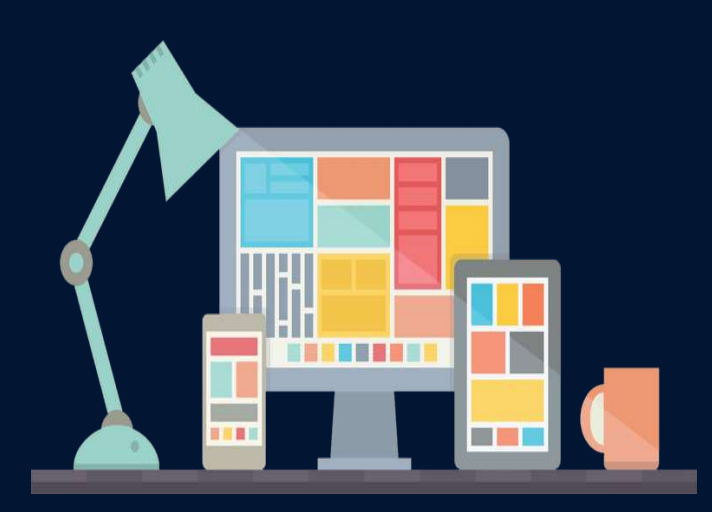

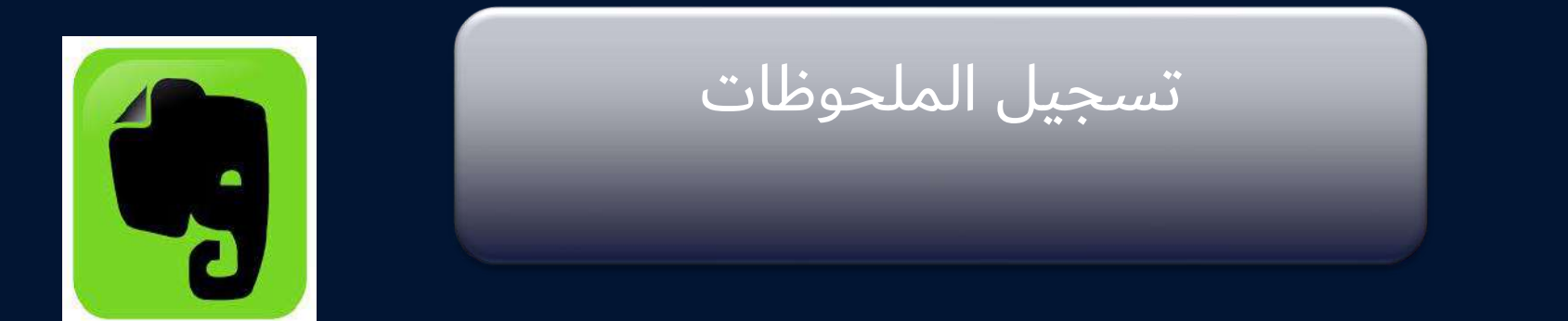

#### ( EverNote )

هي أداة تعليمية قيمة تعتمد علي التخزين السحابي مما يسهل مزامنة المعلومات و مشاركتها من أي مكان و زمان و من خالل .مختلف الأجهزة أندرويد، أبل، وغيرها من الأجهزة الذكية والمحمولة كما انه يستقبل مختلف أنواع الملفات للتحميل من صور ملفات وررد وغيرها.

> Evernote شرح <https://www.youtube.com/watch?v=tExOSLKcEys>

لنقل الملاحظات و الصور والصوت Evernote شرح استخدام برنامج <https://www.youtube.com/watch?v=7MkjXZmsCfY>

Review App Evernote - تطبيق ايفرنوت .. األفضل لتدوين و حفظ المالحظات ..تعرف على مزاياه <https://www.youtube.com/watch?v=dUZsyULPSak>

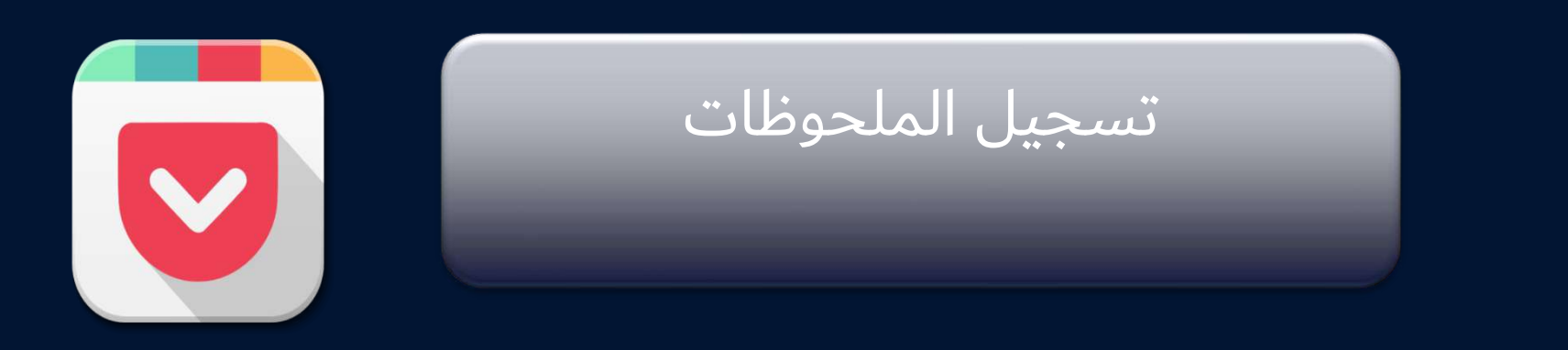

#### Pocket

هي أداة تساعد على التحكم في المصادر المتوفرة على االنترنت كالمقاالت والفيديوهات والصور و غيرها وتنظيمها وتخزينها في حال الرغبة للرجوع اليها الحقا وتخصيص المفضالت التي تناسب ذائقة المستخدم ومزامنتها على سطح المكتب او أي جهاز اخر بشكل تلقائي.

شرح تطبيق حفظ الروابط بوكت pocket

<https://www.youtube.com/watch?v=NYu4DwqOOmM>

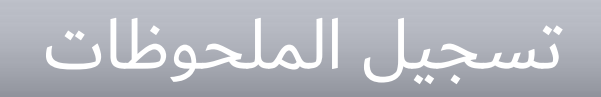

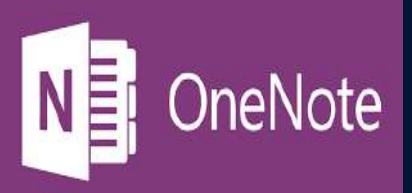

#### ( OneNote )

تطبيق مالحظات مقدم من شركة مايكروسوفت يمكن المستخدم من جمع البيانات ومشاركتها مع المستخدمين االخرين للبرنامج بشكل حر. يتيح للمستخدم انشاء المالحظات بطرق متعددة صور، فيديو، نصوص، تعليقات صوتية، رسومات وغيرها العديد. وداخل مكتبة المالحظات يمكن للمستخدم تقسيم المالحظات الي اقسام بداخلها صفحات.

شرح استخدام برنامج مايكروسوفت ون نوت في التعليم

<https://www.youtube.com/watch?v=uUVHjEs6Nvk>

onenote ملف اإلنجاز الرقمي عبر

[https://www.youtube.com/watch?v=rvSgiMd\\_XVg&feature=youtu.be](https://www.youtube.com/watch?v=rvSgiMd_XVg&feature=youtu.be)
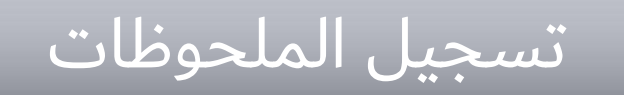

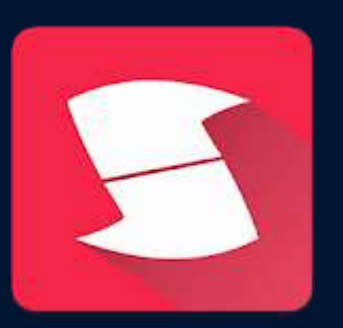

#### ( Scarlet Notes )

هو تطبيق لأجهزة الأندرويد يساعد المستخدم على تدوين التواريخ والمهام والواجبات والملاحظات المهمة والتي يستطيع تحديد الأهم منها بواسطة تظليلها. يمكنه كذلك كتابة الملاحظات بعدد مستخدم من الاحرف حتى لا ينساها " ويرجعها اليها بفاعلية نظرا للسهولة مزامنة البرنامج مع الأجهزة الأخرى وكذلك واجهة الاستخدام السهلة والمريحة التي توفر الوضع الليلي التي تمكنه من التحكم بإضاءة الشاشة.

)باإلنجليزي(Notes Scarletشرح

<https://www.youtube.com/watch?v=HQ-EUS9nig8>

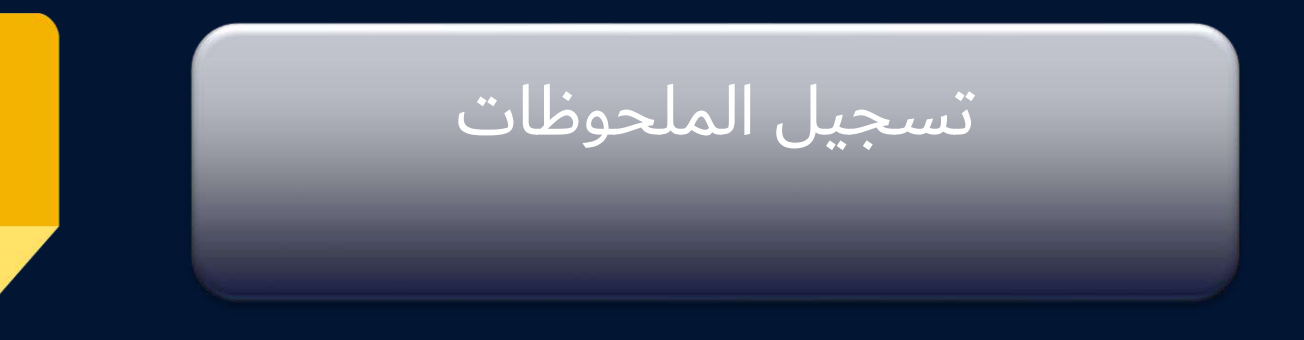

( Google Keep )

هي خدمة مقدمة من شركة قوقل يمكن تحميل التطبيق لأجهزة الأندرويد من متجر جوجل بلاي، او (OSR(تحميلة من جوجل درايف كتطبيق ويب. يميزه احتوائه علي خاصية التعرف الضوئي علي الرموز والتي تمكن المستخدم من المسح الضوئي للصور و استخراج النصوص من الصور.

شرح لبرنامج keep google

<https://www.youtube.com/watch?v=-Fazdp2QFNY> <https://www.youtube.com/watch?v=LvfOQD7a55I>

نسخ النص من الصورة – طريقة رائعة تستحق التجربة [/نسخ-النص-من-الصورة/](https://www.4iz.com/نسخ-النص-من-الصورة/)https://www.4iz.com

إضافة Google Keep لمتصفح Chrome <https://chrome.google.com/webstore/detail/google-keep-chrome-extens/lpcaedmchfhocbbapmcbpinfpgnhiddi?hl=ar>

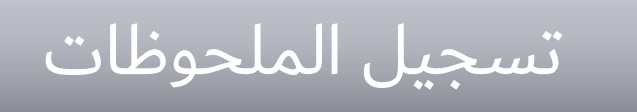

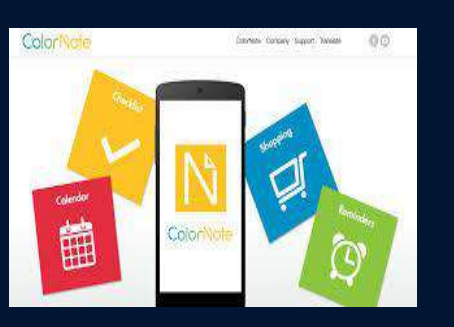

### ( ColorNote )

يتميز البرنامج بألوانه الهادئة وبساطة الواجهة التي توفر تجربة تدوين رائعة للمستخدم. تساعد المستخدم على جمع الملاحظات من خلال اختيار الألوان المختلفة والتي تنظم وفق جدول زمني وتخزينها بالتقويم ليقوم البرنامج بتذكير المستخدم. كما انه يدعم مراجعه العناصر المحفوظة في القائمة لتسهل على المستخدم متابعة ما انجزه وما لم ينجزه من أعمال.

شرح برنامج المالحظات الملونة لألندرويد Android

<https://www.youtube.com/watch?v=sXYSG9Zw8zg>

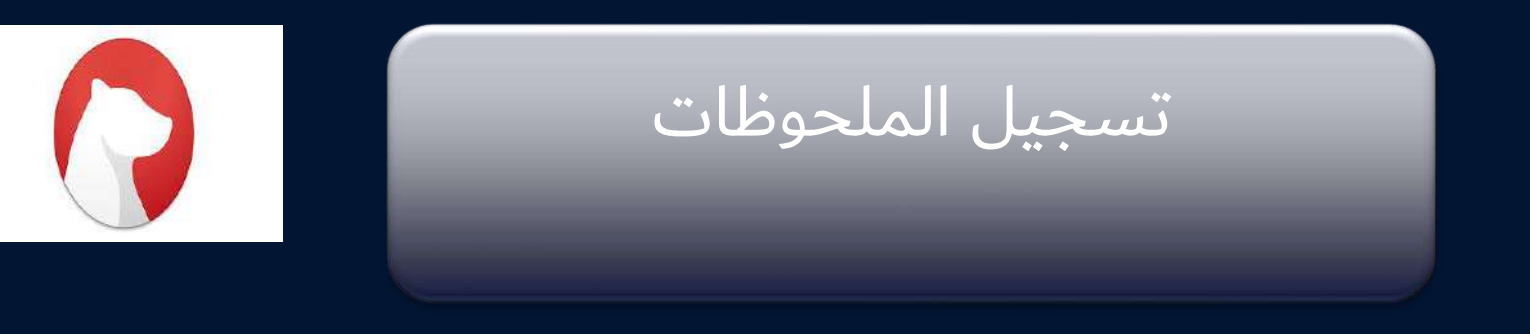

( Bear Notes )

تطبيق الملاحظات المجاني من أبل الذي لاقي اقبالا واسعا من مستخدميه، ولكن لا يتوفر الا على و نظام ماك. يتميز بتصميم مبسط وسلس، كما يمكن المستخدم من التدوين الخطي. IOS

شرحBear Notes

<https://www.youtube.com/watch?v=BVThnTHKo10>

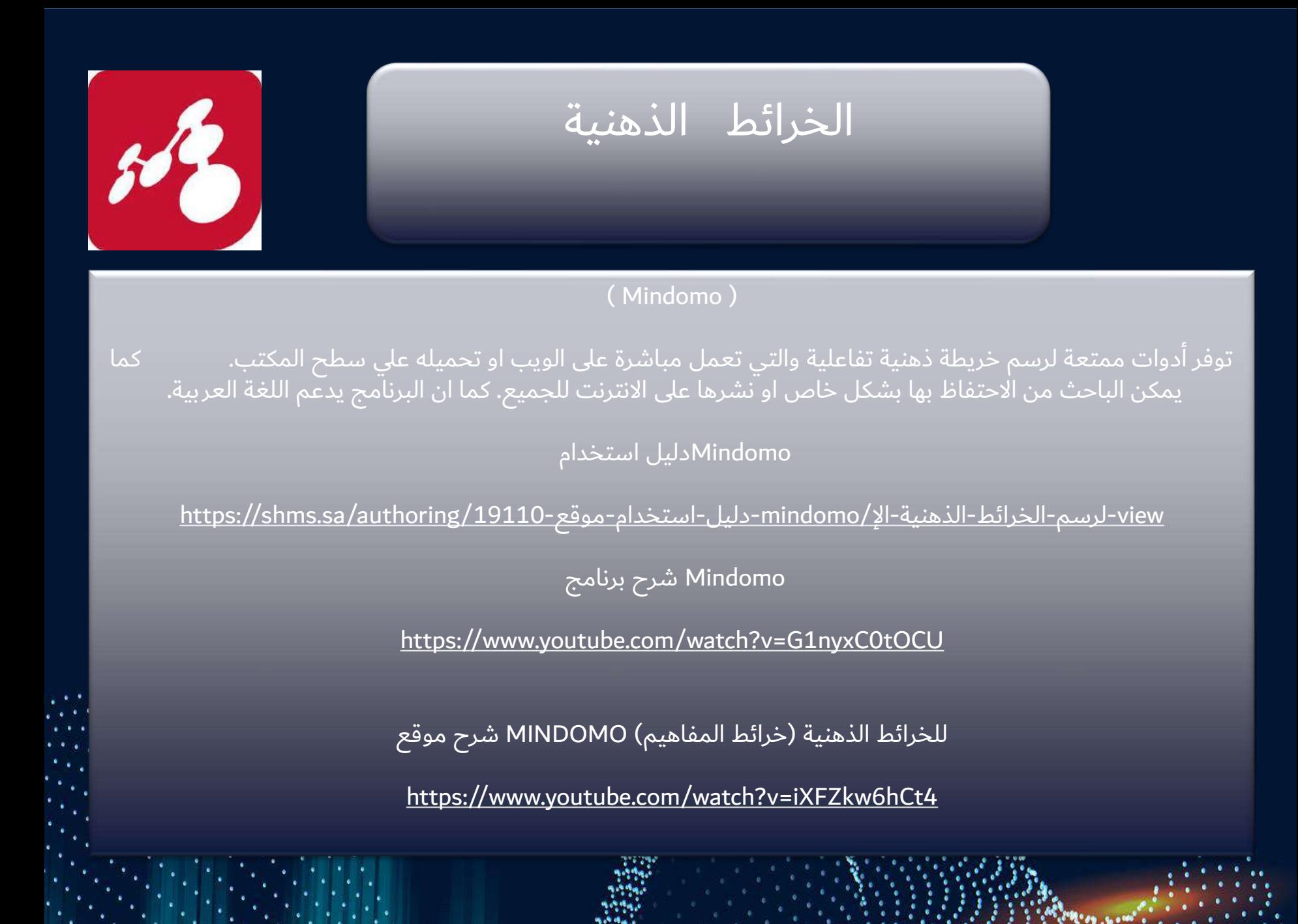

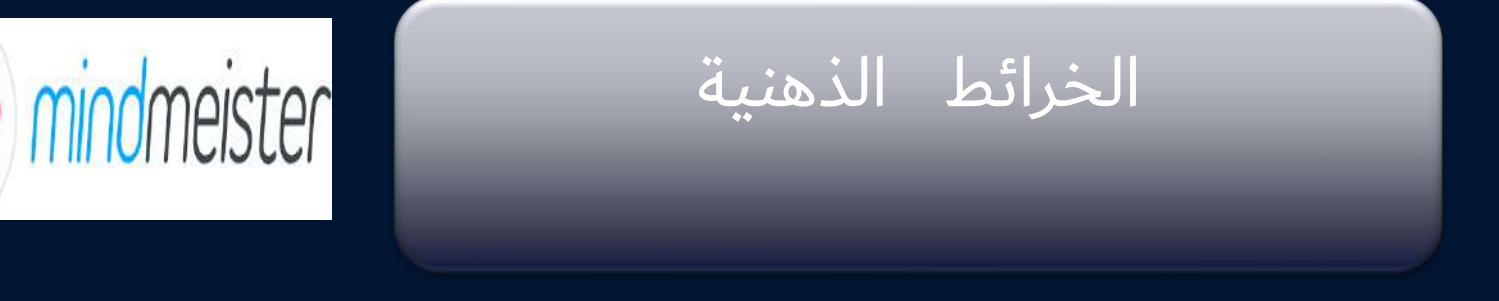

### ( Mindmeister )

برنامج يسمح للمستخدم بإنشاء وتحرير ومشاركة ومزامنة الخرائط الذهنية التفاعلية عبر االنترنت بكل سالسة. كما يمكن البحث في الخرائط الذهنية التي قام الآخرون بأنشائها. ويوفر واجهة ممتعة تسمح للمستخدم باللمس .<br>التكبير والاسقاط مما يجعل منّه أكثر تفاعلية. والأهم انه متوفر لمختلف الأنظمة والأجهزة.

لاليباد mindmeister شرح تطبيق

<https://www.youtube.com/watch?v=v1HtO5xjEHg>

mindmeisterشرح

<https://www.youtube.com/watch?v=6lcqSIGHUVk>

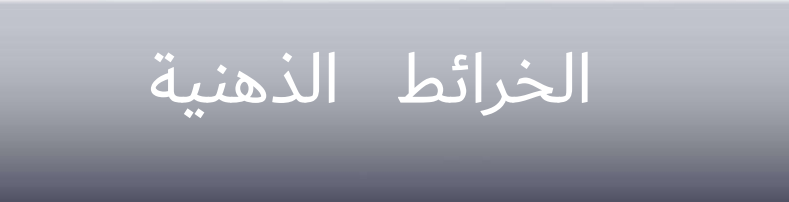

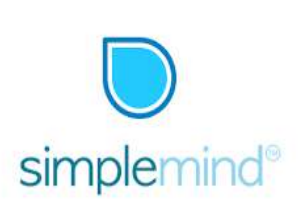

#### ( Simplemind )

يأتي البرنامج بقوالب وألوان متعددة يميزه سهولة استخدامه. يمكن المستخدم من التعديل علي لخريطة في أي وقت و مزامنتها و مشاركتها على الانترنت بحجم صفحة لا تنتهي. الجدير بالذكر ان البرنامج يخلو من الإعلانات المزعجة للمستخدم.

برنامج لعمل الخرائط الذهنية mind simple

[https://www.youtube.com/watch?v=\\_l9Kf\\_Xwjo4](https://www.youtube.com/watch?v=_l9Kf_Xwjo4)

SimpleMind شرح تصميم الخرائط الذهنية باستخدام

<https://www.youtube.com/watch?v=yyGaWht1uJA>

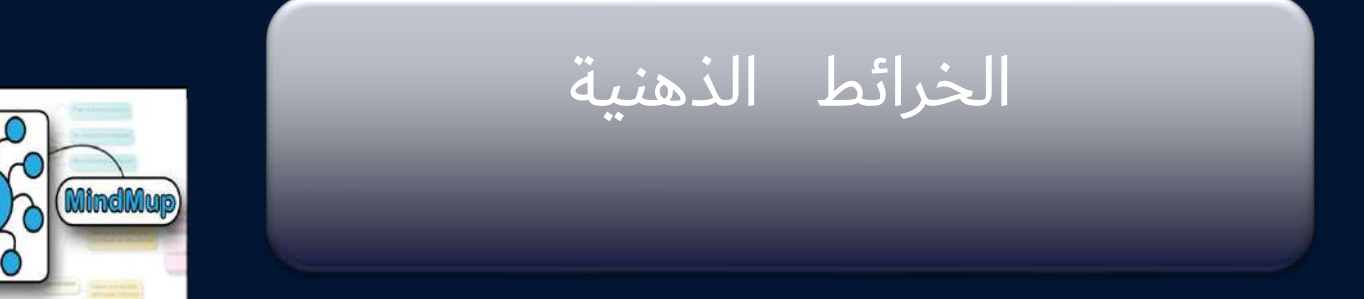

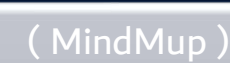

ما يميزه انه يعمل بالتزامن من قوقل درايف حيث يستطيع المستخدم تشارك خرائطه بفاعلية بشكل مجاني. تمكن او بوربوينت. pdfالمستخدم من تحويل الخريطة الي

شرح موقع mindmup

<https://www.youtube.com/watch?v=xNJyPmndSv0>

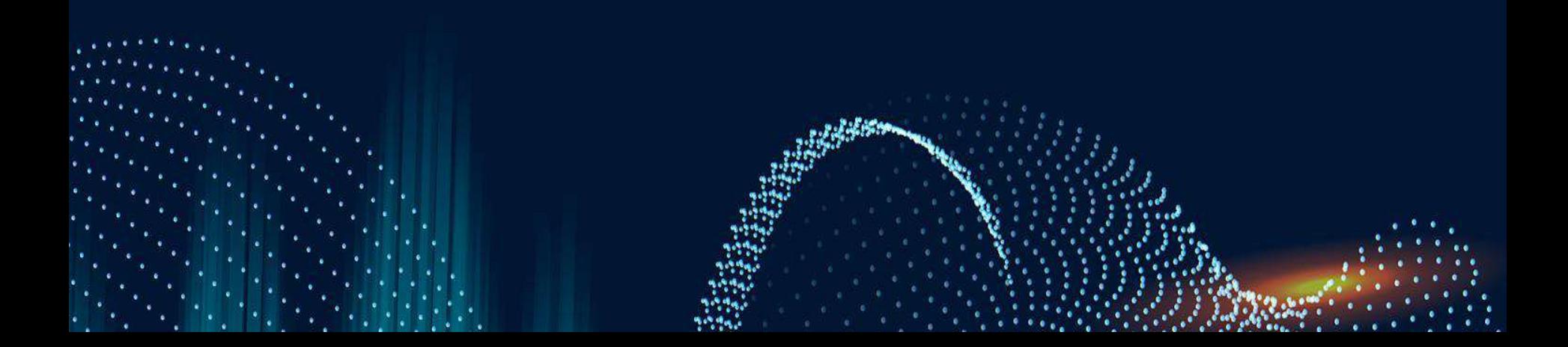

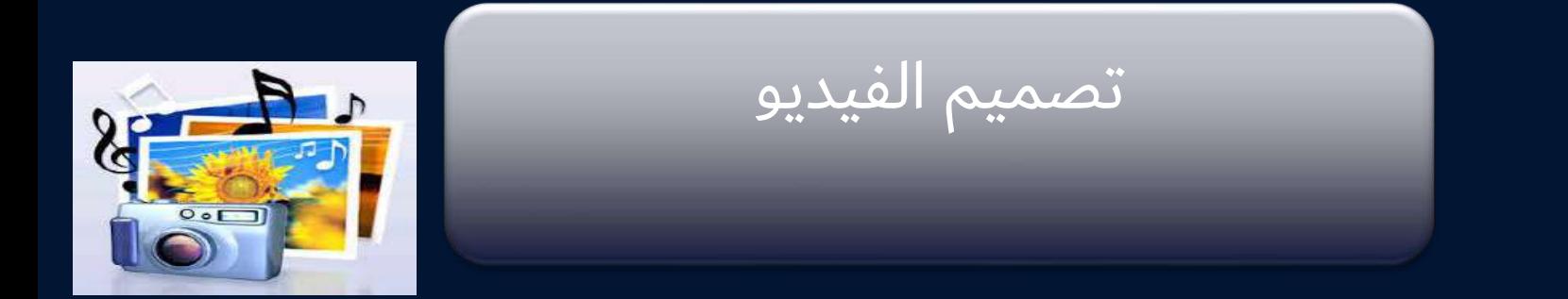

## ( PhotoStory3 )

برنامج يتم الحصول عليه مجاناً من الويندوز يمكن المستخدم من تركيب الصور الخاصة به وتحويلها الى َ فيديو حيث تظهر القصصِ الرقْمِيّة بطريقة شيقة معززة بالمؤَثرات المختلفة كالصوت والكتابة.

<https://microsoft-photo-story.ar.uptodown.com/windows>

شرح برنامج 3 Story Photo

<https://www.youtube.com/watch?v=VXiGvu-4n8c>

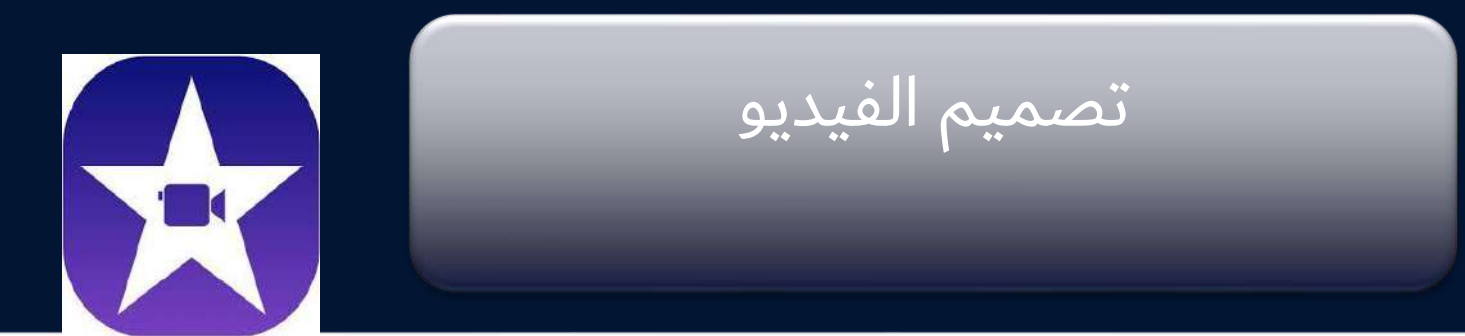

#### (Apple iMovie)

إلنشاء وتحرير األفالم. يستخدم في صناعة القصص macOS ونظام iOS لنظام برنامج انشاء القصص الرقمية من شركة أبل الرقمية يدعم اللغة العربية والعديد من التأثيرات كالصوت وغيره، مع إمكانية التشارك عبر الانترنت. نظراً لسهولة البرنامج وسهولة التعامل معه فقد لاقى اقبالا واسعا.

[https://www.apple.com/sa-ar/imovie](https://www.apple.com/sa-ar/imovie/)/

شرح تطبيق موفي ستوديو لعمل البومات الصور بشكل جميل <https://www.youtube.com/watch?v=QdlMmXQ9Rrg> iMovie شرح تفصيلي لبرنامج اي موفي لعمل االفالم لاليفون <https://www.youtube.com/watch?v=HArEnD--W7k>

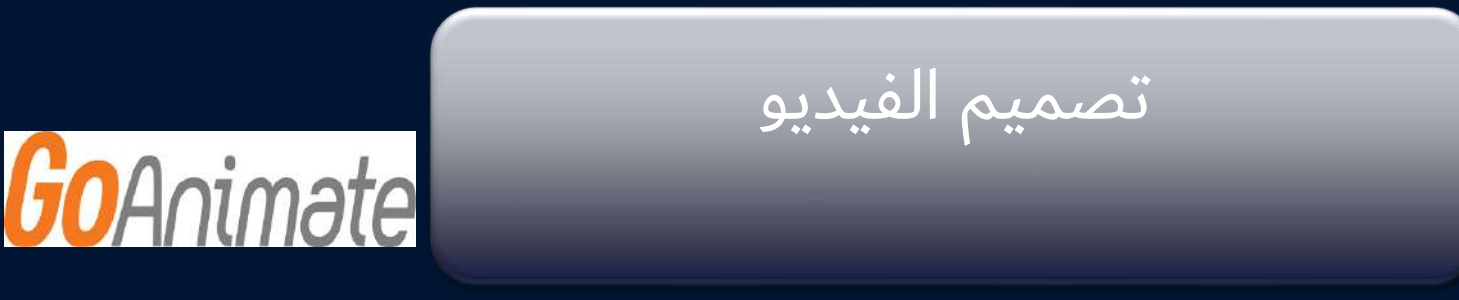

Go Animate (Vyond)

يمكن المستخدم من تصميم فيديوهات كرتونية متميزة ذات طابع شيق وفي وقت قصير بدون الحاجة الي تحميل برامج معقدة االستخدام. يوفر الموقع مكتبة من القوالب والرسومات واألدوات الجاهزة التي تسرع انجاز العمل. [https://learning.goanimate.com/is-now-vyond/?gclid=CjwKCAiA2fjjBRAjEiwAuewS\\_d3DkQFNCu-](https://learning.goanimate.com/is-now-vyond/?gclid=CjwKCAiA2fjjBRAjEiwAuewS_d3DkQFNCu-_CqDFbYBeY7BUlgFVoFUhFB85DodXO4LWohJzSFSCRBoCgA4QAvD_BwE) [\\_CqDFbYBeY7BUlgFVoFUhFB85DodXO4LWohJzSFSCRBoCgA4QAvD\\_BwE](https://learning.goanimate.com/is-now-vyond/?gclid=CjwKCAiA2fjjBRAjEiwAuewS_d3DkQFNCu-_CqDFbYBeY7BUlgFVoFUhFB85DodXO4LWohJzSFSCRBoCgA4QAvD_BwE)

سابقا GoAnimateوهو المعروف بـ Vyond شرح طريقة التسجيل في موقع

<https://www.youtube.com/watch?v=yj8lt0NaWmk> goanimate شرح موقع

<https://www.youtube.com/watch?v=FoitUY8lsq0> Animate Goالدليل االرشادي لبرنامج <https://sites.google.com/site/goanimateineducation/goanimate> GoAnimate Best Animation Software Tutorial for Beginners <https://www.youtube.com/watch?v=djeZqeOZN5Y&vl=ar> GoAnimate Vyond NEW 2018 <https://www.youtube.com/watch?v=Kesaz9XRMCc>

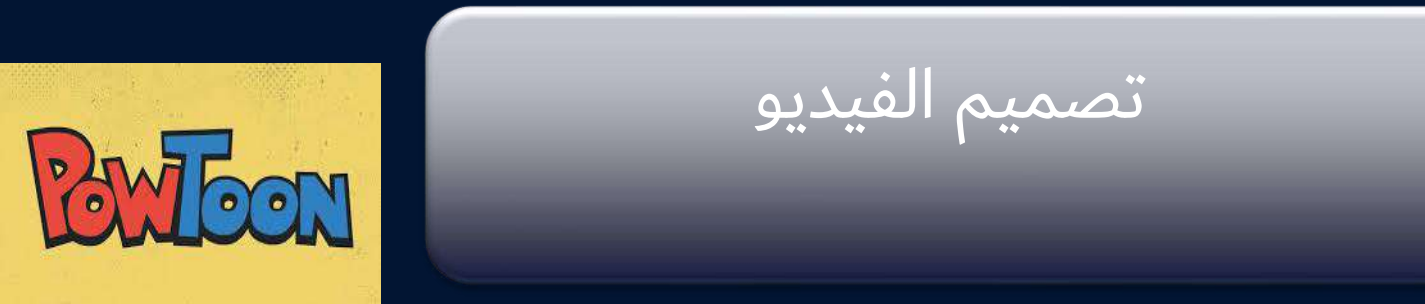

### ( PowToon )

يساعد هذا الموقع المستخدم على تصميم وانتاج الموشين جرافيك والعروض المصورة االحترافية بما يوفره الموقع من مؤثرات وأدوات و األيقونات الجاهزة. كما يمكن للمستخدم مشاركة إنجازه بكل سهوله وتحميلة على اليوتيوب.

[https://www.powtoon.com/home](https://www.powtoon.com/home/)/

powtoonالتسجيل في موقع

<https://www.youtube.com/watch?v=nACTcB7iJlw>

powtoon-التعرف على واجهه الموقع

<https://www.youtube.com/watch?v=9VPGNkyrHow>

powtoon موشن جرافيك عبر <https://www.youtube.com/watch?v=iLWWU-7IB4c&feature=youtu.be>

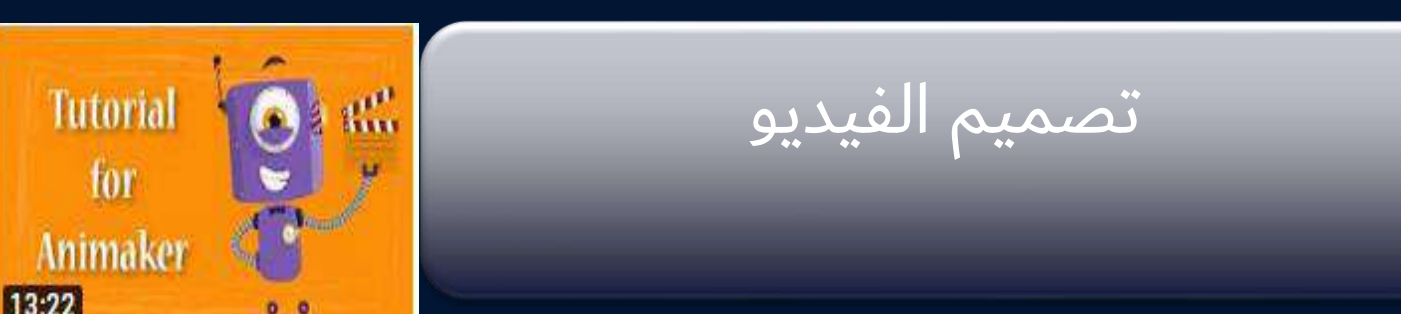

#### ( animaker )

موقع يسمح للمستخدم عمل فيديوهات شيقة وبكل سهولة حيث ال يحتاج المستخدم تصميم شخصيات او قوالب خاصة. وبمقابل رسوم يمكن للمستخدم الوصول الي المزيد من الشخصيات والقوالب الجاهزة والفعالة.

<https://www.animaker.com/dashboard>

animakerالتسجيل في موقع

<https://www.youtube.com/watch?v=AwQ6on7ShNE>

animakerادرج صور -تصميم المشهد

<https://www.youtube.com/watch?v=LjmDbKVY3wc>

animakerادارج نص ووسائل شرح والتحكم بالزمن <https://www.youtube.com/watch?v=Issw4FLaaH4>

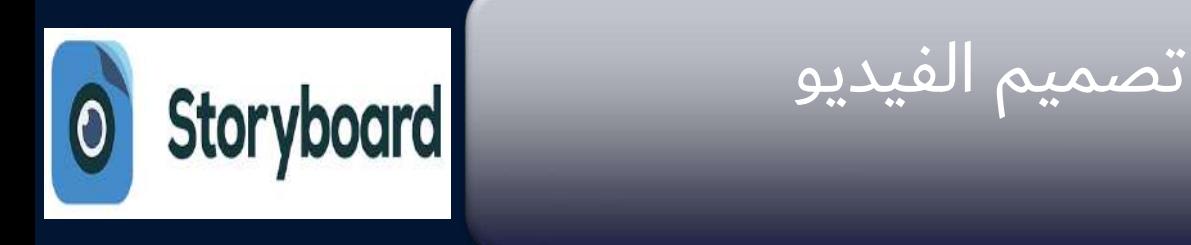

Story board رواية القصص الرقمية

موقع باللغة العربية يساعد على انشاء تمثيل الرسومات والنصوص التي تطرح بشكل تسلسلي الذي يشكل القصة الرقمية وعناصرها باستخدام شخصيات وأماكن متعددة. يميزه سهولة استخدامه حتى لذوي الخبرة القليلة في تصميم الفيديو.

<https://www.storyboardthat.com/ar>

شرح موقع board Story

<https://sites.google.com/a/g.qsm.ac.il/romaysaa-project/storyboard-that-2>

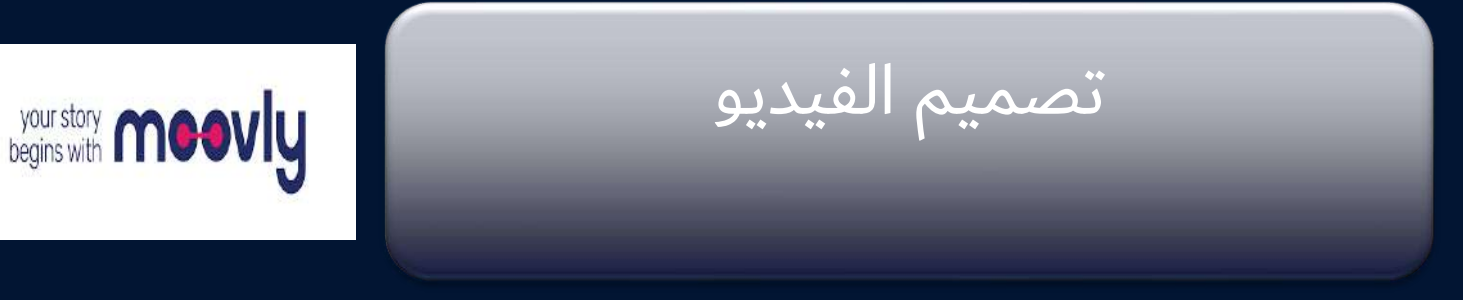

## ( Moovly ) ( Moovly )

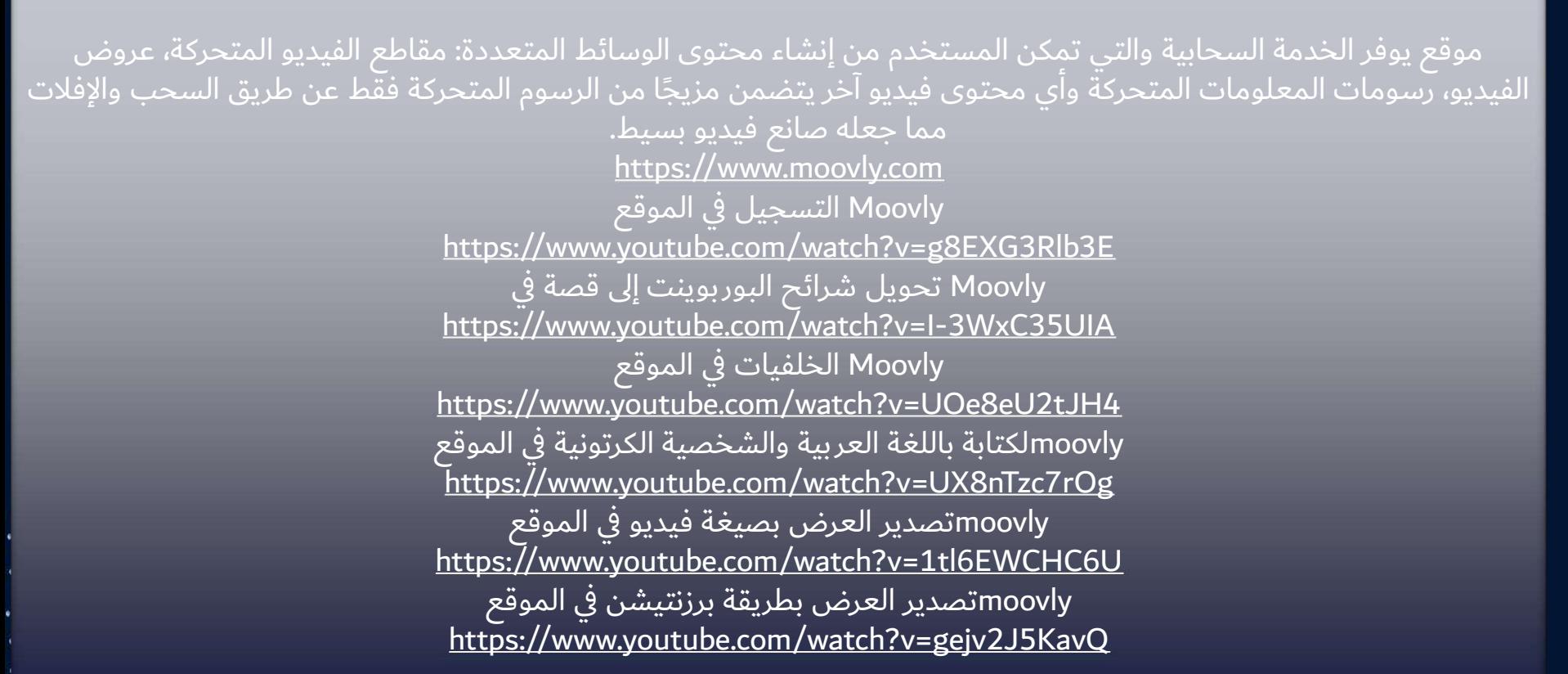

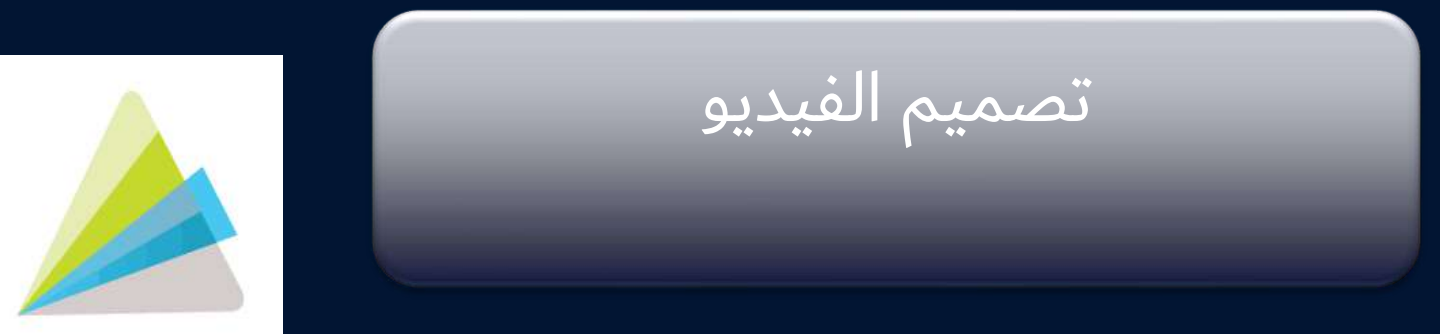

ANIMOTO

## Animoto Animoto

<sub>ّ</sub>بي خدمة من ابل لإنشاء مقاطع فيديو وتنتج مقاطع الفيديو من الصور عن طريق الانتقال من صورة الي اخرى في شرائح شرائح فيديو وعروض تقديمية محملة بمقاطع الفيديو والوسائط الصوتية على الويب بآلية خالية من التعقيد. وبمقابل دفع المزيد من الرسوم يمكن الحصول على المزيد من اإلمكانيات. المزيد من الرسوم يمكن الحصول على المزيد من اإلمكانيات. هي خدمة من أبل لإنشاء مقاطع فيديو وتنتج مقاطع الفيديو من الصور عن طريق الانتقال من صورة الي أخرى في شرائح فيديو وعروض تقديمية محملة بمقاطع الفيديو والوسائط الصوتية على الويب بآلية خالية من التعقيد. وبمقابل دفع

> [https://animoto.com](https://animoto.com/) [https://animoto.com](https://animoto.com/)

شرح برنامج animoto animotoشرح برنامج

https://drive.ao.org/windows.com/file/document/default.com/file/document/default.com/file/document/default.com/ <https://drive.google.com/file/d/0B-4X0bqpN2NnSGhyNmFxQXZ3NE0/view>

> شرح برنامج أنيموتو Animoto Animoto شرح برنامج أنيموتو

<https://www.youtube.com/watch?v=gsFhz7QKwLE>

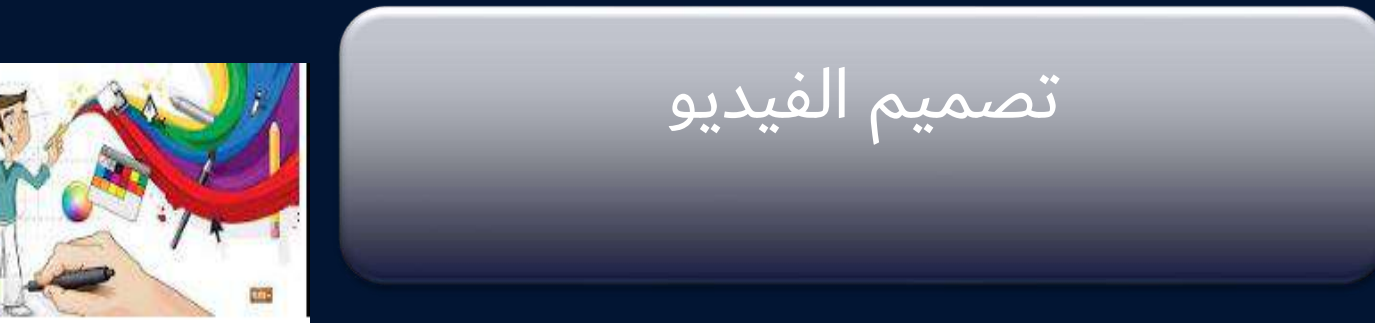

Movie Maker

أداة سهلة لصناعة والتعديل على الفيديو ألنظمة الويندوز والذي يمكن مشاركته عبر اليوتيوب و منصات التواصل الاجتماعي الأخرى.

[https://www.animotica.com](https://www.animotica.com/)

شرح تطبيق موفي ستوديو لعمل البومات الصور بشكل جميل <https://www.youtube.com/watch?v=QdlMmXQ9Rrg>

شرح طريقة التقاط ومونتاج الصور باستخدام برنامج البوربوينت 2016

<https://www.youtube.com/watch?v=9tGRXRUzNMc>

رابط موقع الصور [https://ar.pngtree.com/so/discount/7](https://www.youtube.com/redirect?redir_token=aFD5hP5UCH8-cGbD91nycemRuwt8MTU1MDg2ODEwM0AxNTUwNzgxNzAz&q=https://ar.pngtree.com/so/discount/7&event=video_description&v=9tGRXRUzNMc)

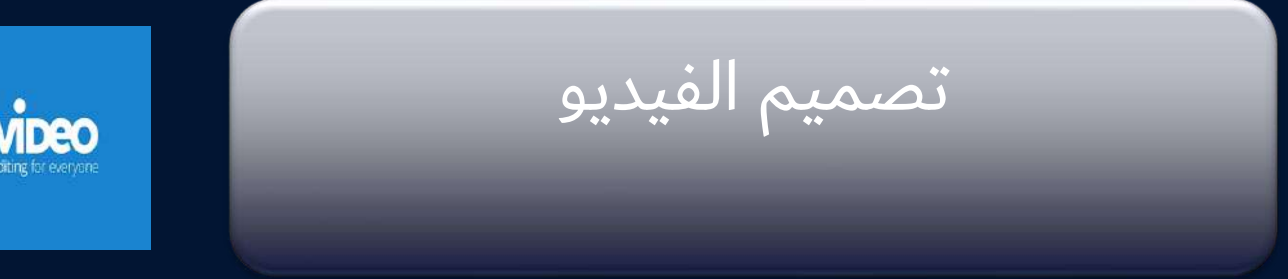

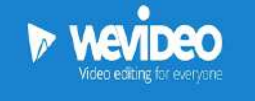

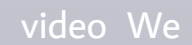

موقع على نظام آندرويد يساعد على عمل مقاطع فيديو والتعديل على المقاطع الجاهزة وكذلك إنشاء الانيميشن مصمو وعمل مونّتاج لها والذي يوفر مكتبة مجانية متكاملة لإضافة التأثيرات يمكن المستخّدم من تشارك اعماله عبر منصات ١ الويب المختلفة.

[https://www.wevideo.com/hub](https://www.wevideo.com/hub/)/

wevideo شرح

[https://www.youtube.com/watch?v=Bq\\_-e8PYQCM](https://www.youtube.com/watch?v=Bq_-e8PYQCM)

## انتاج الكتب االلكترونية

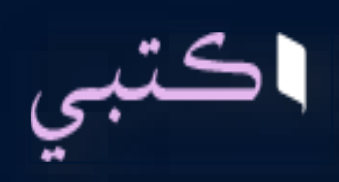

( Kotobee )

. ويوفر للمستخدم حيث يمكن تحميله على iOS و Androidبرنامج انشاء الكتب التفاعلية الداعم للغة العربية للنظامين ويندوز أو ماك. ويمنح للمستخدم نظام متنوع من الأدوات لإنشاء كتب يمكن التفاعل معها بالعديد من الطرق. كتبي يسمح لك بإنشاء كتب إلكترونية تفاعلية وتصديرها إلى جميع المنصات المعروفة وتسليمها بشكل آمن إلى مستخدميك. [https://www.kotobee.com](https://www.kotobee.com/)/

قناة كتبي على اليوتيوب <https://www.youtube.com/channel/UCkWgQ0HQ13lafeo7QEhXqOw> دليل برنامج كتبي [https://www.youtube.com/watch?v=b6lIfOep\\_io&feature=youtu.be](https://www.youtube.com/watch?v=b6lIfOep_io&feature=youtu.be) مثال أنشاء القصص الرقمية مع كتبي على قناتي على اليوتيوب <https://www.youtube.com/watch?v=Vxkm45ypQOw&feature=youtu.be> إنشاء كتب إلكترونية تفاعلية باستعمال برنامج كتبي المؤلف <https://www.youtube.com/watch?v=I0wOAsL-cUE> دليل مصور لبرنامج كتبي view[-انشاء-كتاب-رقمي-باستخدام-برنامج-كتبي-المؤلف](https://shms.sa/authoring/27934-انشاء-كتاب-رقمي-باستخدام-برنامج-كتبي-المؤلف/view)/27934/authoring/sa.shms://https

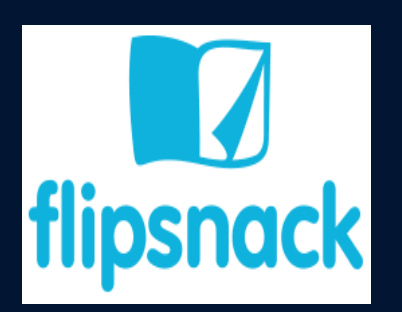

# انتاج الكتب االلكترونية

### ( Flipsnack )

موقع انشاء الكتب التفاعلية في خمس خطوات سهله تبدأ برفع الملف إلنتاج كتالوج رائع ثم يعدل ويضيف كافة الوسائط على مظهر الكتيب. ويمنح للمستخدم نظام خيار للتخصيص ثم النشر ثم المشاركة ويتيح الموقع المشاركة على قابل للتنزيل.PDFصفحات الويب والبريد االلكتروني والوسائط االجتماعية على شكل صفحة انترنت او ملف

رابط الموقع

[https://www.flipsnack.com/?fs\\_tags=AW,S\\_BRANDFLIPSNACK&gclid=CjwKCAjwhbHlBRAMEiwAoDA3420](https://www.flipsnack.com/?fs_tags=AW,S_BRANDFLIPSNACK&gclid=CjwKCAjwhbHlBRAMEiwAoDA3420oXAkssXQBodBUbF_4v11X7Q60YJ1AcKo7E4wheZHg4kABKoaJSBoCpngQAvD_BwE) [oXAkssXQBodBUbF\\_4v11X7Q60YJ1AcKo7E4wheZHg4kABKoaJSBoCpngQAvD\\_BwE](https://www.flipsnack.com/?fs_tags=AW,S_BRANDFLIPSNACK&gclid=CjwKCAjwhbHlBRAMEiwAoDA3420oXAkssXQBodBUbF_4v11X7Q60YJ1AcKo7E4wheZHg4kABKoaJSBoCpngQAvD_BwE)

Flipsnackشرح تصميم الكتاب من موقع

<https://www.youtube.com/watch?v=B2WhFgF06VI>

<https://www.youtube.com/watch?v=FNeF-f-XElI>

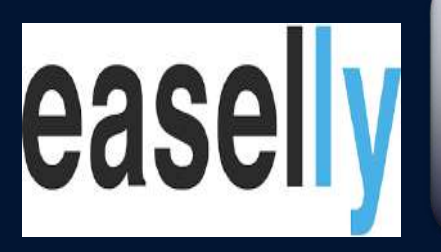

هو منصة صممت لمساعدتك في إنشاء مخططات بيانية جذابة (انفوجرافيك) بخطوات قليلة. فقط اختر ثيمة وقم به أربع تصميمات مختلفة يمكنك .بتخصيصها عبر تعديل النص الأصلي، الأيقونات والألوان أو إضافة الجرافيكس الخاص بك .يمكنك مشاركتها عبر رابط أو إدراجها في موقع بعد االنتهاء استعمالها لبدء مشروعك والتي ما يسهل عملية PNG أو JPEG، PDF ما يجعل تطبيق الويب هذا يستحق وقتك هو إمكانية تنزيل مخططاتك البيانية بصيغة الطباعة في حال كنت في حاجة لنسخة ورقية من مشروعك. تذكر أن المنصة ال تسمح بحركات التهجئة وأيضا بعض الكلمات بلغات .أخرى لا تكون بالشكل الذي يريد المستخدم

شرح الموقع بالكامل :

[https://www.youtube.com/watch?v=\\_kE4d-4Ygug](https://www.youtube.com/watch?v=_kE4d-4Ygug)

<https://www.youtube.com/watch?v=vq0V0BmdUnc>

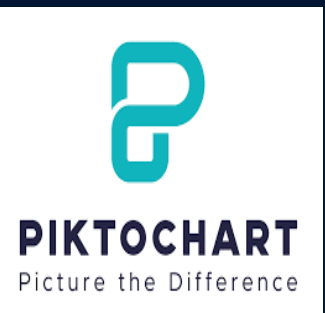

( Piktochart )

.هو موقع يتيح لمستخدميه تصميم االنفوجرافيك والعروض والبوسترات والتقارير، ويحتوي على نماذج جاهزة لالستخدام رابط الموقع:

<https://magic.piktochart.com/>

رابط شرح الموقع: <https://www.youtube.com/watch?v=9GYdwWs8jgw&feature=youtu.be>

شرح عمل انفوجرافك بوكشارت بكل سهولة وبدون اي خبره بالتصميم <https://www.youtube.com/watch?v=sqZRvDsJ2sw> picktochart التسجيل في موقع <https://www.youtube.com/watch?v=e5P11ZCR2t4> picktochart الرسومات البيانية في موقع <https://www.youtube.com/watch?v=-cV82BOTsbA>

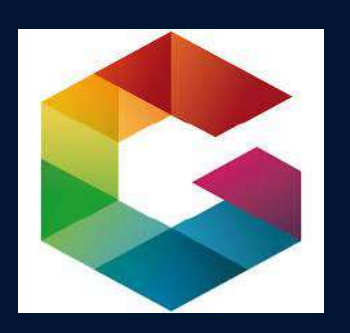

هي منصة على الإنترنت تمكنك من إنشاء محتوى تفاعلى يمكنك عرضه على مدونتك أو موقعك، بالإضافة إلى مشاريع العمل بملفات وتقديمات، أو حتى بطاقات بريدية وملصقات مخصصة. وتوفر هذه المنصة العديد من الموارد الجذابة والملونة المصنفة وفق فئات مختلفة، مثل الملصقات، التقديمات، السير الذاتية، البطاقات البريدية، والرسوم التوضيحية. مجموعة الأدوات وإضافة روابط إلى مواقع التواصل الاجتماعي، خرائط، استبيانات، فيديوهات، أصوات، والعديد من العناصر الأخرى. أيضا بحفظ كل المحتوى على Genial.lyيمكنك النفاذ إلى كل الأدوات التي تحتاجها من القائمة على الجانب الأيسر: صفحة، نص، موارد، محتوى، دبوس، مكان، وتعديلات. يقوم الكالود، لذا يمكنك التوقف عن العمل على مشروعك في منتصف الطريق ومن ثم مواصلة العمل عليه على حاسوب مختلف. وهيا بديل رائع إذا كنت تريد تصميم عروض جذابة أو رسوم توضيحية بمحتوى مخصص. يمكنك التحكم في حجم كل العناصر التي تضيفها، تحريكها، وحذفها إن لم تكن مقتنعا. وهو يدعم أيضا العمل التشاركي، وهو ما يعني أنه بإمكانك أنت وأشخاص آخرون العمل بشكل متزامن على نفس المشروع، محولين المحتوى معا والبناء على أفكار جديدة. من مميزات موقع $\,$ genial.ly $:$ توفير أزار التفاعل ولها عدة وظائف ( الانتقال لصفحة ، الذهاب لرابط ، فتح نافذة ، عرض تلميح ) إمكانية الكتابة باللغة العربية إمكانية إضافة حركات وتأثيرات للصور والنصوص والفيديوهات ومختلف الوسائط المتعددة إمكانية إضافة مراحل انتقالية بين الشرائح .

إمكانية إنشاء عروض تقديمية ، استبيانات ، نماذج سير ذاتية ، انفوجرافيك ، ملصقات ...الخ

إمكانية تنزيل نسخة من العروض التقديمية أو االنفوجرافيك على جهاز الكمبيوتر.

point powerوهذه الميزات تفتقر لها كثير من مواقع إنشاء العروض التفاعلية لذلك هو بديل جيد لبرنامج

genially شرح تصميم االنفوجرافيك والعروض التفاعليه باستخدام موقع <https://www.youtube.com/watch?v=IKzu6O92mco&feature=youtu.be>

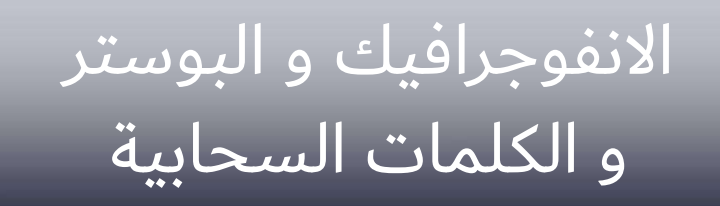

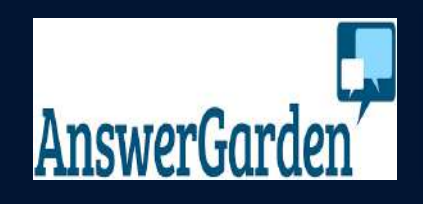

) answergarden (

موقع مجاني ال يحتاج تسجيل دخول ، سهل جدا والعمل عليه مباشرة من خالل اشارة الزائد ، ومن ثم نسخ السحابة التفاعلية المتكونه، وبمكن بتحميل اداة من نفس الموقع عمل اشكال والوان مختلفة للسحابة.

garden answer شرح تصميم وتنسيق سحابة الكلمات باستخدام موقع

<https://www.youtube.com/watch?v=4ZBuFwKH3No&feature=youtu.be>

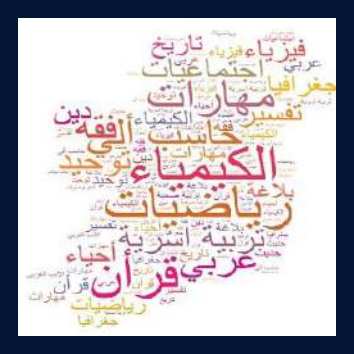

يمكن تعريف سحابة الكلمات على أنها مجموعة من الكلمات المنظمة عشوائيا أو بإعدادات مسبقة حيث يمكن إدراجها ضمن قوالب جاهزة مع إمكانية اختيار ألوان و خطوط مختلفة. و أحيانا تسمح بعرض الكلمات األكثر تكرارا في نص معين ، فكلما تكررت الكلمة أ كثر ، كلما ظهرت بحجم أ كبر في سحابة الكلمات. يمكن للمعلم االستفادة من سحابة الكلمات في دروسه كما يلي: استخلاص الأفكار انطلاقا من الكلمات المعروضة في سحابة الكلمات بأسلوب شيق وممتع. استخدام سحابة الكلمات في جلسات العصف الذهني مع الطالب. مساعدة الطلاب في أنشطة الكتابة بإدراج كلمات تنتمي إلى حقل دلالي معين. استطلاع رأي الطلاب حول موضوع معين. <mark>ا</mark> إدراجها في الملصقات التعليمية لتوصيل فكرة معينة للطالب. رابط الموقع https://answergarden

> شرح الموقع بالكامل مصور وواضح من قناة د. عائشة العمري <https://www.youtube.com/watch?v=4ZBuFwKH3No&t=1s>

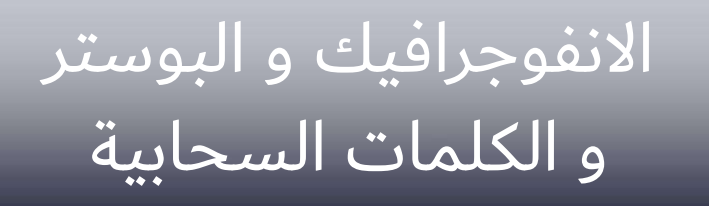

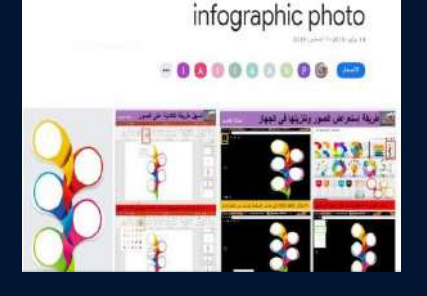

( infographic photo )

مجموعة من القوالب الجاهزة لالنفوجرافيك يمكن العمل عليها مباشرة دون موقع او تطبيق ، فقط يتم اختيار الشكل المناسب لمحتوى الانفوجرافيك.

للدخول على الرابط وتحميل الصور مباشرة وبجودة عالية ، من الرابط التالي:

[https://photos.google.com/share/AF1QipNPgmddJmqvYKqzYQGy\\_HOX1GCWU9Z0Usb5Iw3V3xooXXwidRsv](https://photos.google.com/share/AF1QipNPgmddJmqvYKqzYQGy_HOX1GCWU9Z0Usb5Iw3V3xooXXwidRsvAm0Ym1lf-N_1HA?key=MGpOQ3FpZV8wRUhhUkUzbXRKeWEzdjFrRmp2S2FR) [Am0Ym1lf-N\\_1HA?key=MGpOQ3FpZV8wRUhhUkUzbXRKeWEzdjFrRmp2S2FR](https://photos.google.com/share/AF1QipNPgmddJmqvYKqzYQGy_HOX1GCWU9Z0Usb5Iw3V3xooXXwidRsvAm0Ym1lf-N_1HA?key=MGpOQ3FpZV8wRUhhUkUzbXRKeWEzdjFrRmp2S2FR)

الواقع المعزز

من افضل التصاميم البصرية التي تحقق اإلثارة والدافعية للطلبة هي الواقع المعزز وفي بعض المقررات يوجد تمارين تستطيع استخدام الواقع المعزز . ويعطي للطلبة افكار رائعة ملخص وتسهيل للفهم. من حساب ا. عبدالله 201068amgالمحمدي @

> شرح لكيف تستخدم تطبيقات الواقع المعزز في بوابة عين؟ [ttps://www.youtube.com/watch?v=BBxDz8PWDak](https://www.youtube.com/watch?v=BBxDz8PWDak)

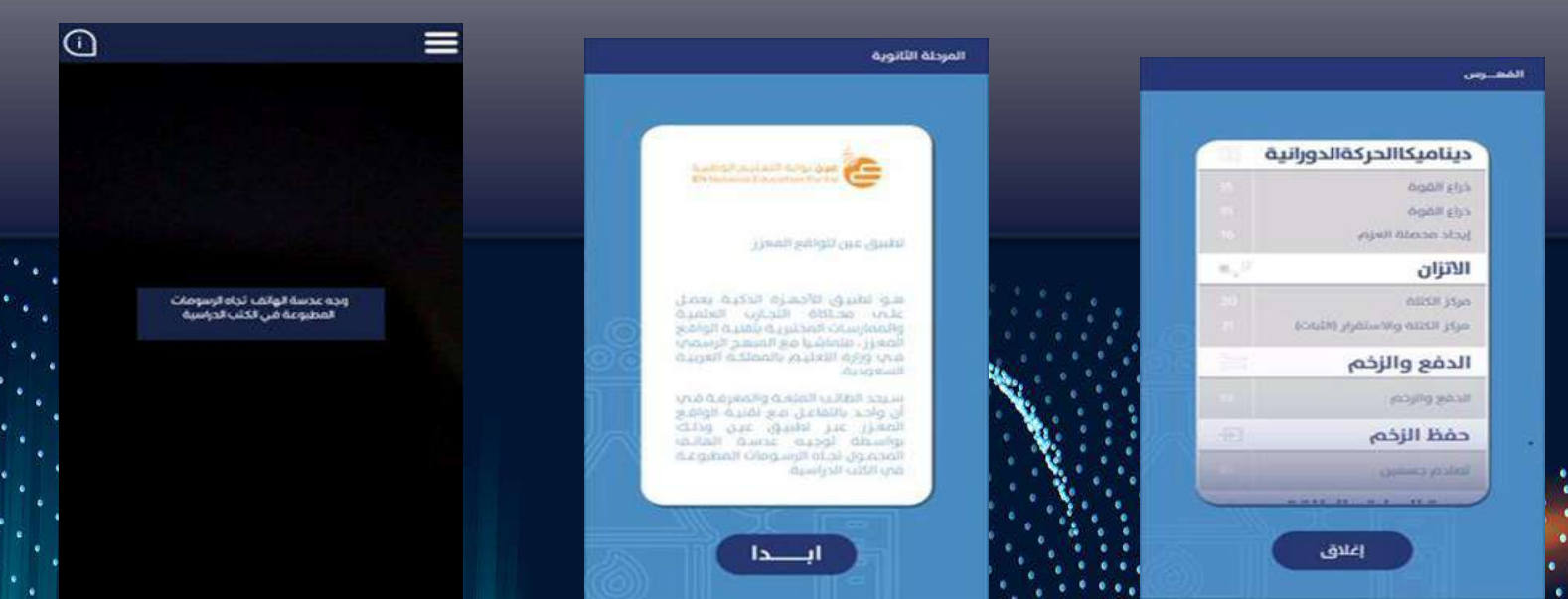

الواقع المعزز

## unityبشكل عام باستخدام برنامج learning Eمثال لتوظيف الواقع المعزز فى ال النتاج اداة المعالجة التجريبية vuforia

## dr amany el-dokhny @dr\_a\_eldokhny حساب من

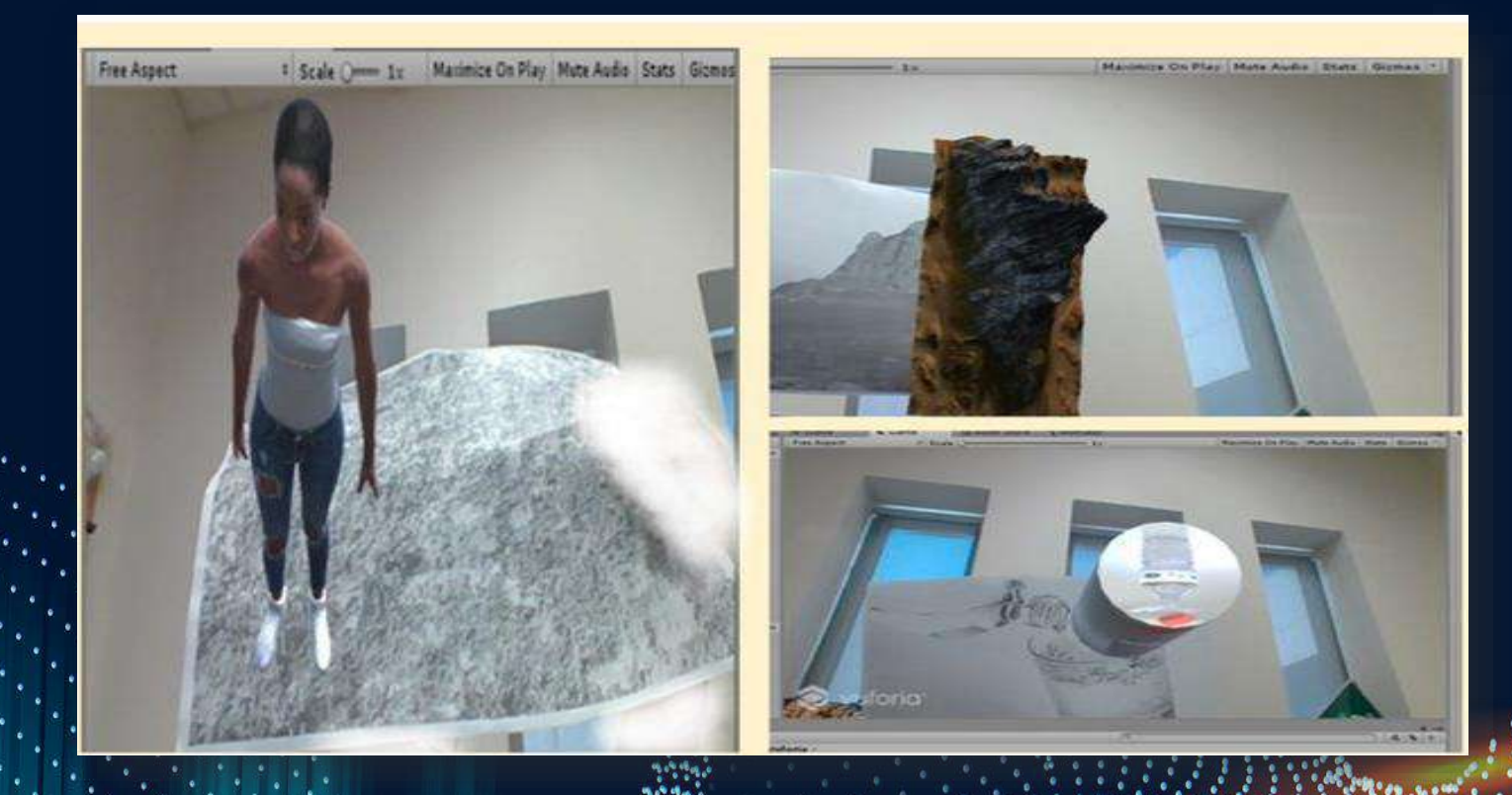

الواقع المعزز

## <https://www.zappar.com/> إلنتاج تطبيقات الواقع المعزز الثابتة والمتحركة )اوصى به للمبتدئين) وبه جزء متقدم المهارات يعمل على الديسكتوب

## zapparشرح استخدام تطبيق زابر [https://www.youtube.com/watch?v=WMS7aOL89\\_8](https://www.youtube.com/watch?v=WMS7aOL89_8)

الواقع المعزز

فضل تكنولوجيا الواقع المعزز أصبح بإمكان المستخدمين معايشة واقعهم بطريقة مختلفة عن قبل، تطبيقات للواقع المعزز يجب تجربتها إليكم ٤ تطبيقات واقع معزز مجانية لأجهزة أندرويد يجدر بكم تجربتها. <https://www.youtube.com/watch?v=eM8Y6mdTcLI> Star Walk 2

**SketchAR** Wikitude **IKEA** Catalog

لتحميل التطبيقات السابقة من الرابط التالي: [http://alansiapps.blogspot.com/2018/0...](https://www.youtube.com/redirect?q=http://alansiapps.blogspot.com/2018/01/4.html&redir_token=QUFFLUhqbDVRb3JmSHd0V3d6QW1kQlZ3dngwUGZpbGhnQXxBQ3Jtc0ttcjVwSTBQWGdOV3Y2Z3pjbGhNaFJLX2x6QUFkM0ZTQWo2OXg5NXd0eVMwdlphRkJQT3o2akNMZmN2ZnA0RlphRkRKRG03UHhMRjAzVlg5NVBRY3BuakNGbGpSVUFNR2FrRXBYRk52Z3g4dVBWdGZuOA==&v=eM8Y6mdTcLI&event=video_description)

## رموز الاستجابة السريعة

[http://qr-code-generator.com](http://qr-code-generator.com/) إلنتاج رموز االستجابة السريعة العادية والتفاعلية طريقة عمل رمز باستخدام الموقع <https://www.youtube.com/watch?v=LCOPfVBSAm0> في التعليم Code QRكيفية استخدام <https://www.youtube.com/watch?v=q9KSiNyvgjU>

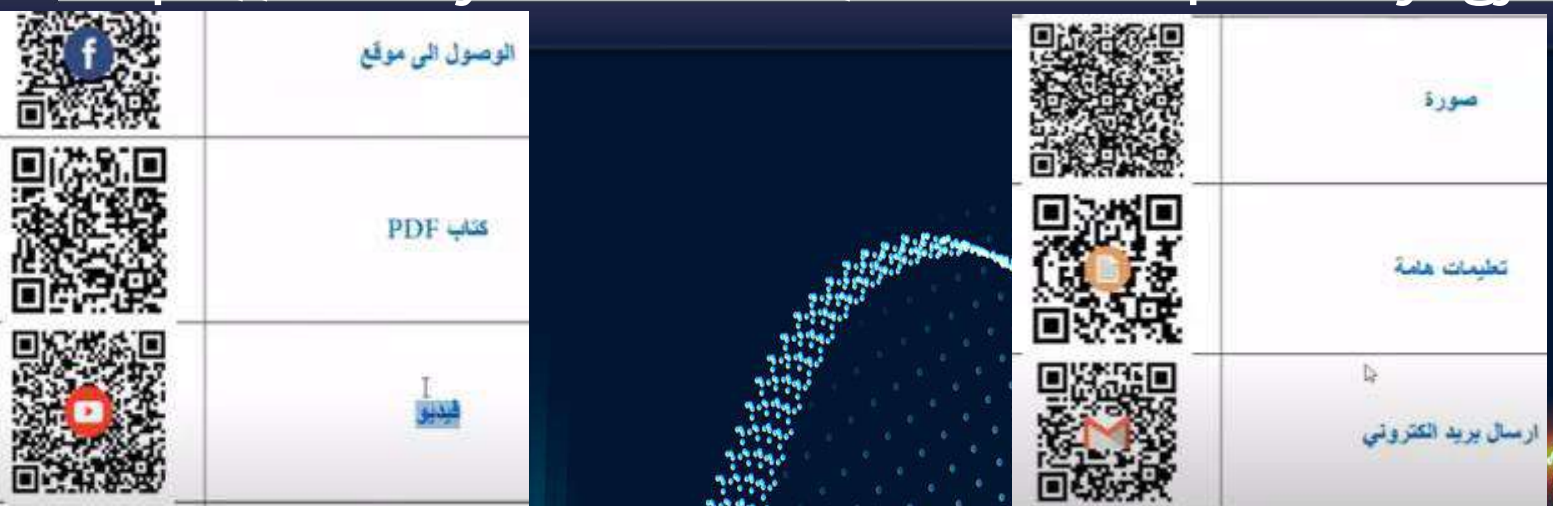

## رموز الاستجابة السريعة

## موقع رائع لعمل باركود بالألوان مناسب لأي رابط إلكتروني ( ويب سايت، إيميل، حساب تويتر، فيس بوك، يوتيوب، درايف إلخ ...) http://goqr.meهذا هو الرابط

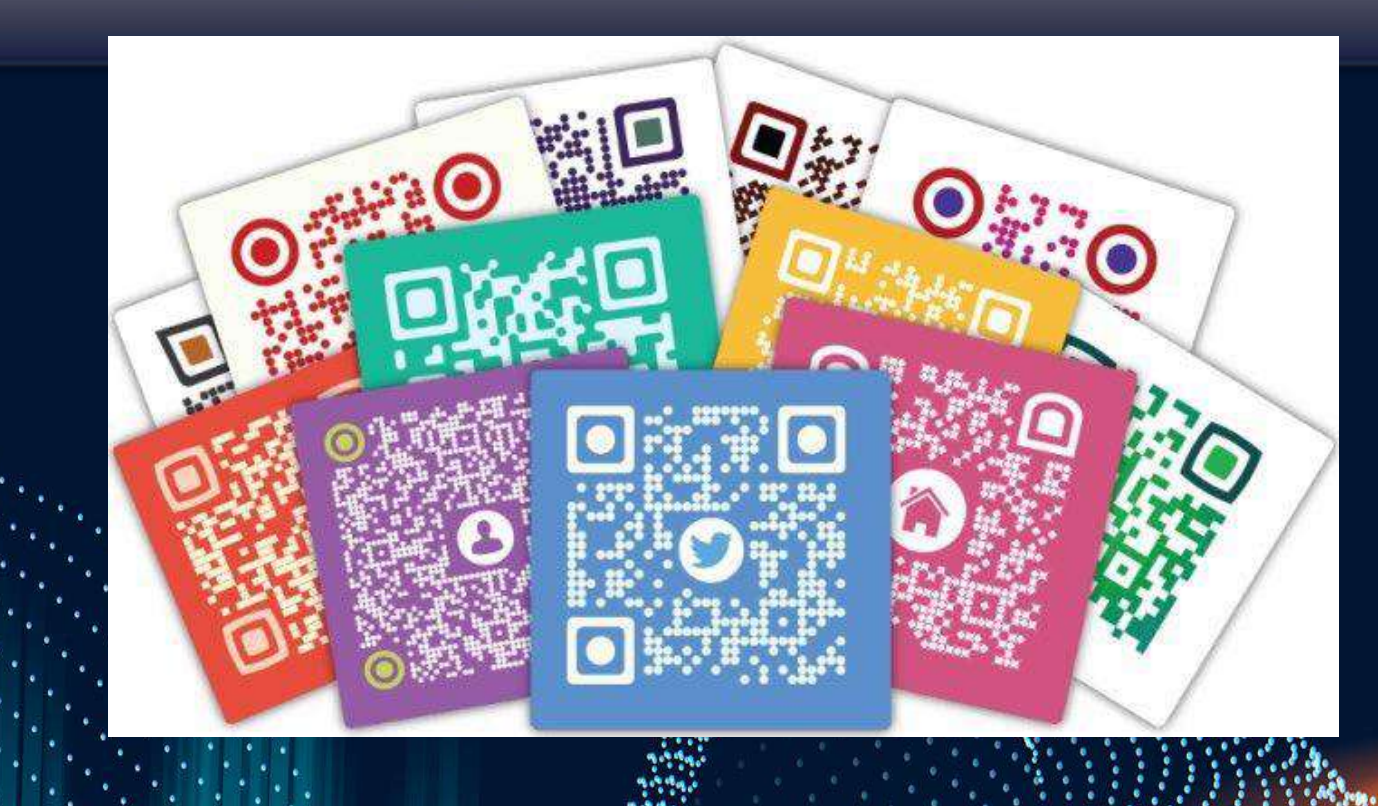

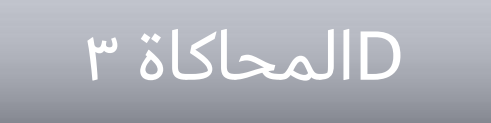

للتصاميم ثلاثية الابعاد وايضاً Tinkercad هو برنامج Dالمحاكاة ٣ يحتوي على محاكاة الأردوينو والدوائر الكهربائية ،برنامج ممتاز جداً .PHETوسهل جداً، ومن المعامل الافتراضية

صور تدريب لزميالتي المعلمات اثناء تدريبهم على هذي البرامج Ftoo2234(@من حساب ا. فاطمة المطيري )

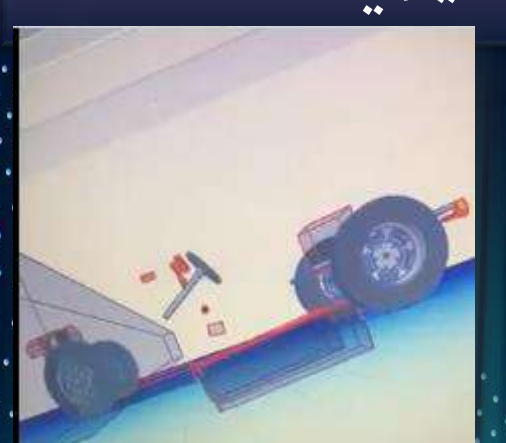

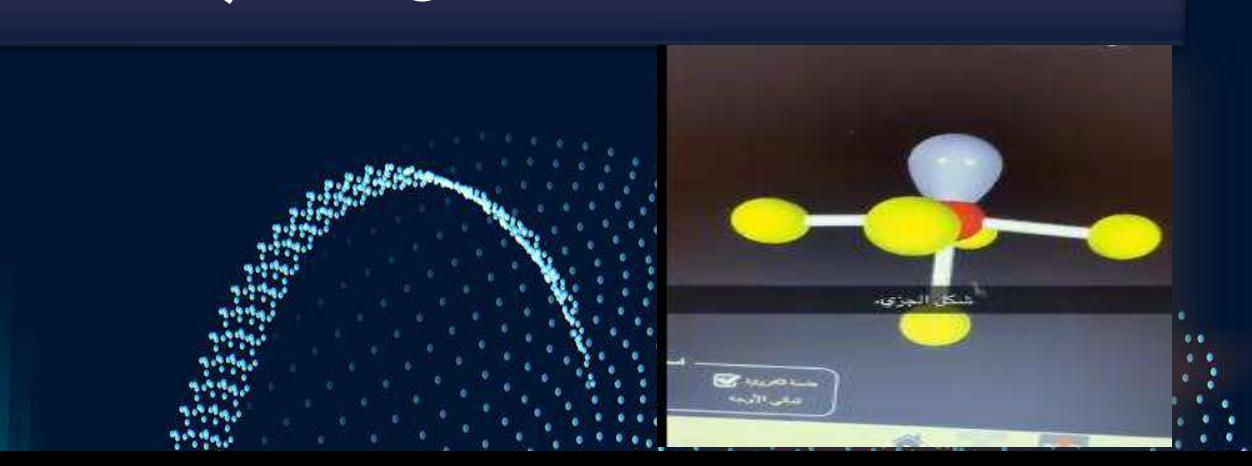

والصور ثلاثية الابعاد

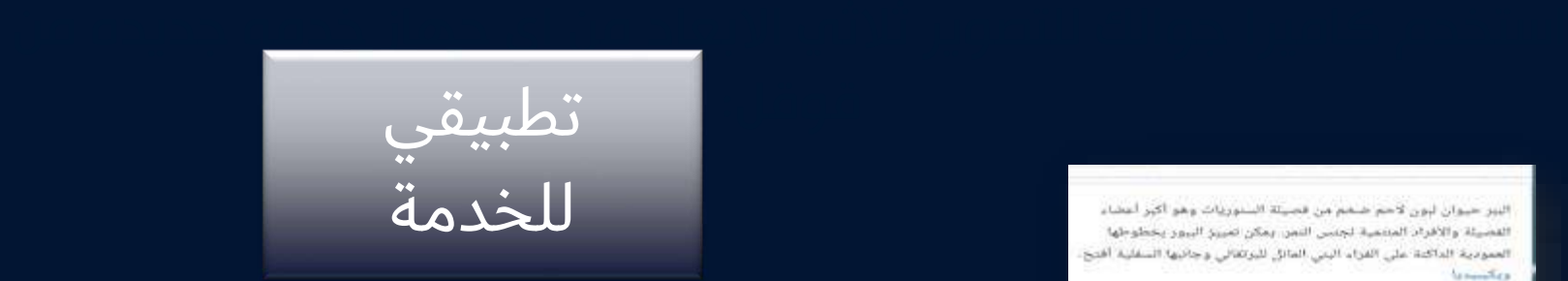

النبر حيوان لبون لأحم ضخم من قصيتة السنوريات وهو أكبر أعضاء القصيلة والأفراد المنتمية تجنس النمن يمكن نمييز الببور يخطوطها العمودية الداكنة على الفراء اليني المائل للبرتغالي وجانبها السفلية أفتح.  $t_{\rm Ferm}$ Kes

Ponthern tigrin : Mal Avid

الالتقاء بـ بير بالحجم<br>الفعلي عن قُرب.

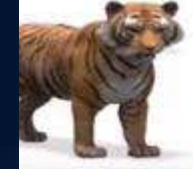

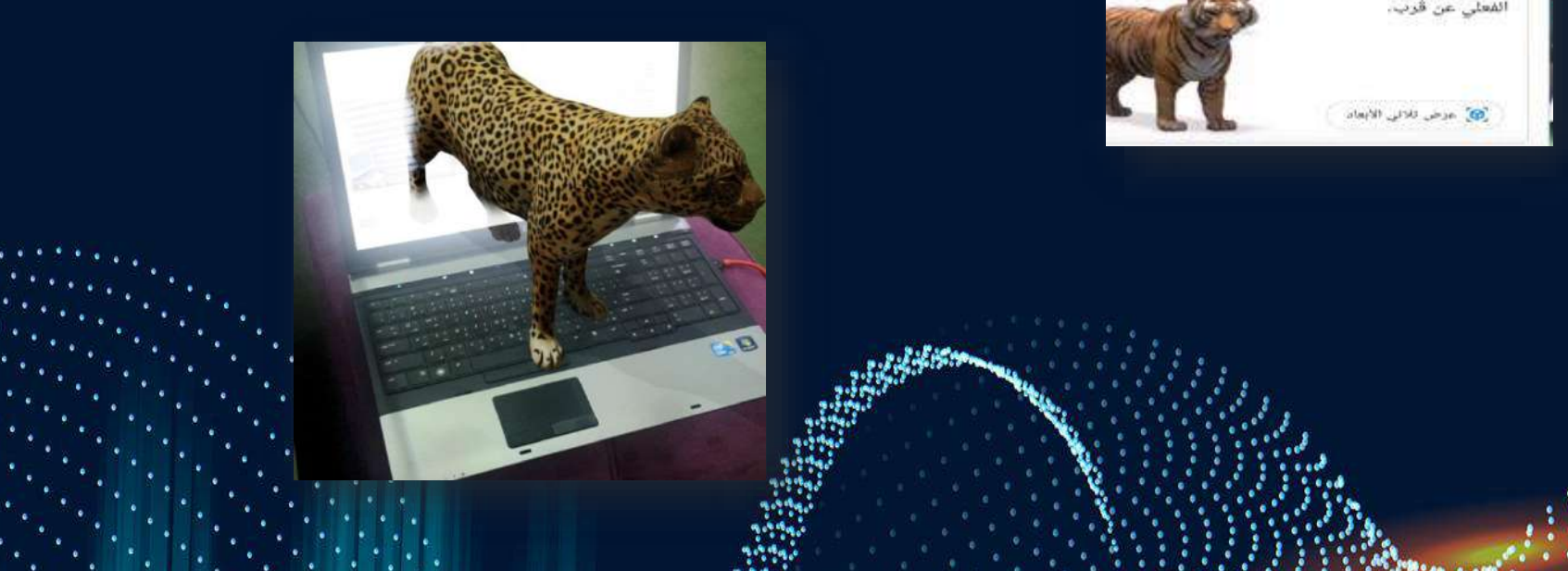

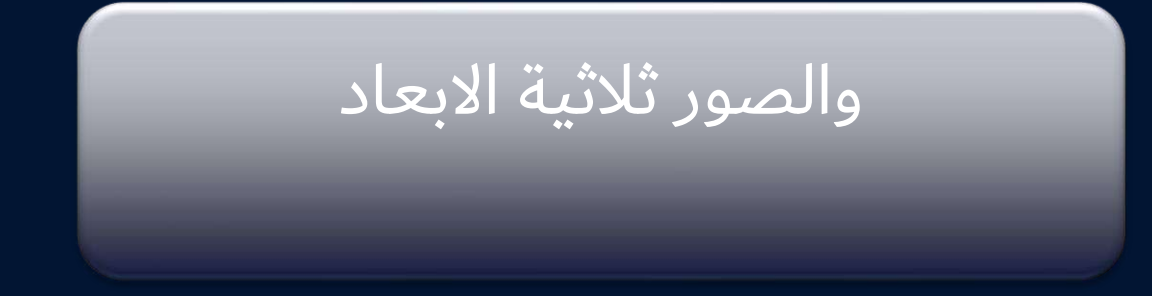

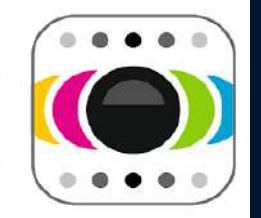

#### Phogy, 3D Camera Vivoti Services Ltd. التصور القونو على التيبة  $\overline{2}$

تتوقُّ عمليات الثبراء داخل التطييل @ رتوافق ها التطريق مع جهازاك.

[4] الإضافة إلى قائدة المحتوى المقطال

بطريقة احترافية Dشرح التطبيق صور ثالثية االبعاد صور بكاميرا هاتفك صور ثالثية االبعاد 3

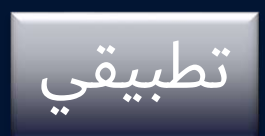

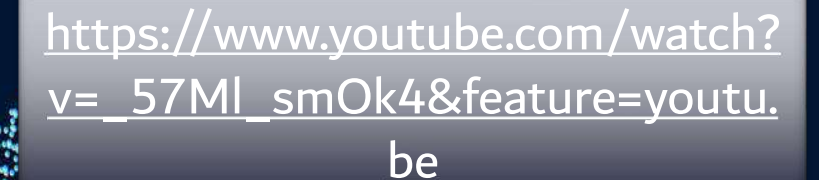

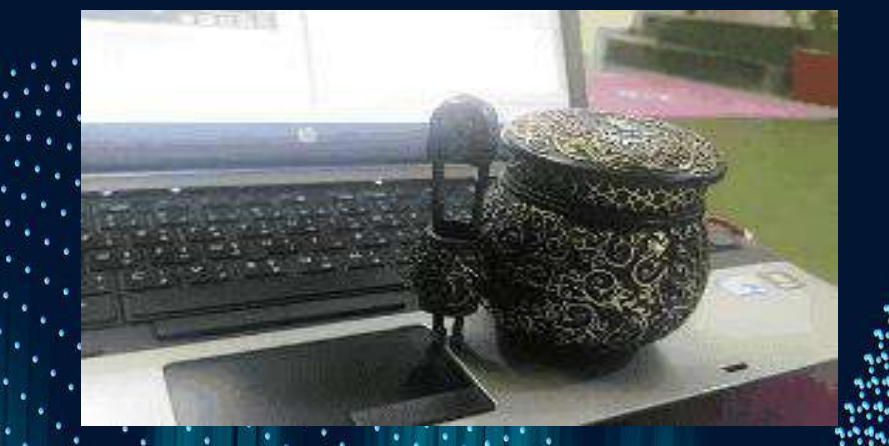

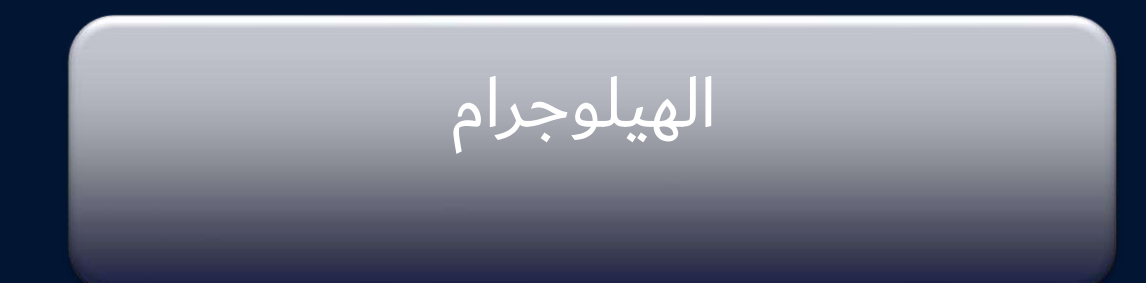

<sub>ا</sub>طريقة صنع هرم هلوجرافي لعكس الأجسام خارج شاشة الهاتف أو الجهاز اللوحي <https://www.youtube.com/watch?v=zEZ6aiTvl1k> مثال اخر <https://www.youtube.com/watch?v=WSOEx3nMH6Q&feature=youtu.be>

فيديو هولوجرام )مثال( <https://www.youtube.com/watch?v=e5W0GLGd1hc> <https://www.youtube.com/watch?v=IWNcTOSkwjM&feature=youtu.be>

وتصميم صورك الخاصة حسب درسكHologram LED Fan جهاز هولوجرام جهاز عرض المنتجات ثلاثية الأبعاد <https://www.youtube.com/watch?v=0k8B81aQL80>

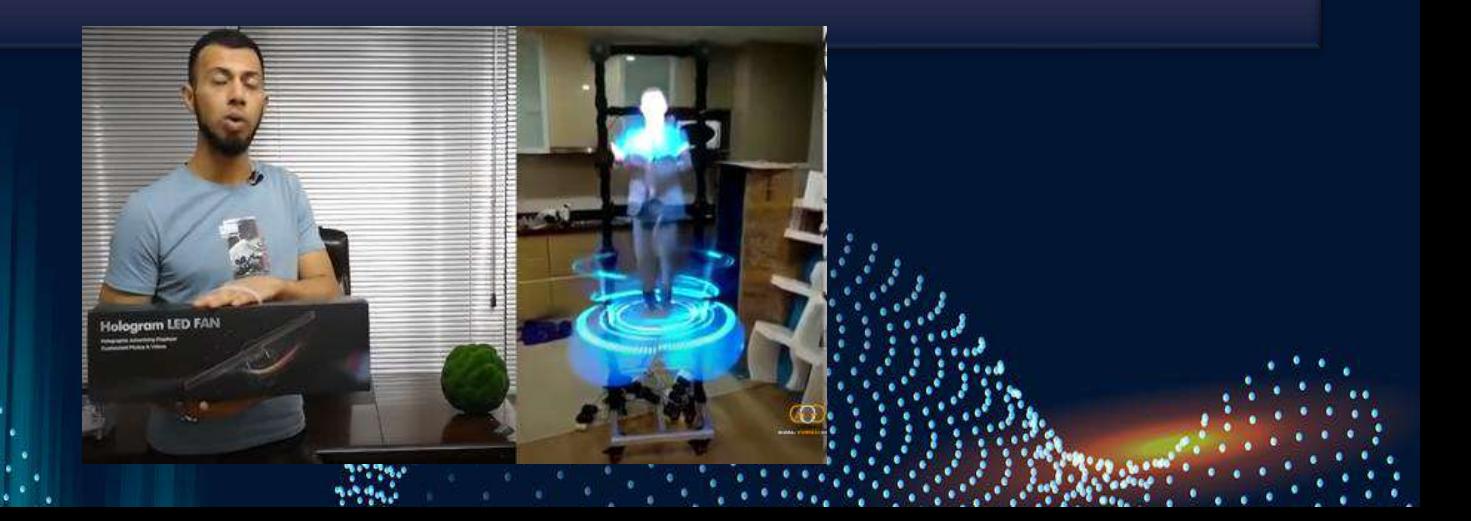
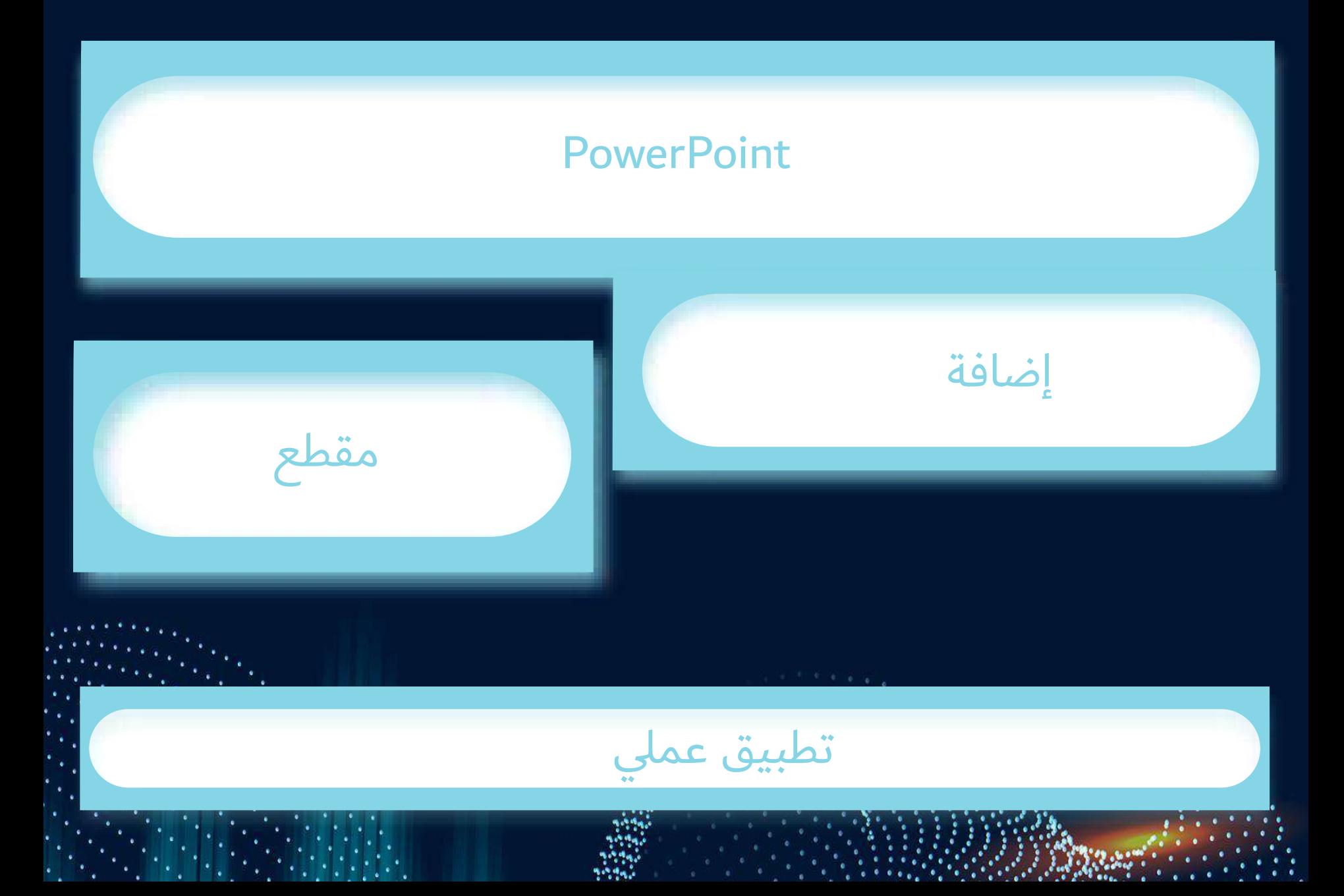

**أوال: من الشريط الرئيسي و من شرائح**

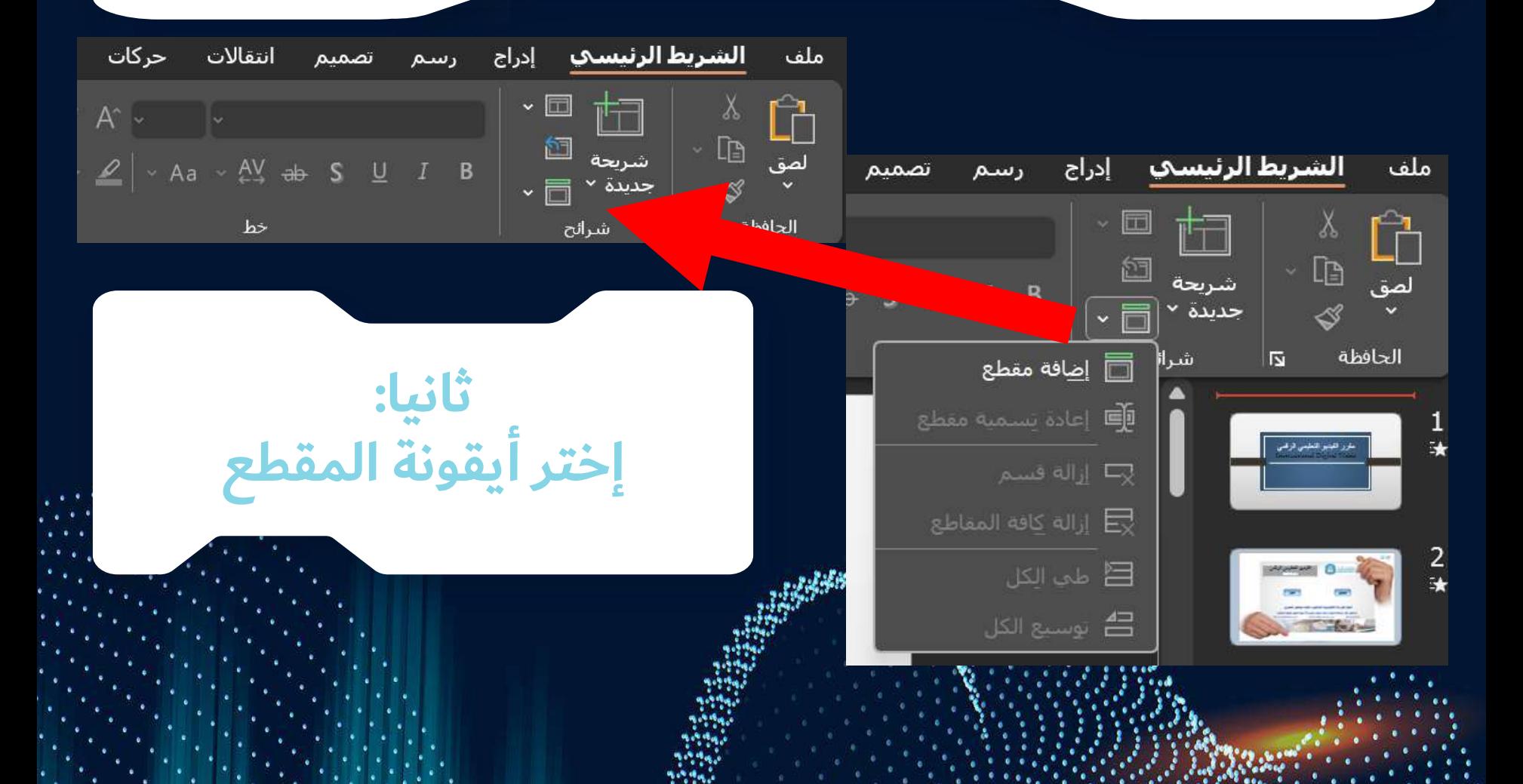

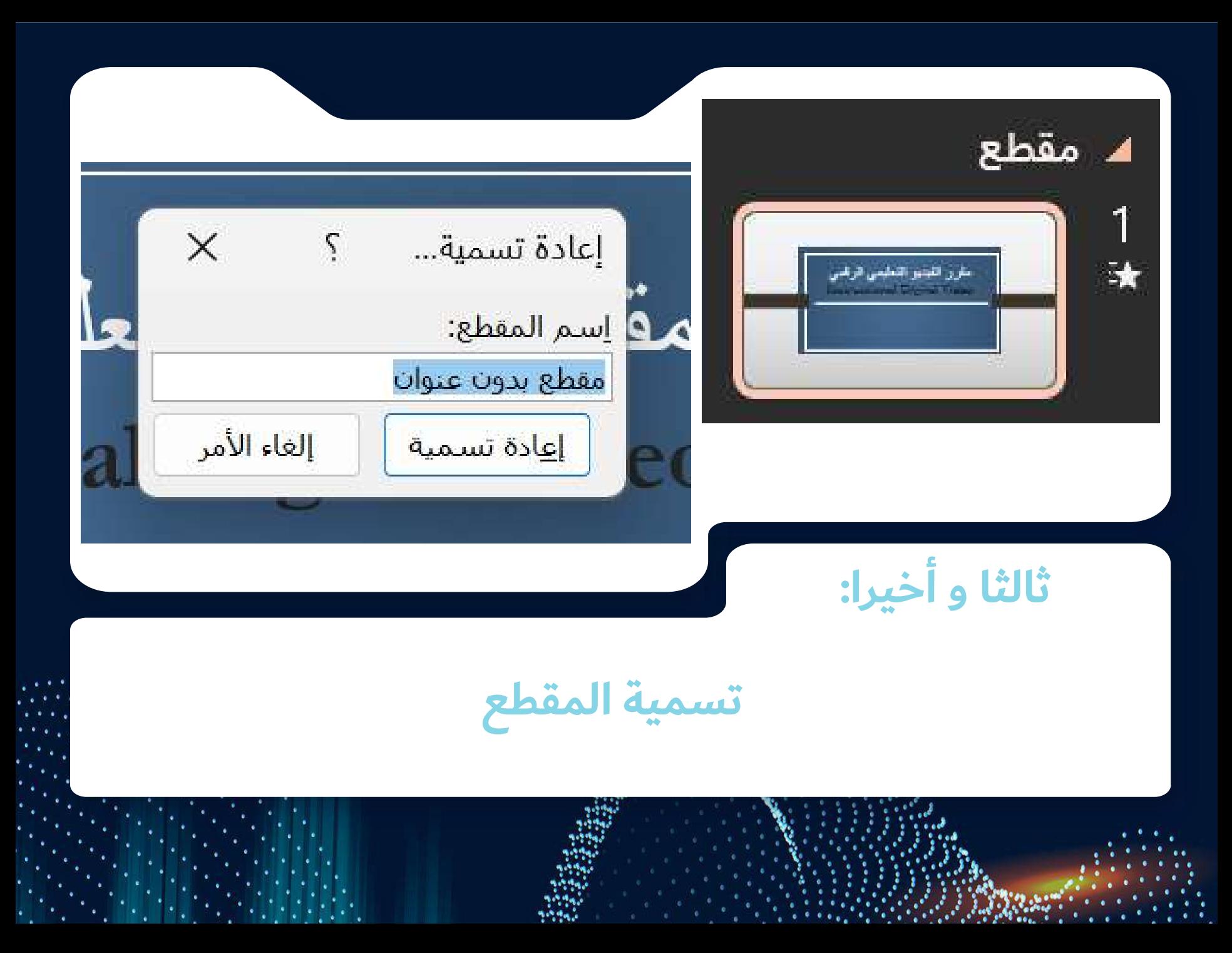

**يمكنك أيضا إضافة أكثر من مقطع و أيضا جمعها بعضها ببعض**

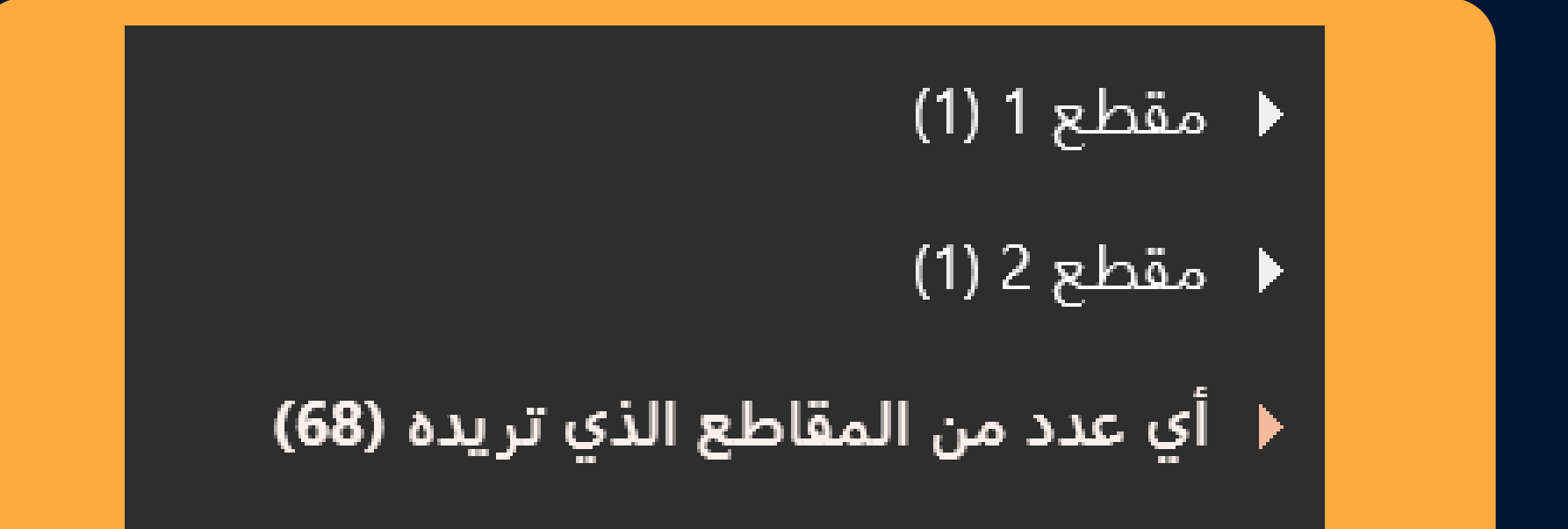

طريقة قطع جزء من وسط صورة بإستخدام (powerpoint)

# أولاً : إفتح ( powerpoint ) في جهازك

 $\widehat{\sigma}$ 

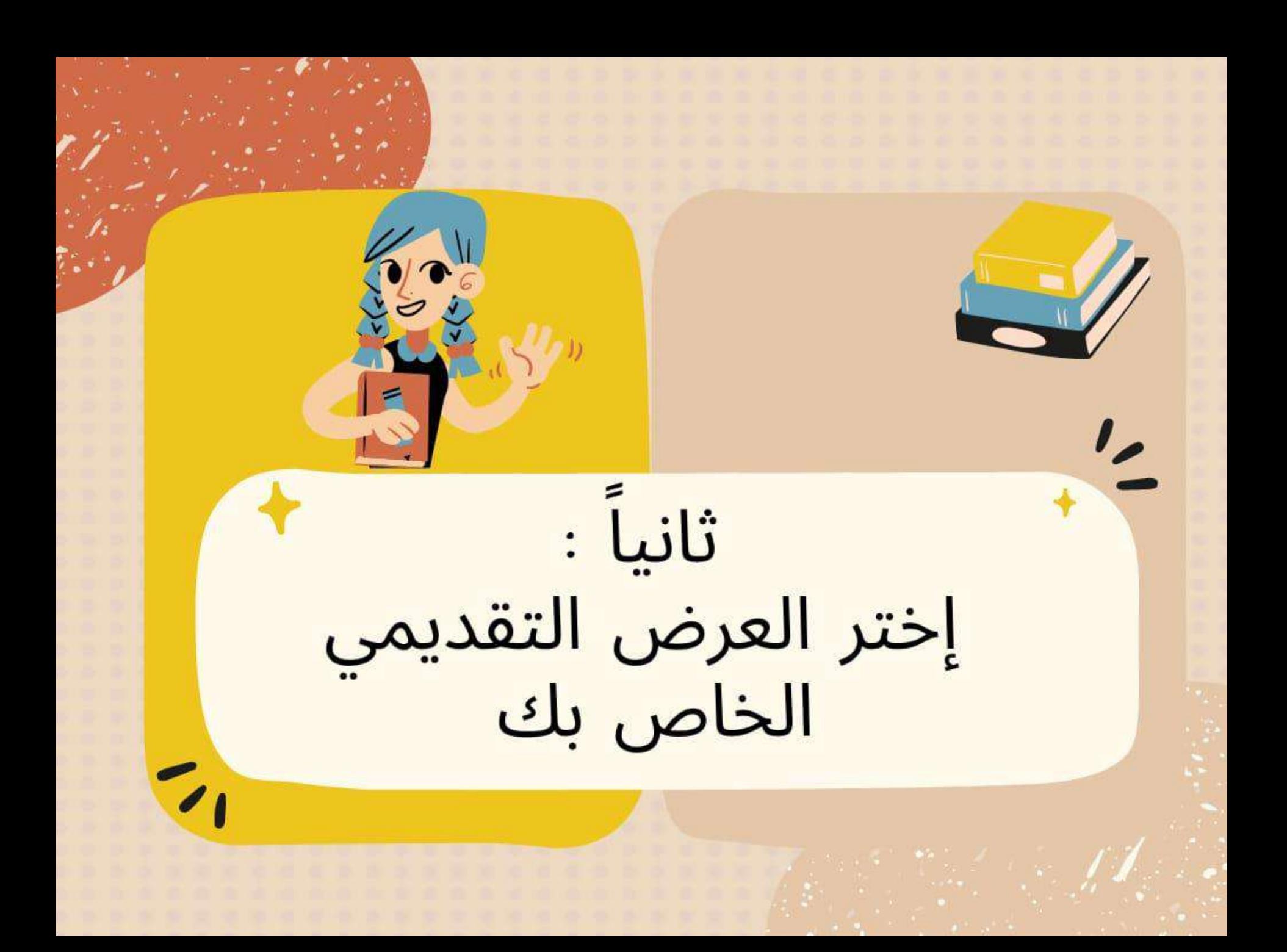

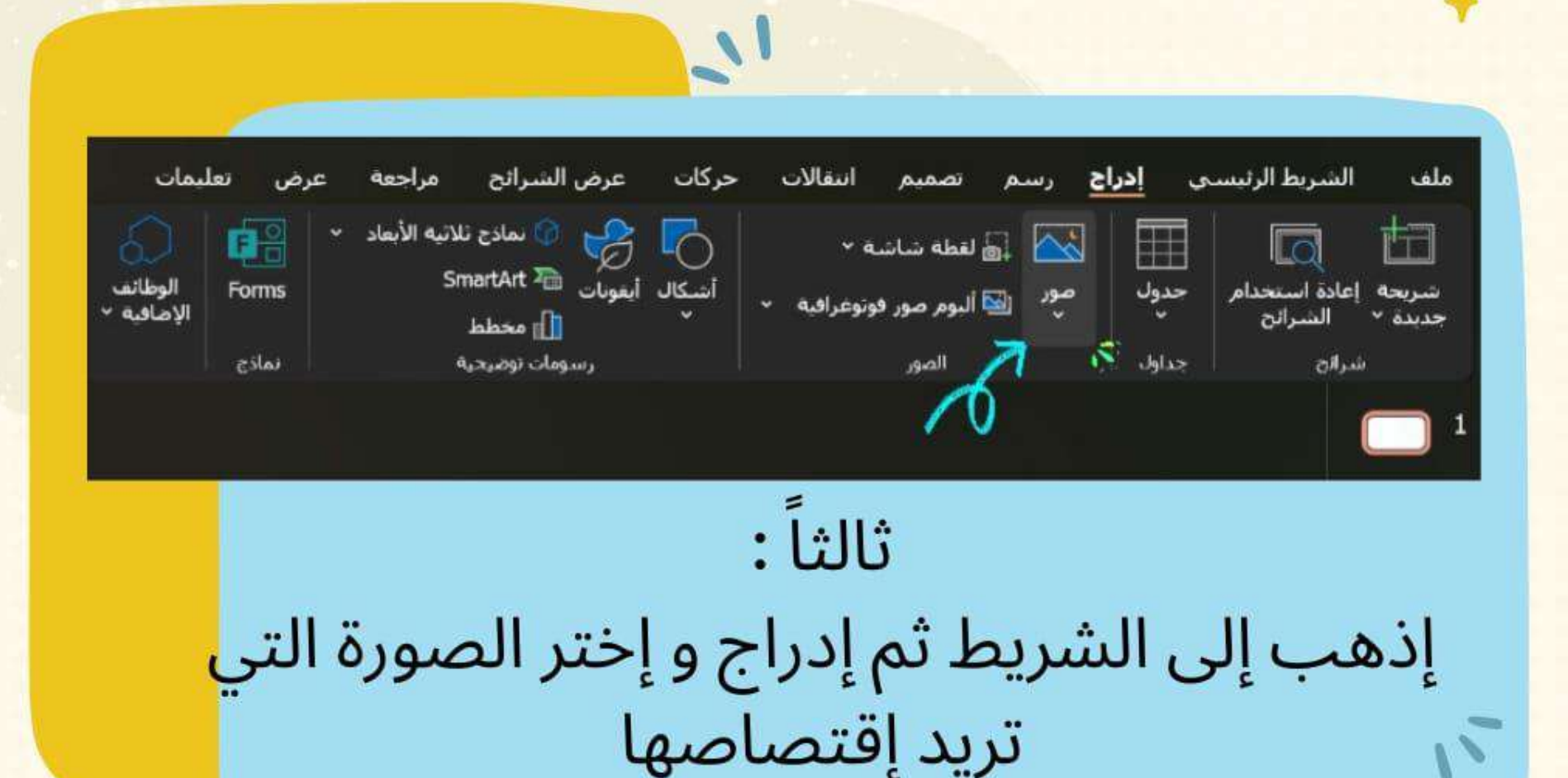

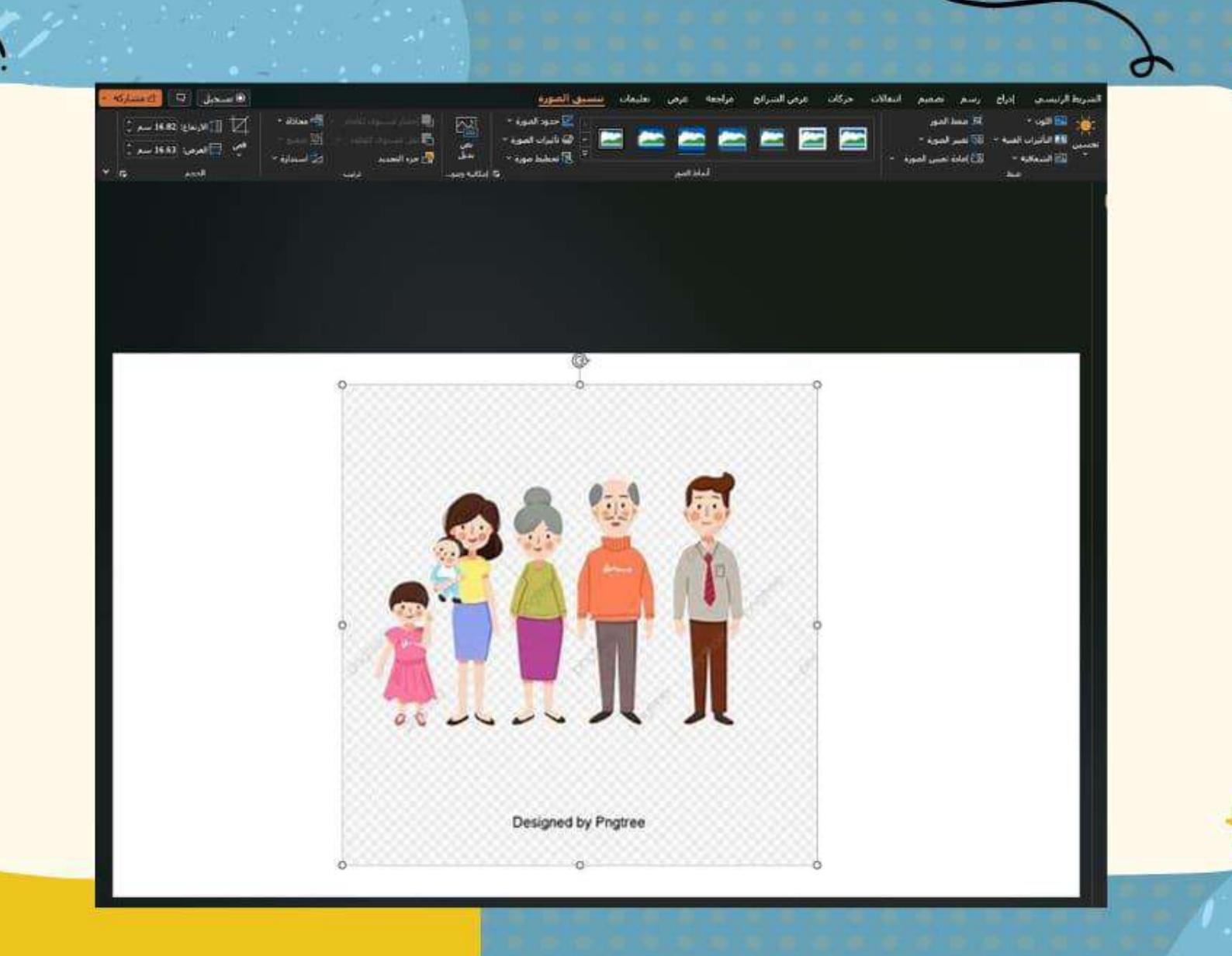

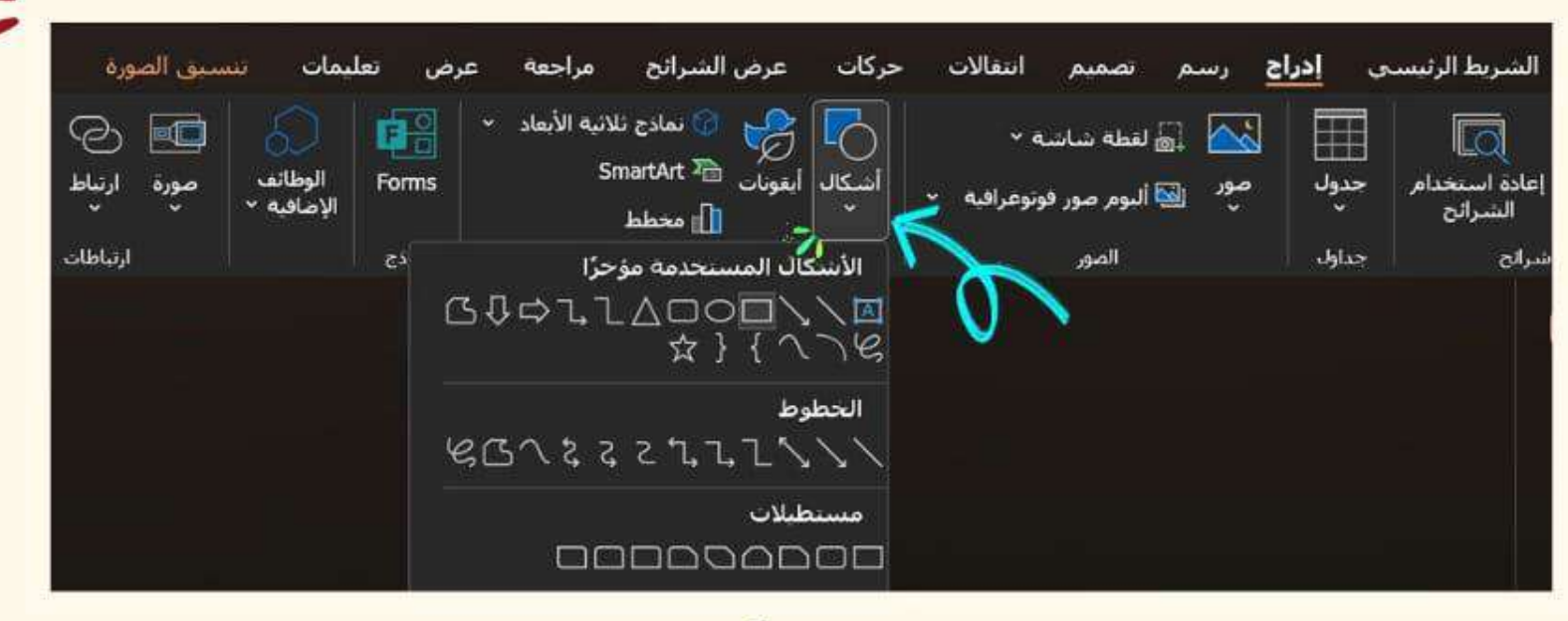

رابعا : <mark>إذهب إلى إدراج ثم أشكال و إختر شكل مناسب</mark><br>للجزء الذي تريد إقتصاصه

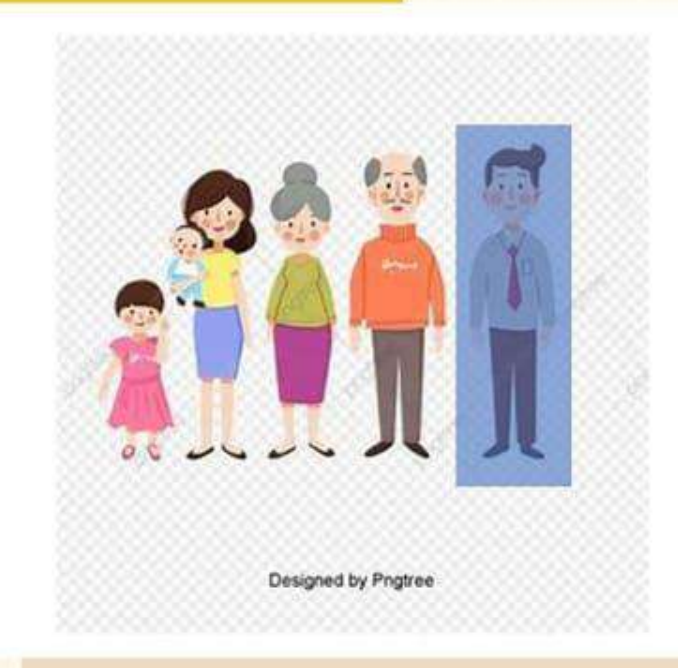

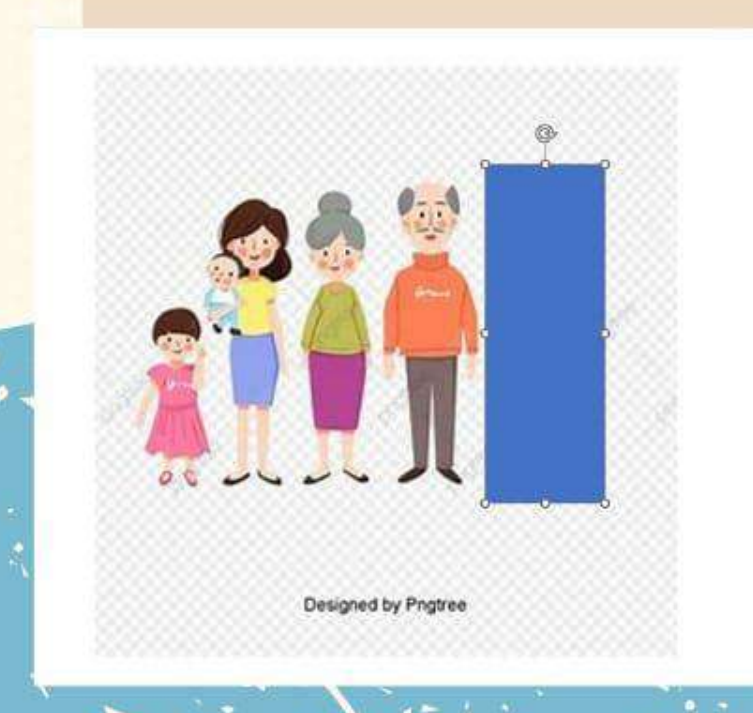

خامساً : أدرج الشكل على الجزء ثم أنقر على لوحة المفاتيح (Ctrl) لتحديد الصورتين معا

09

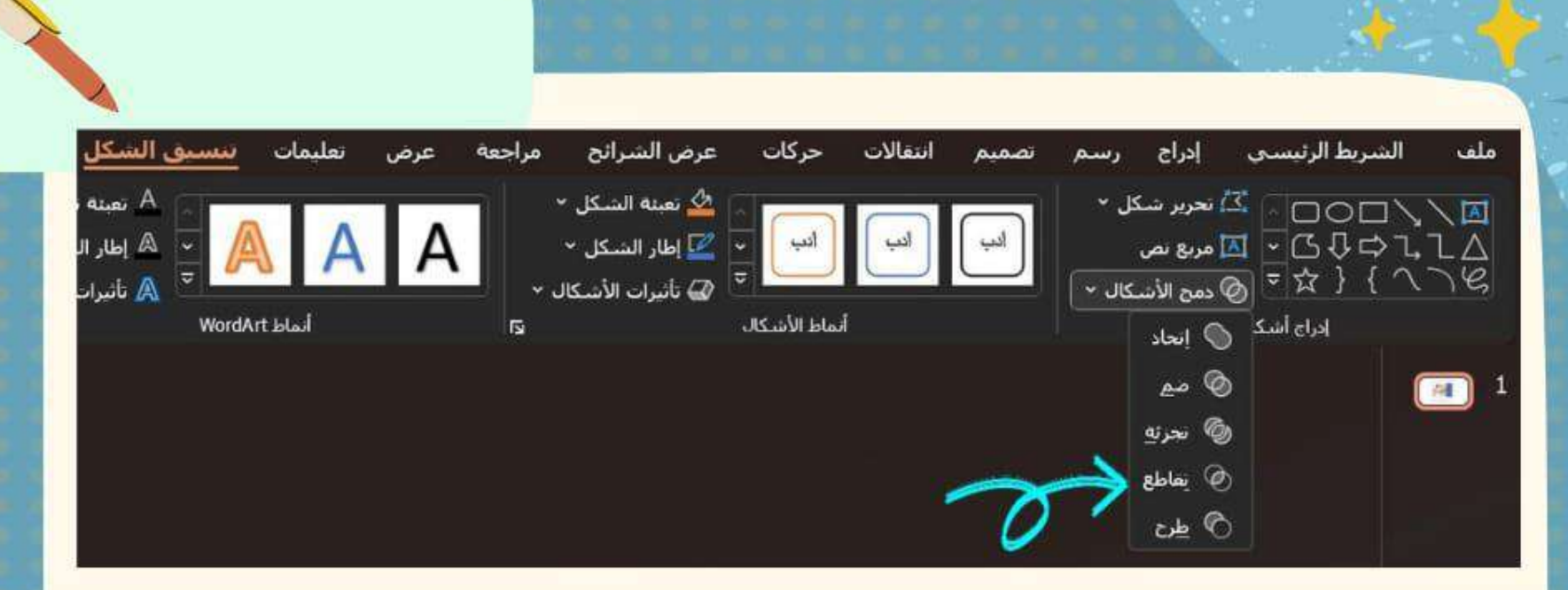

## سادساً : إذهب إلى تنسيق الشكل فدمج الأشكال ثم إختر تقاطع

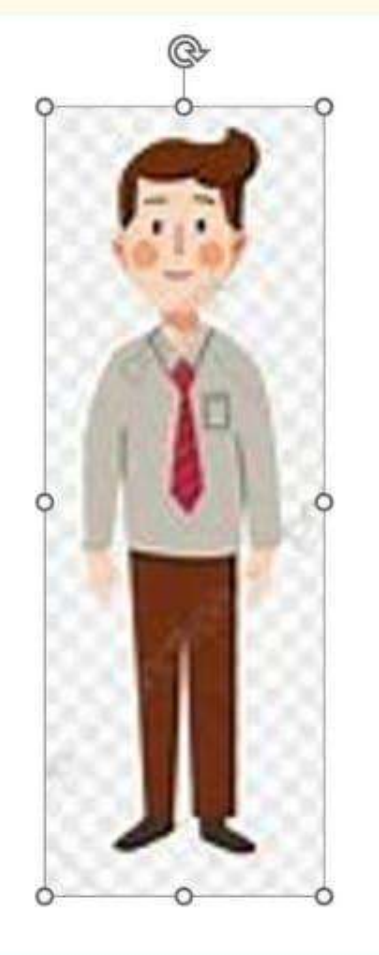

 $\rightarrow$ 

 $\Rightarrow$ 

<mark>أخيراً :</mark> تم إقتصاص جزء من الصورة بطريقة سهله و سريعه

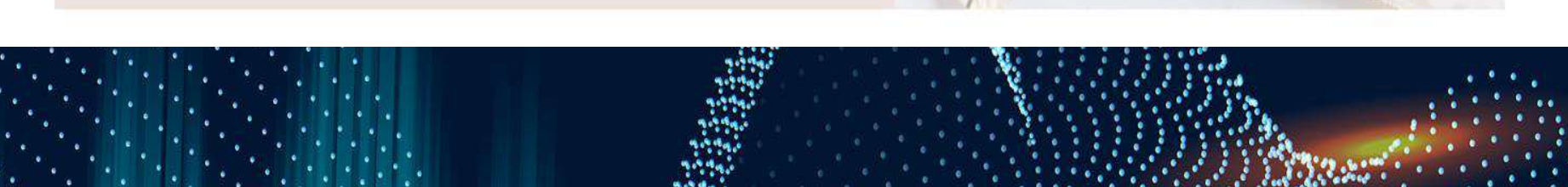

### **LOGO DESIGNING**

كيفية تصميم<br>شعار احترافي

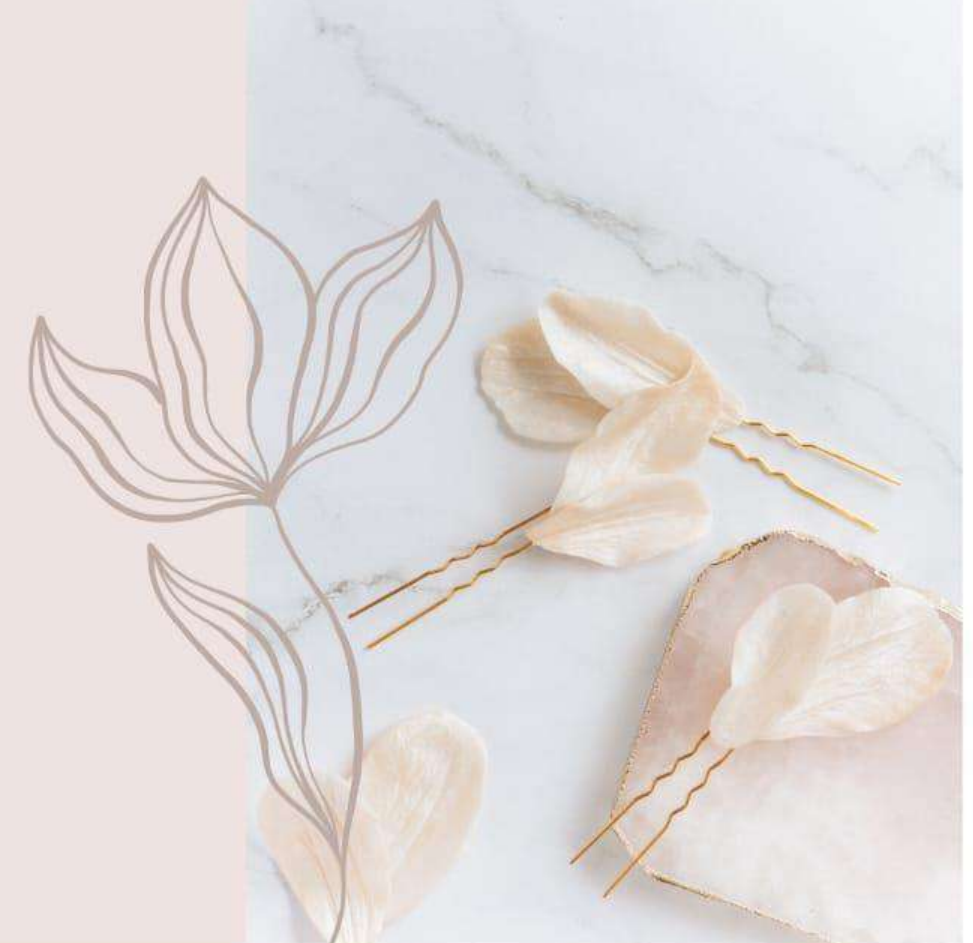

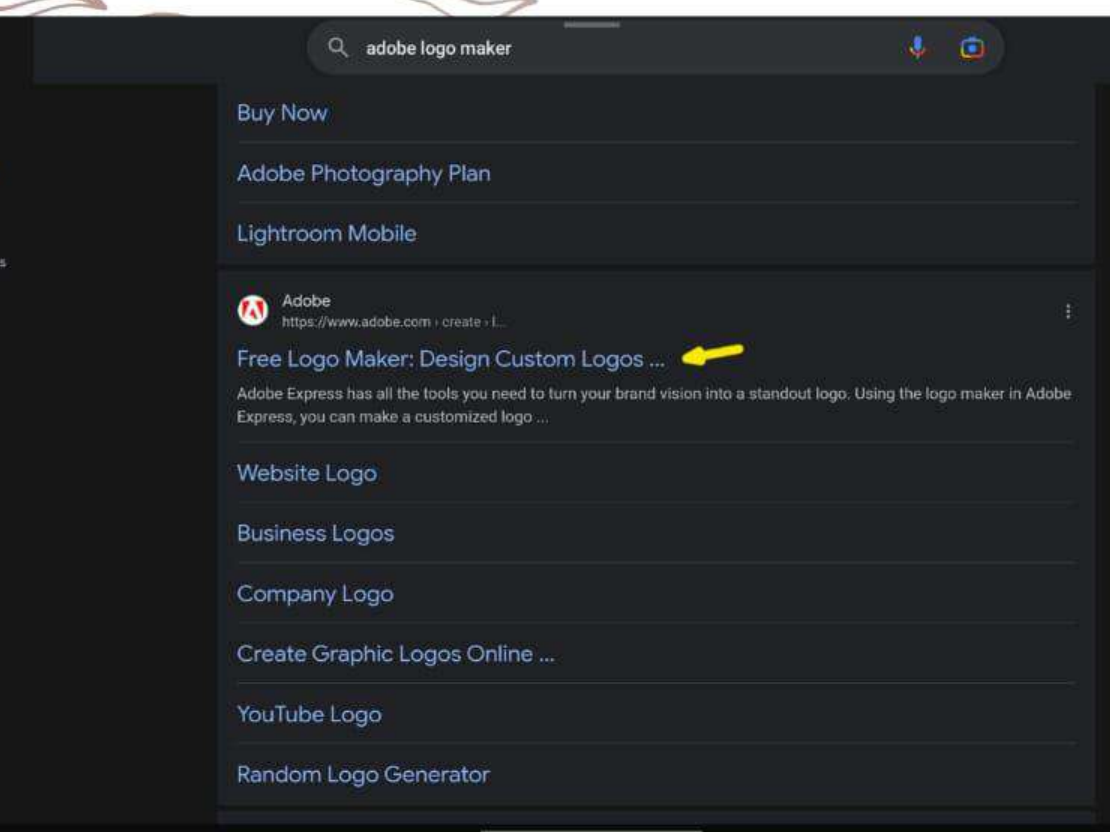

₩ Discove

> $\mathbf{Q}$ search

日 Collectio

أولاً : اكتب في بحث قوقل : ADOBE LOGO MAKER ثم اختر الرابط الموضح في<br>الصورة

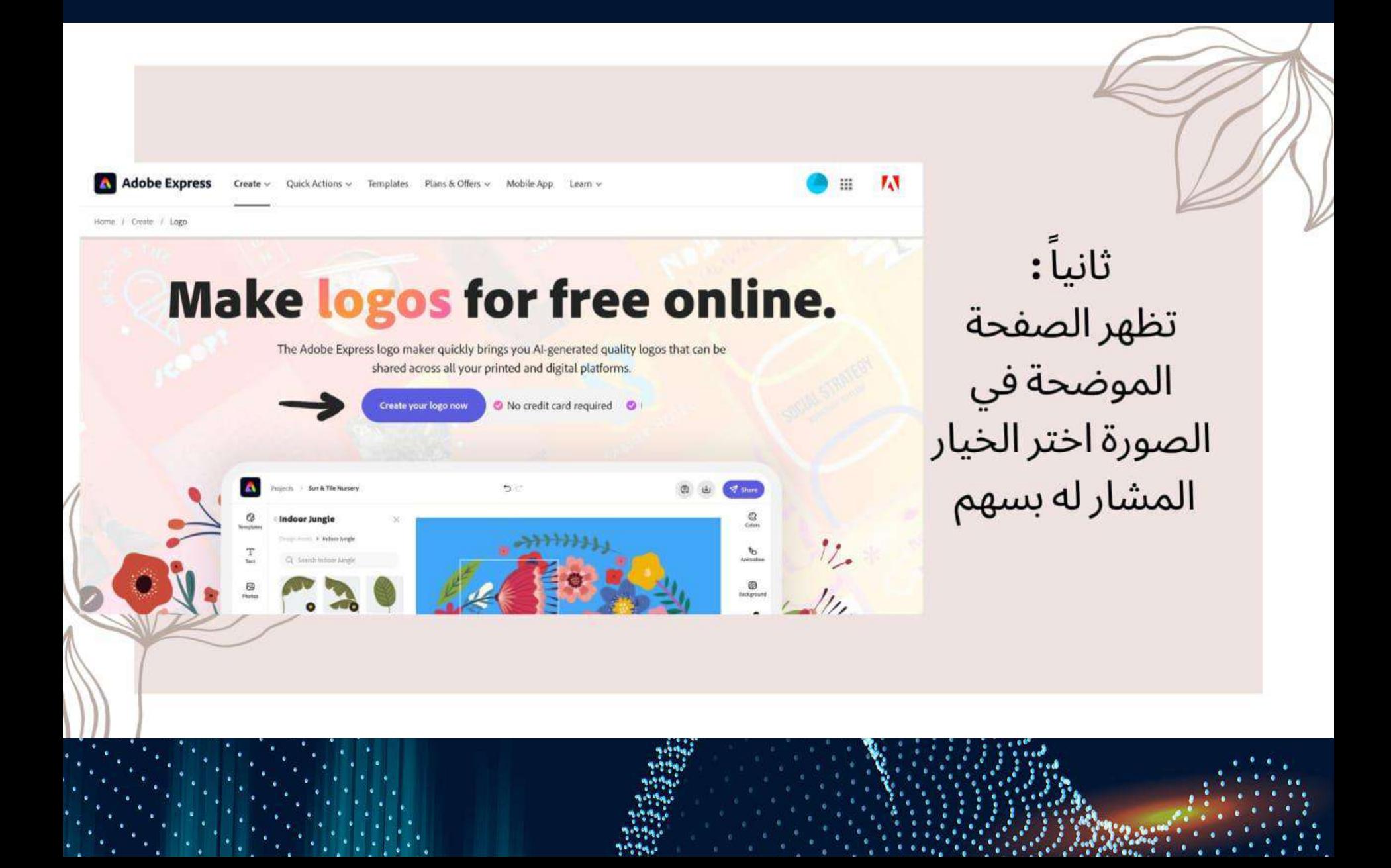

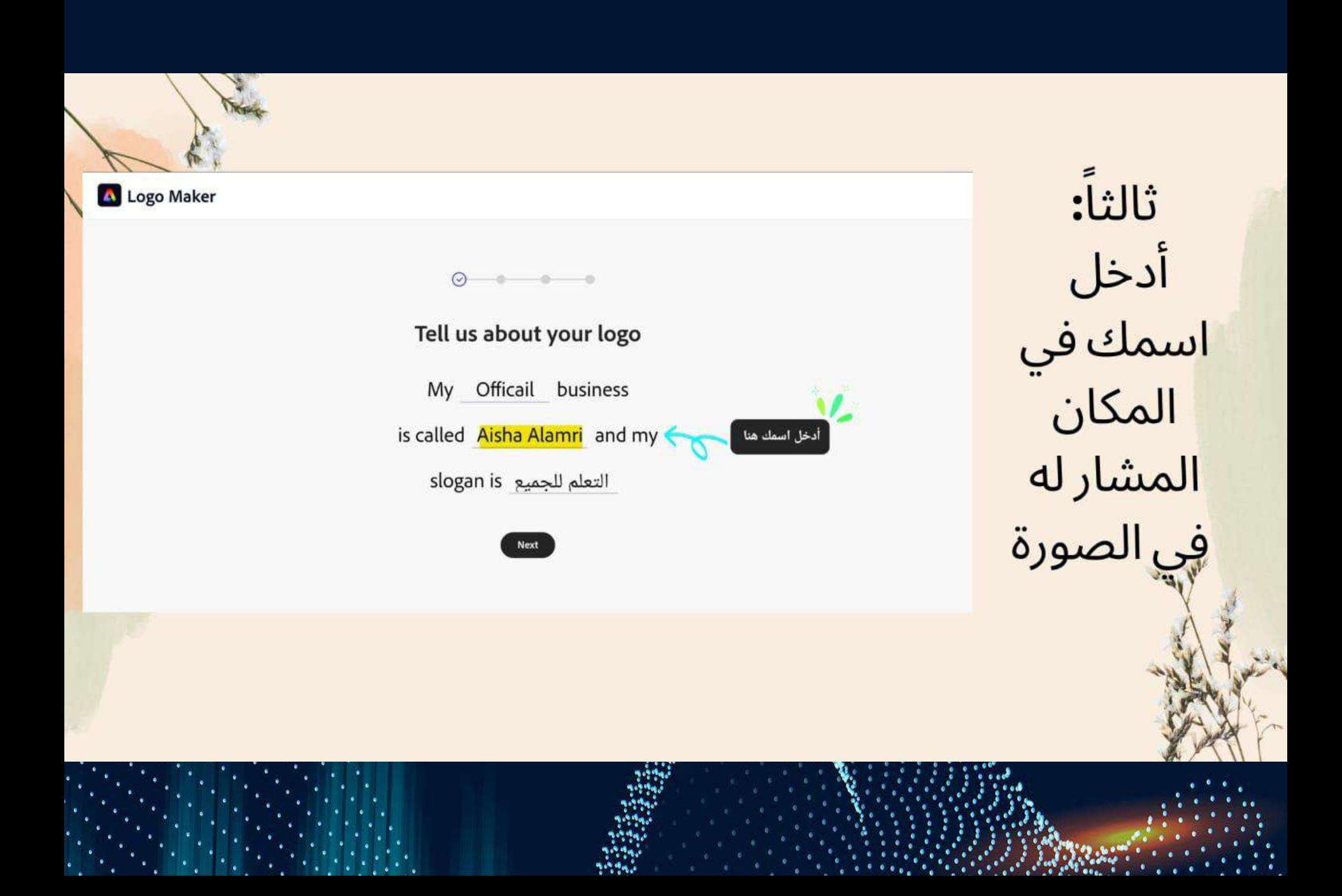

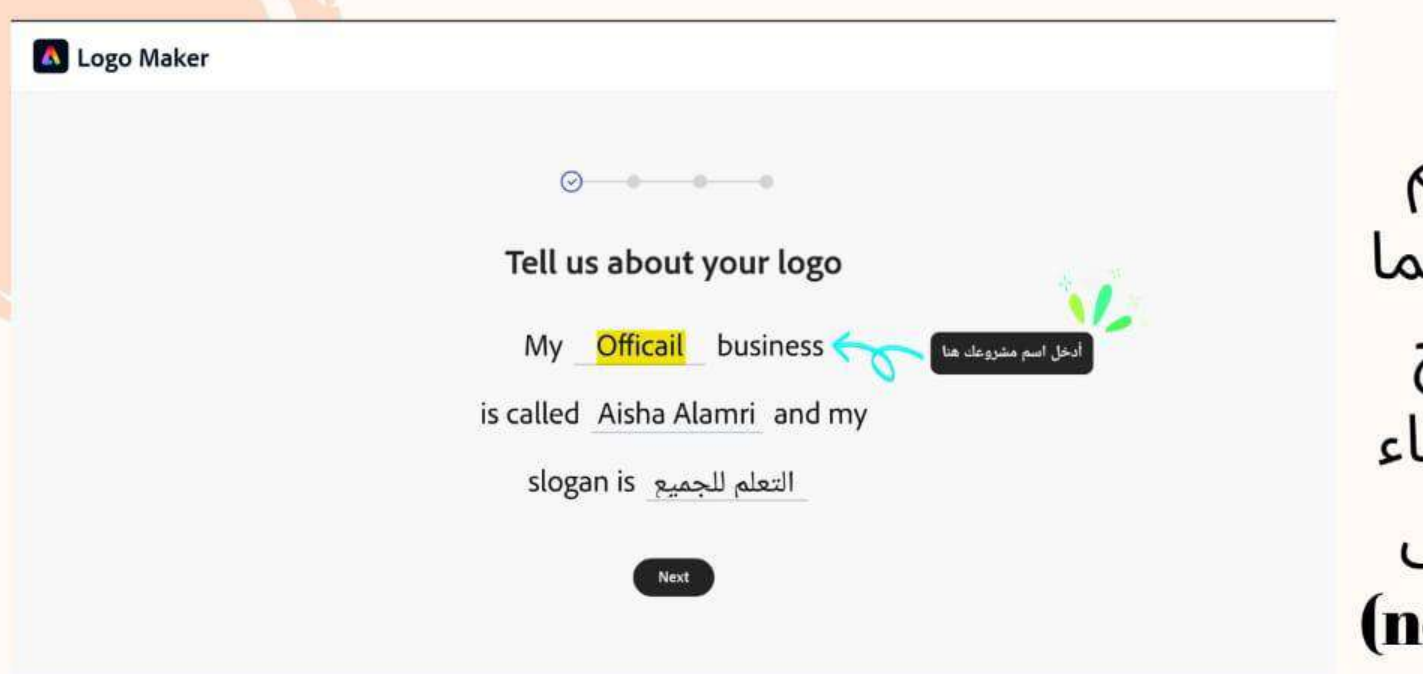

رابعاً **:**<br>أدخل اسم<br>مشروعك كما<br>و عند الإنتهاء<br>و عند الإنتهاء<br>إضغط على أيقونة (next)

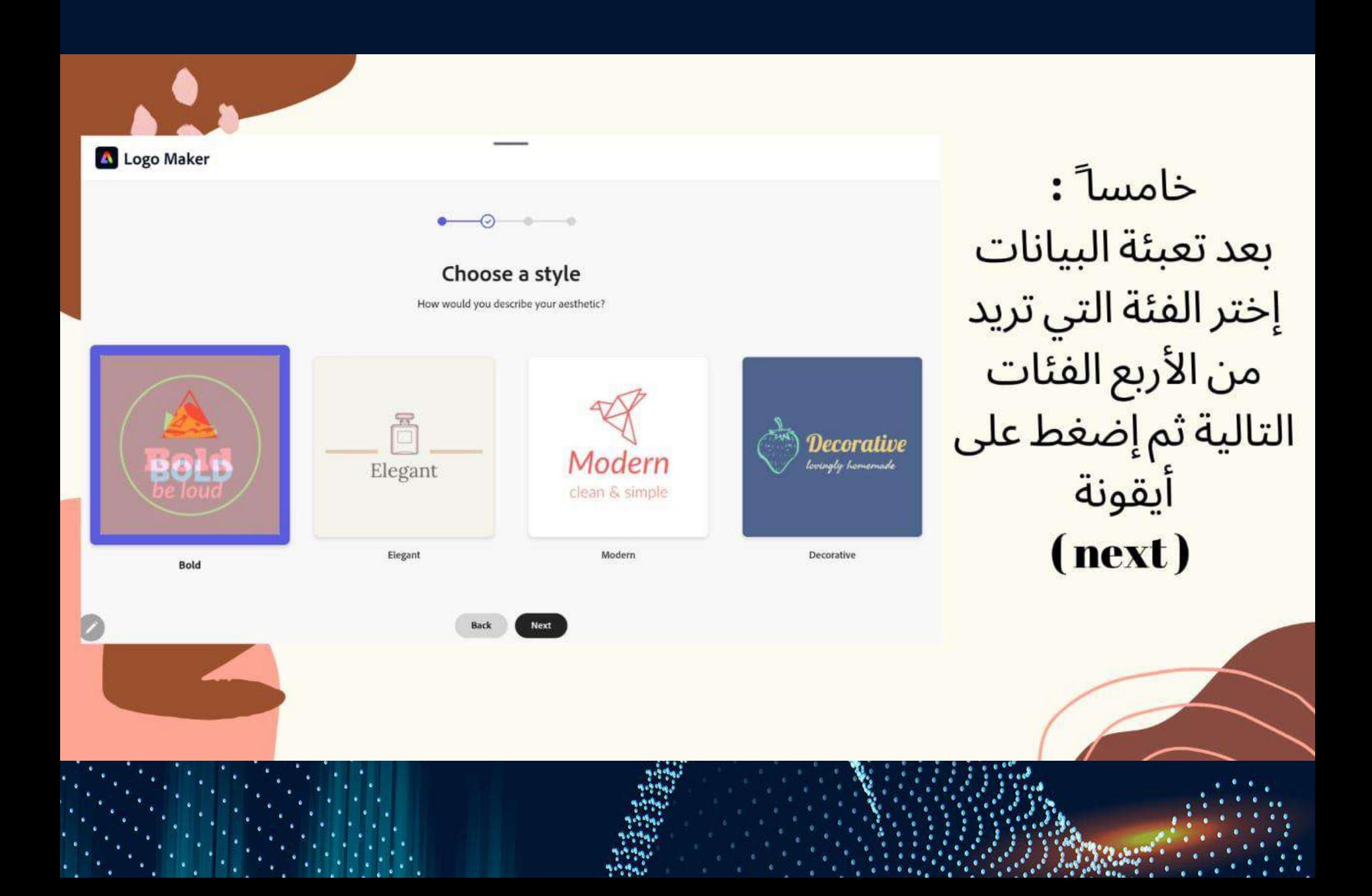

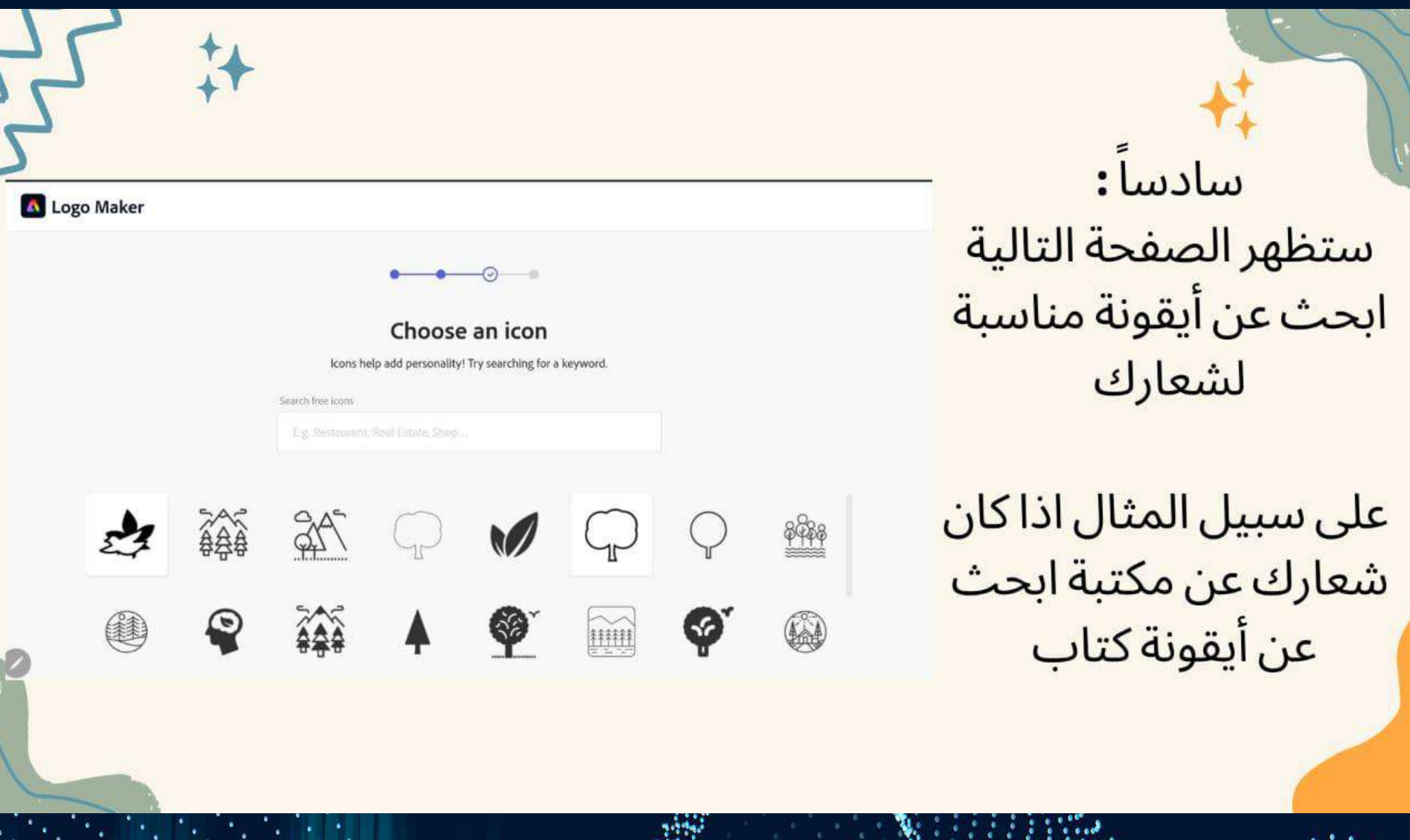

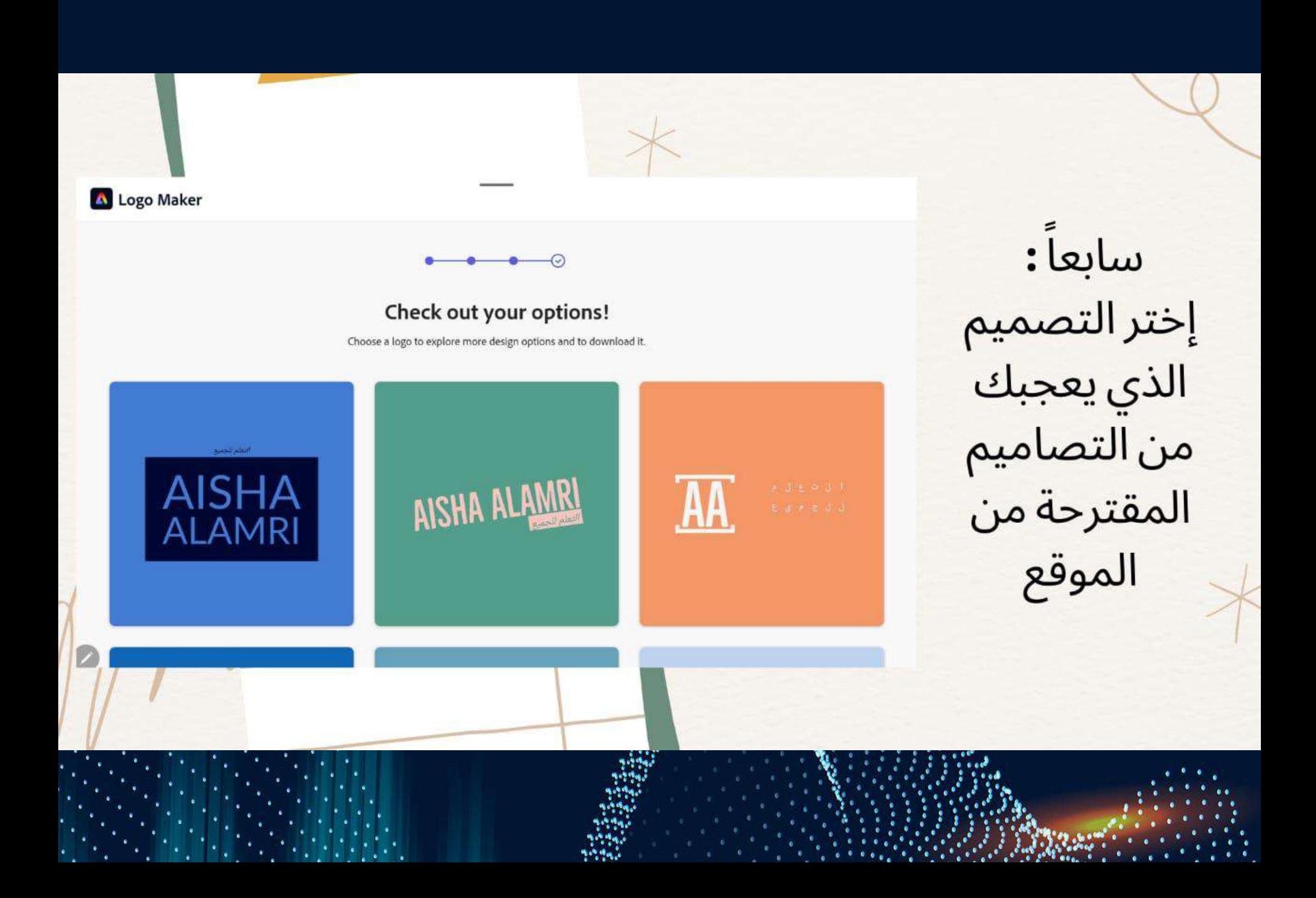

#### Nice choice!

Continue customizing or download your logo now.

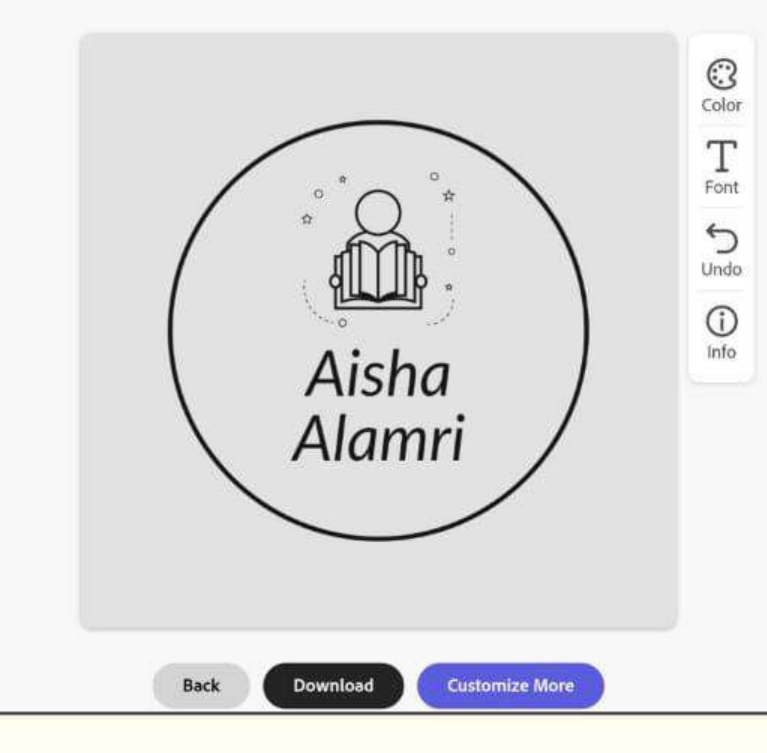

أخيراً **:** <mark>بعد إختيار التصميم ستنتقل</mark> للصفحة التالية وفيها <mark>تستطيع تغيير لون الشعار و</mark> <mark>حجم الخط إلى اخره**...**</mark> <mark>ثم قم بتحميل الشعار</mark>

## و ستحصلون على الشعار على شكل صورة  $PDF$ و لتحويل الشعار من صورة إلى إليكم طريقة سهلة و سريعة …

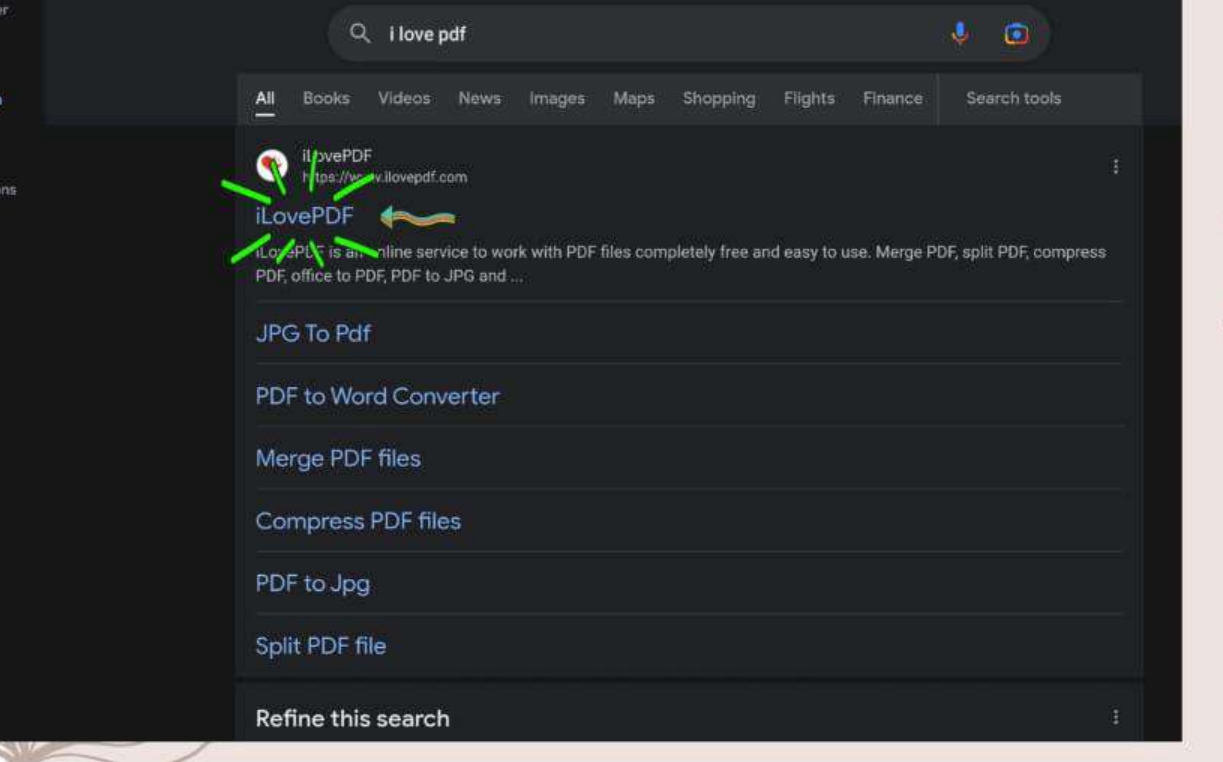

Discov

 $\alpha$ 

Searc

ជា Collect

<sup>طا</sup> أولاً :<br>ابحث في محرك<br>قوقل عن الموقع<br>التالي :

### **I LOVE PDF**

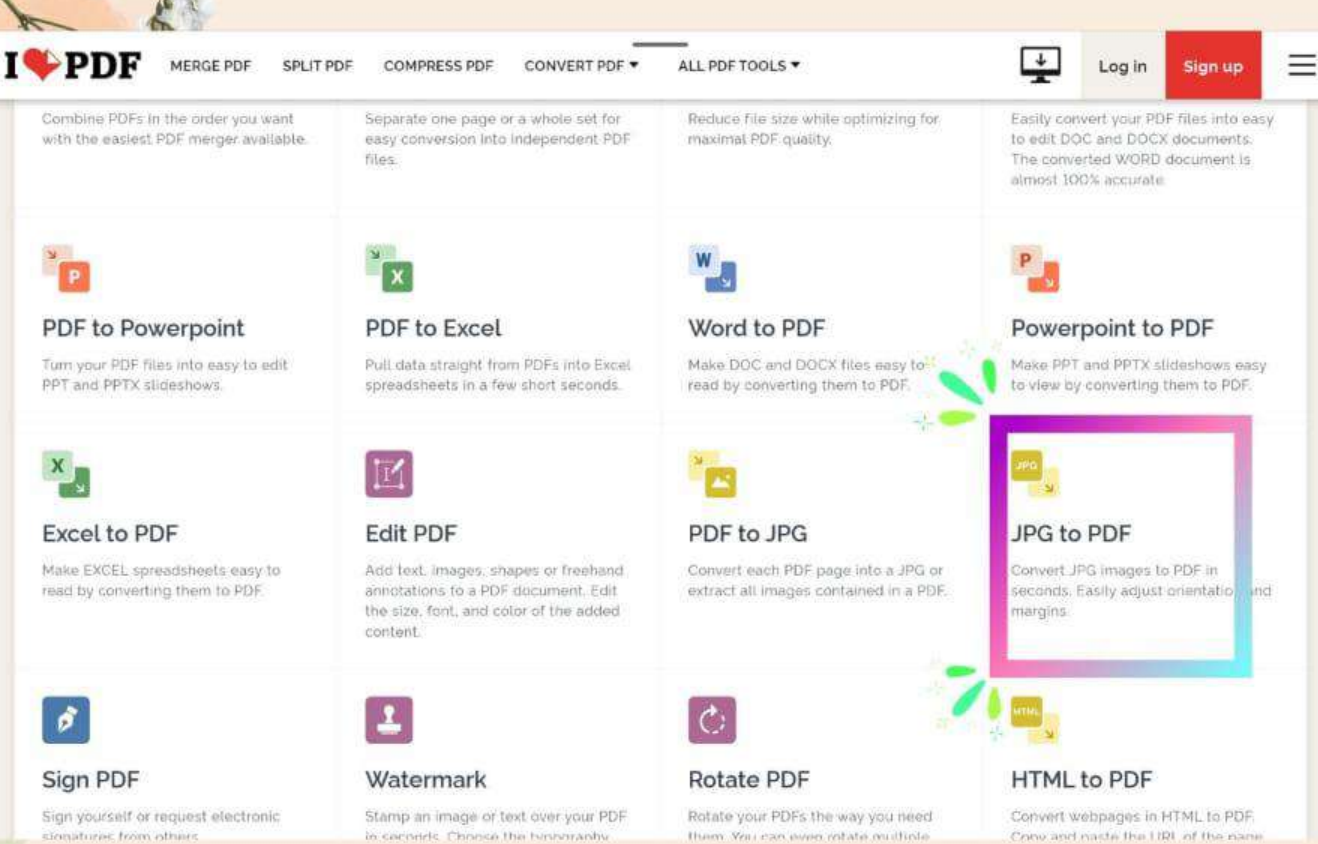

ثانيا: بعد الدخول على<br>الموقع ستظهر<br>مجموعة من الإجراءات إختر<br>الإجراء الموضح

stringtures from others

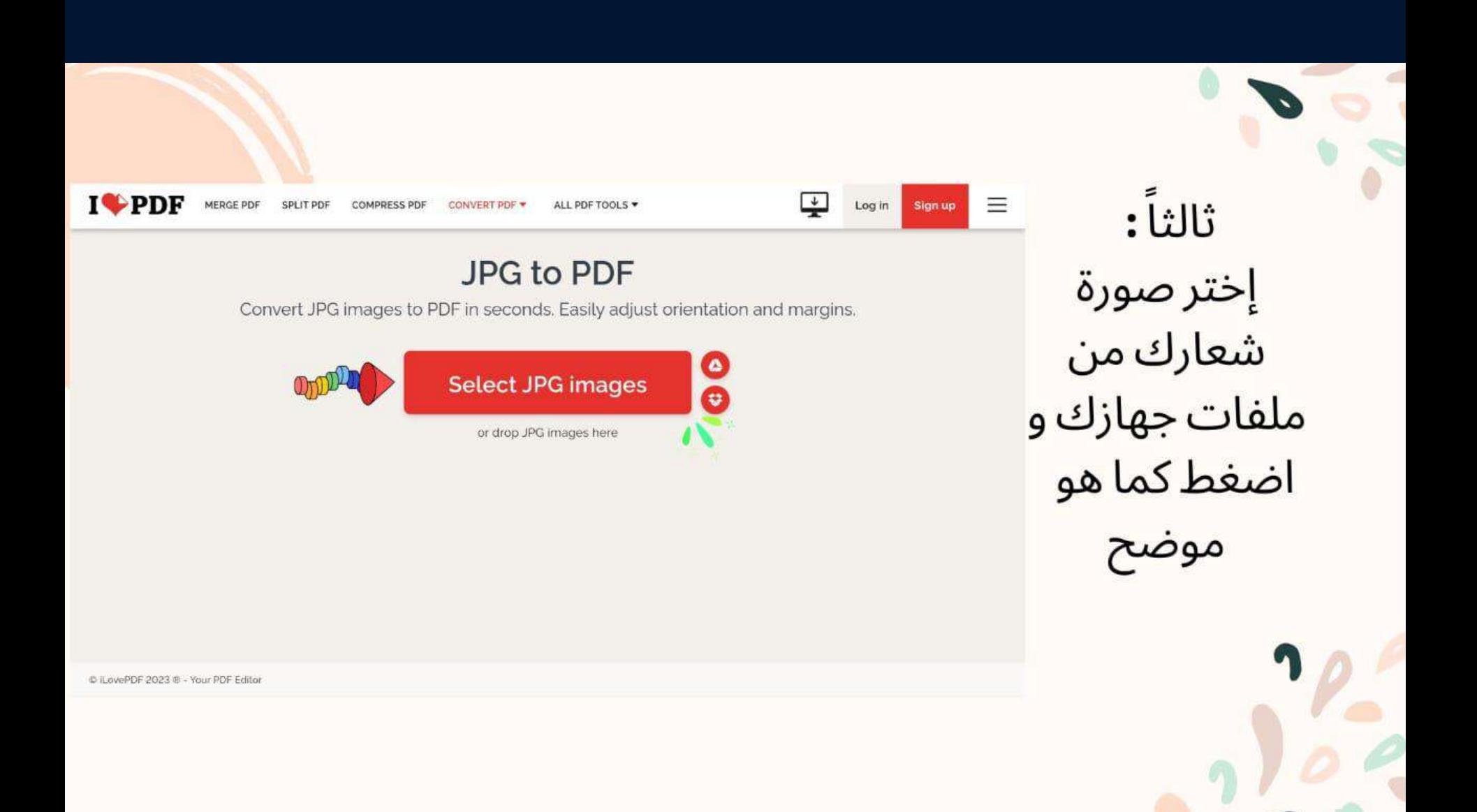

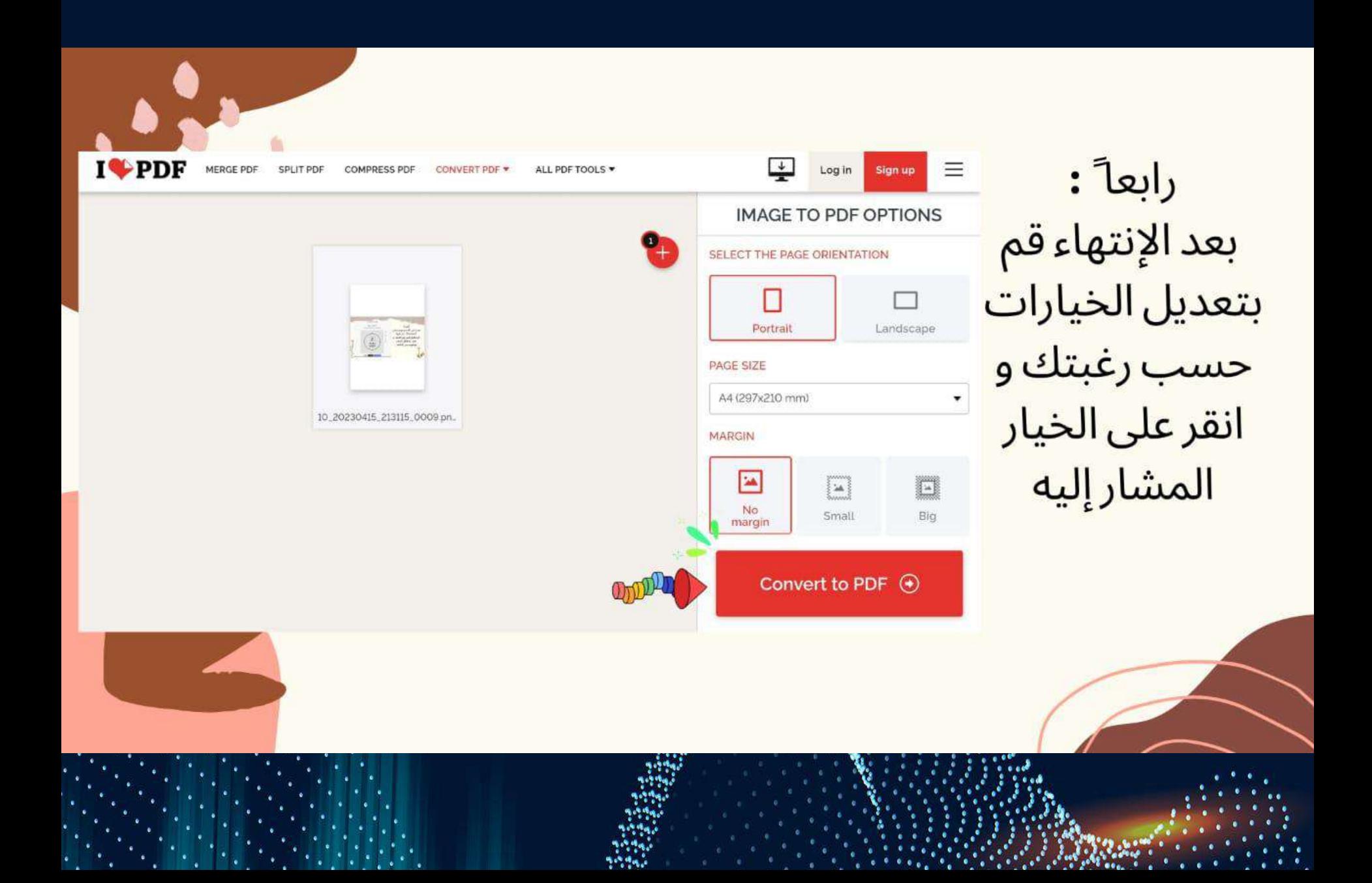

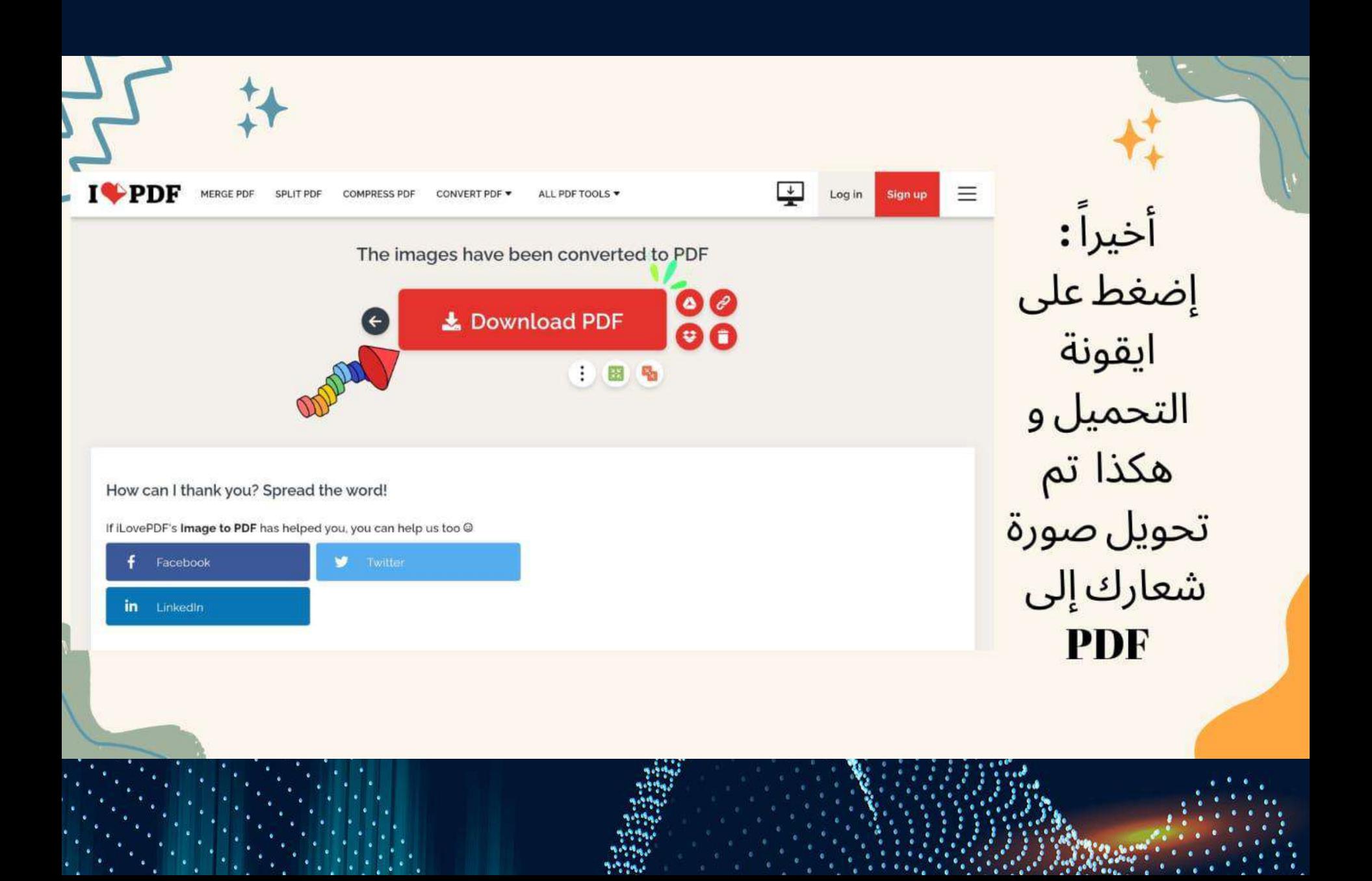

قوالب مجانية على برنامج  $($  word)

+ أولاً :<br>قم بفتح (word) على<br>جهازك

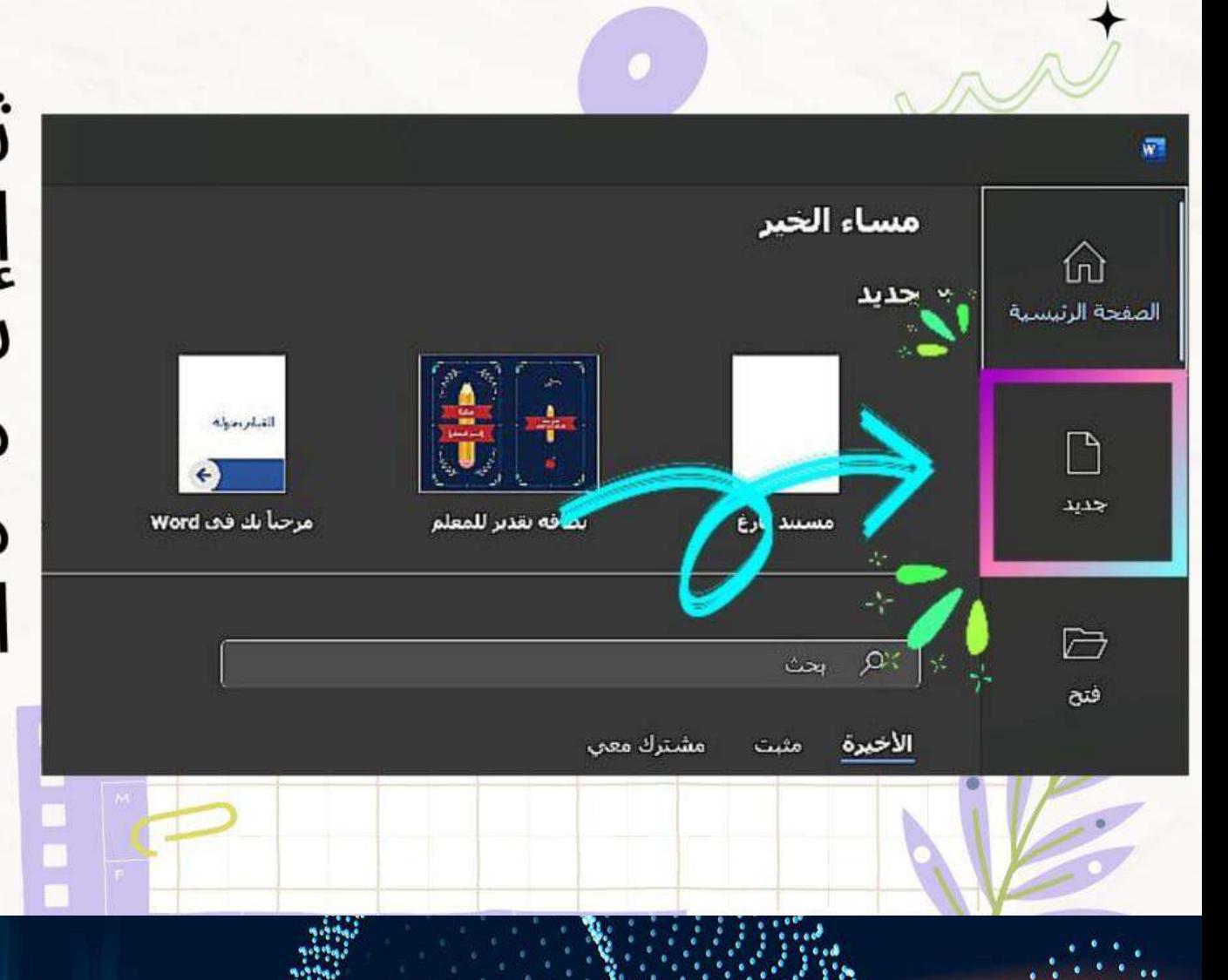

ثانياً : إختر جديد و ستظهر لك مجموعة من القوالب الجاهزة

ثالثاً : ستظهر العديد من القوالب إختر قالباً<br>مناسباً لعملك

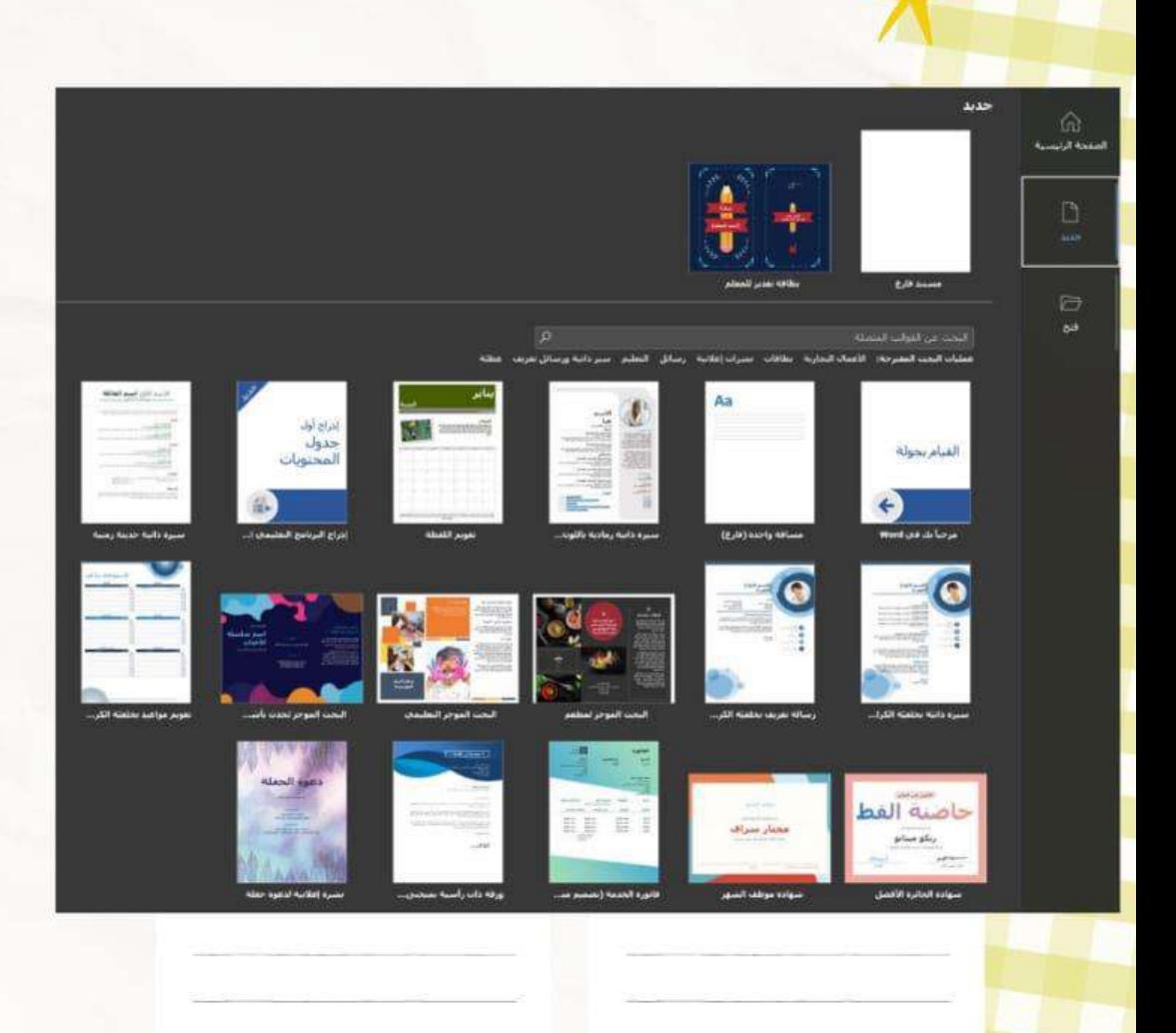

رابعاً : بعد الإختيار ستظهر هذه النافذة ، إضغظ على أيقونة إنشاء و ستنتقل إلى تحرير القالب الخاص بك

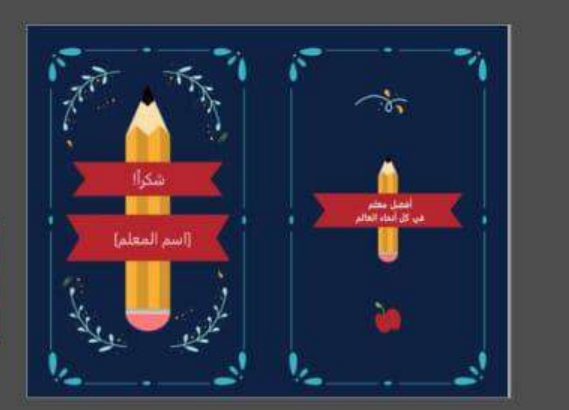

#### بطاقة تقدير للمعلم

Microsoft Corporation : مفدم من:

عبر عن شكرك للمعلم مع البطاقة المخصصة، هذي<br>مناسبة لأسبوع تقدير المعلم أو بهاية السنة الدراسية أو<br>أي مناسبة نود قيها الإعراب عن اهتمامك، نطبع هذه البطاقة ورقة واحدة لكل صفحة وتتضمن صور مرحة نعبر<br>عن المؤسسة التعليمية، هذا قالب يمكن الوصول إليه.

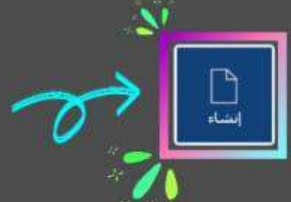

خامساً : ستنتقل إلى تحرير القالب في صفحة (word)

OF

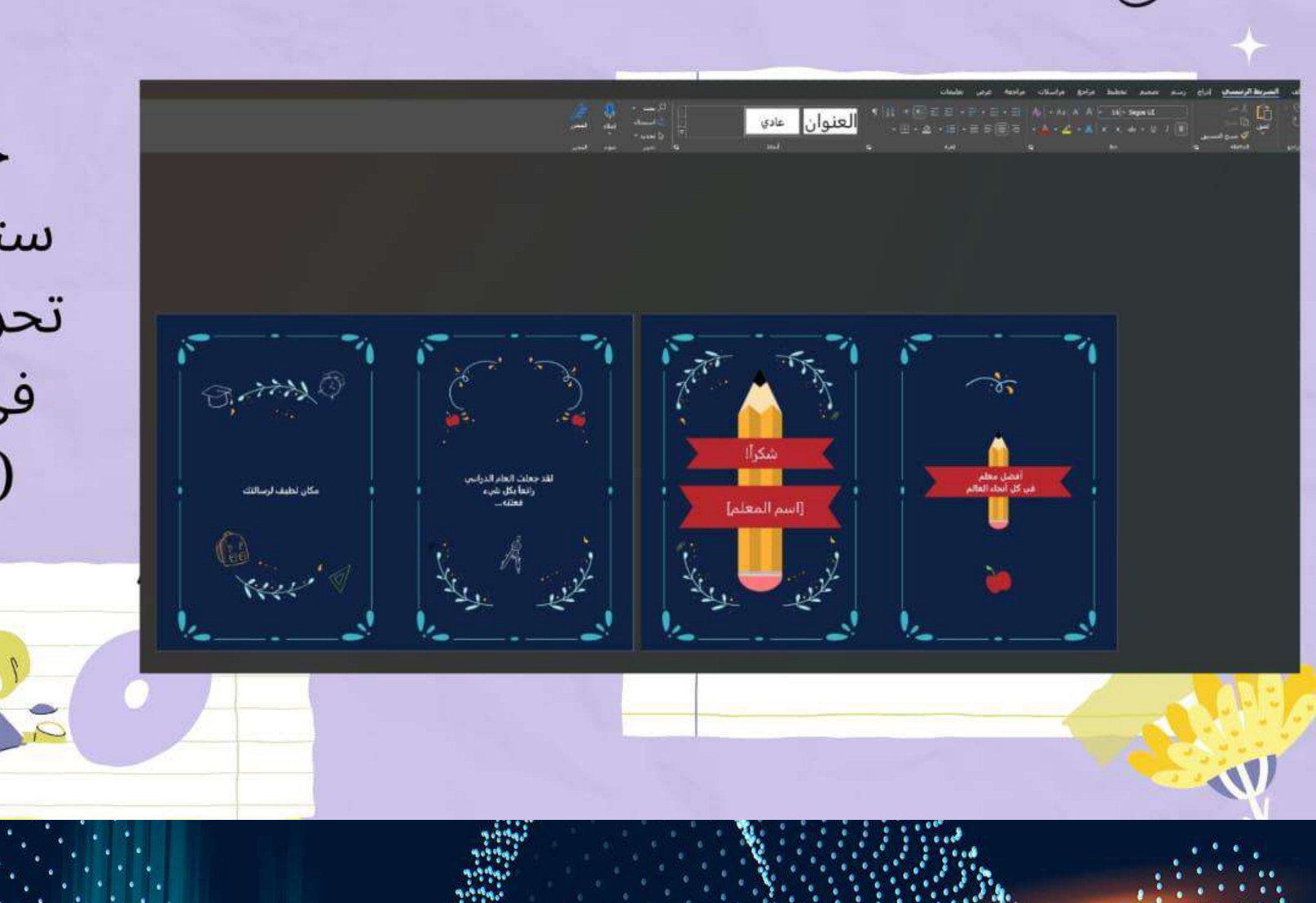

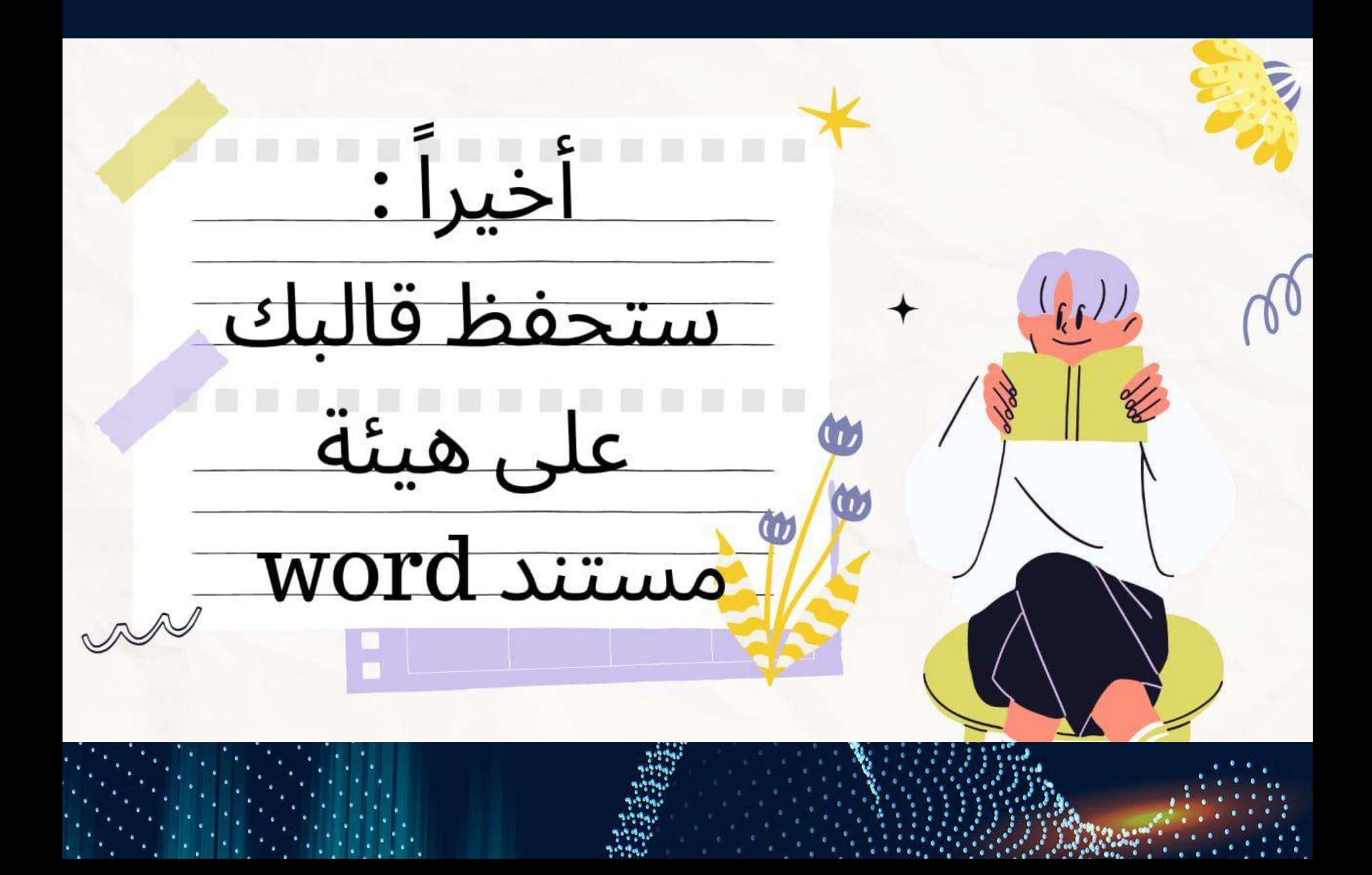

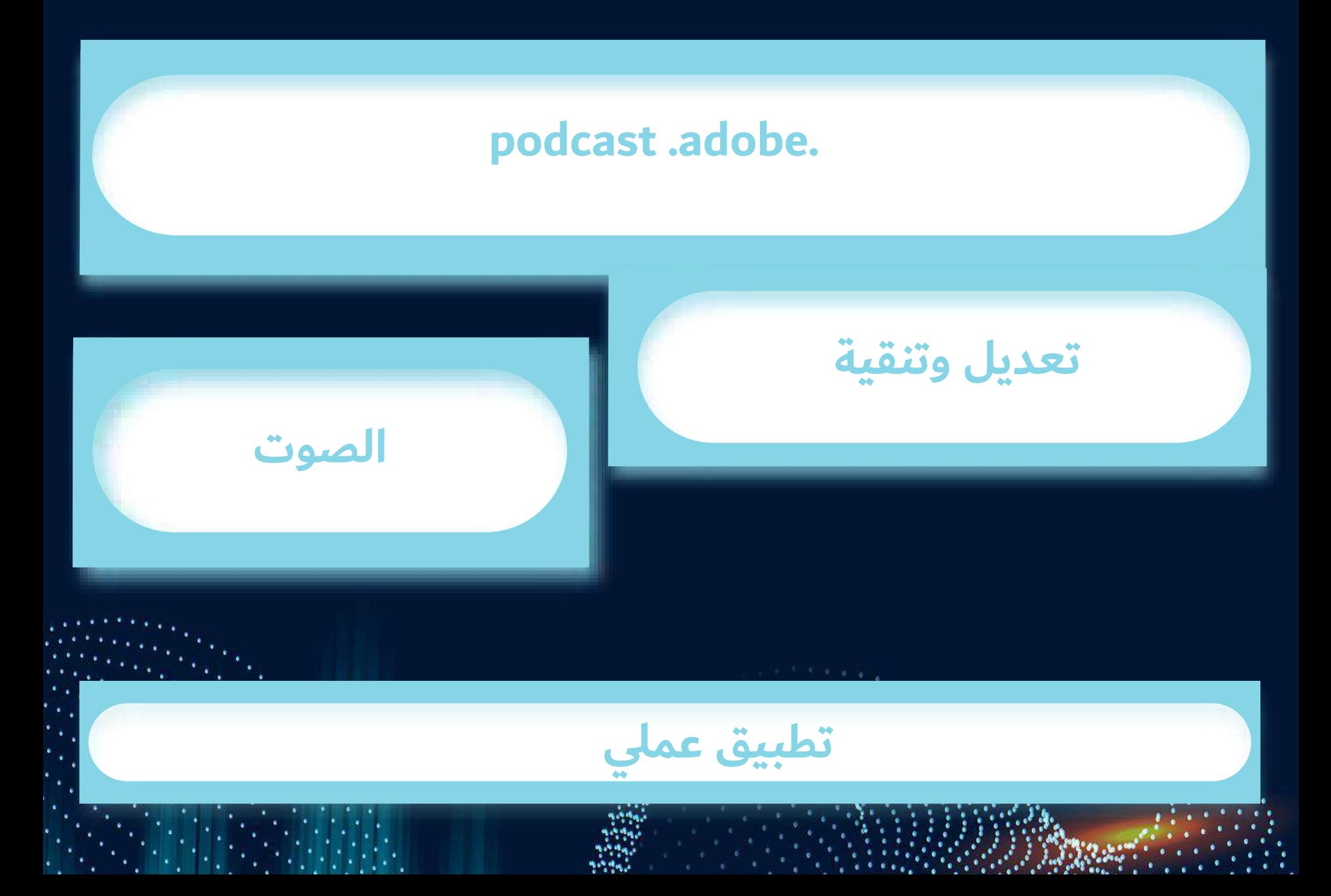
## **أوال: https://podcast.adobe.com/**

## **ثانيا: التسجيل في الموقع**

**Al-powered audio** recording and editing, all on the web

Quick tools

Podcast Adobe

An audio tool for people with stories to tell

**Request access** 

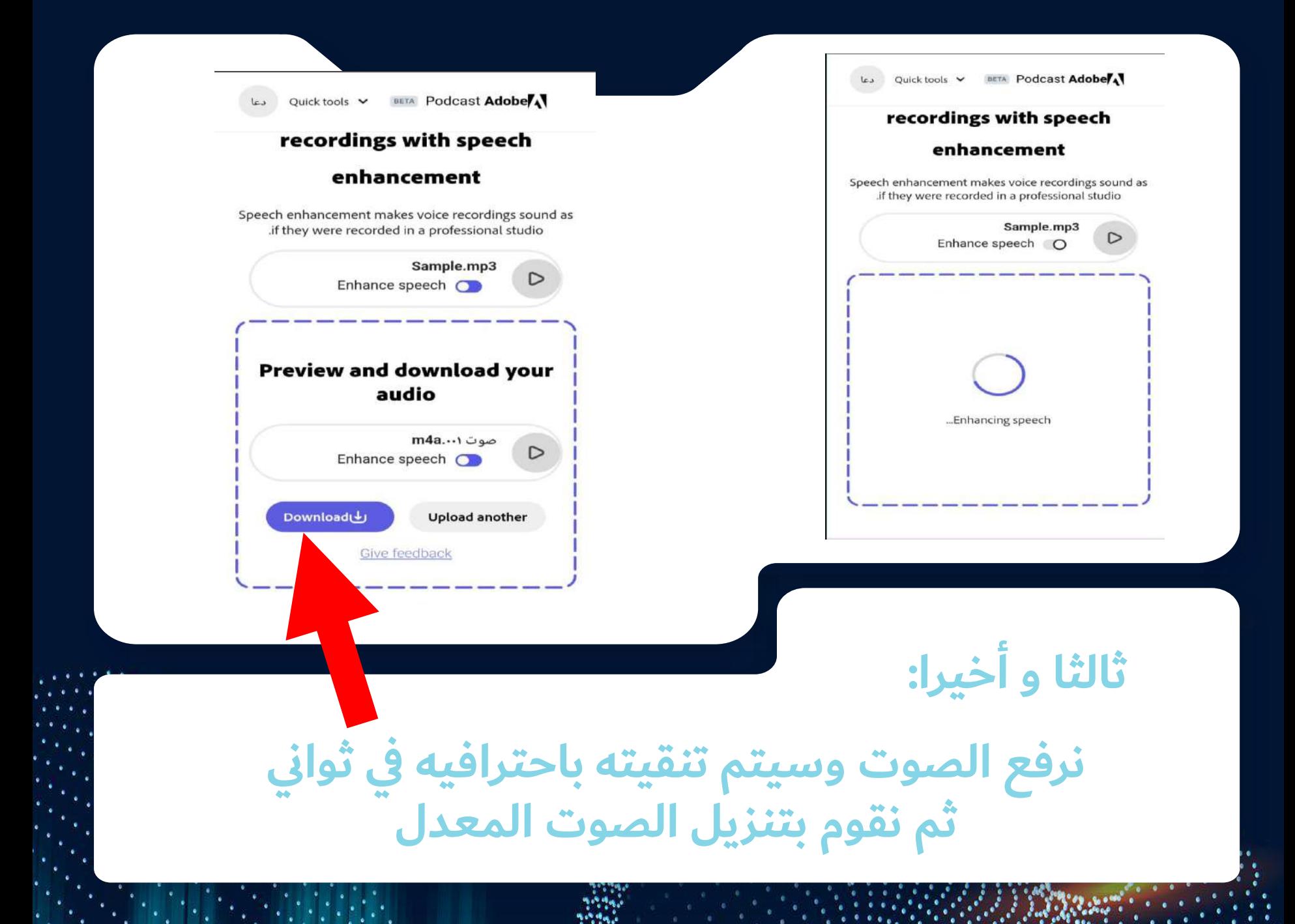

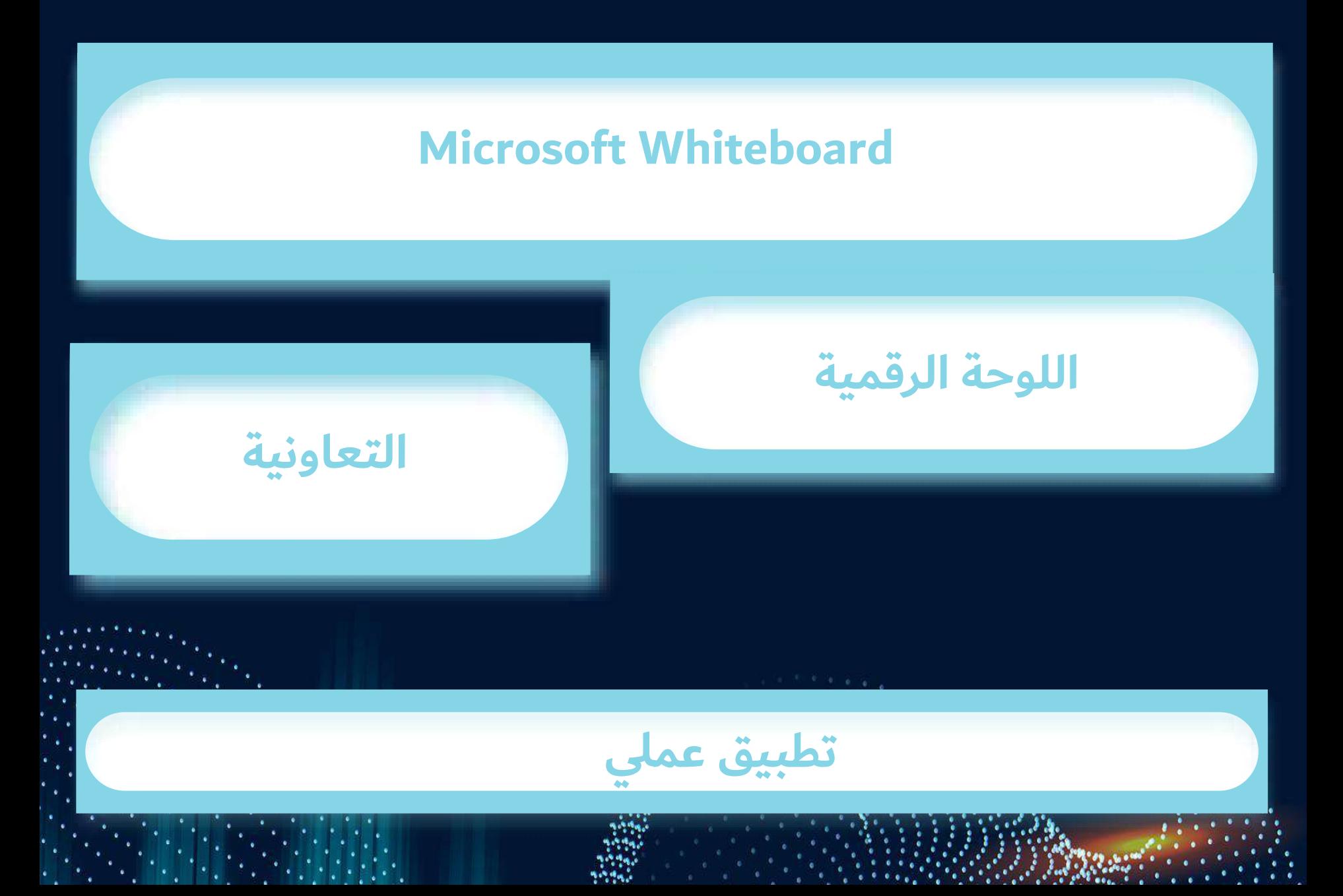

## **[https://apps.microsoft.com/store/detail/microsoft](https://apps.microsoft.com/store/detail/microsoft-whiteboard/9MSPC6MP8FM4?hl=ar-sa&gl=sa)[whiteboard/9MSPC6MP8FM4?hl=ar-sa&gl=sa](https://apps.microsoft.com/store/detail/microsoft-whiteboard/9MSPC6MP8FM4?hl=ar-sa&gl=sa)**

**أوال:**

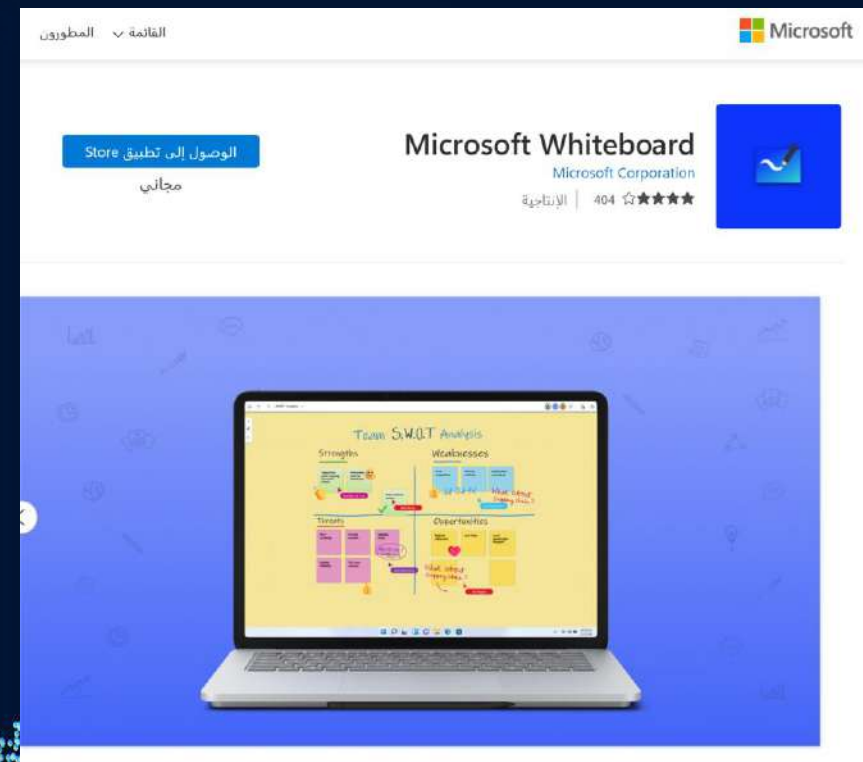

**يوفر Whiteboard Microsoft لوحة حرة وذكية حيث يمكنك أنت وفرقك توليد األفكار وانشاءها والتعاون في العمي علييا بشكي مرئي عبر السحابة.**

**وهو ملمم لللمس والكتابة والقلم، يتيح لك الكتابة أو الرسم بسالسة كما تبعي بالحبر. يمكنك حتى كتابة النص، وقم بإضافة لورة أو مالحعات مللقة أو شبكة مالحعات للتعبير عن أفكارك واستخدام التباعالت لتوليي أفكارك بشكي مرئي. فيو يحسن العمي الجماعي من خالي السماح لجميع أعضاء البريق بتحرير اللوحة في الوقت الحقيقي، بغض النعر عن مكان تواجدهم. بدء ااستخدام بسرعة عن طريق ادراج قالب تم انشاؤه مسبقا أو رسم المخطط اانسيابي الخاص بك باستخدام مكتبة األشكاي الموسعة.**

**تأكد من أن كي أعمالك تعي آمنة في السحابة، وجاهزة للمتابعة من موقع أو جياز آخر. وبغض النعر عن ما تستخدمه له، تتوفر األدوات التي تحتاج الييا.**

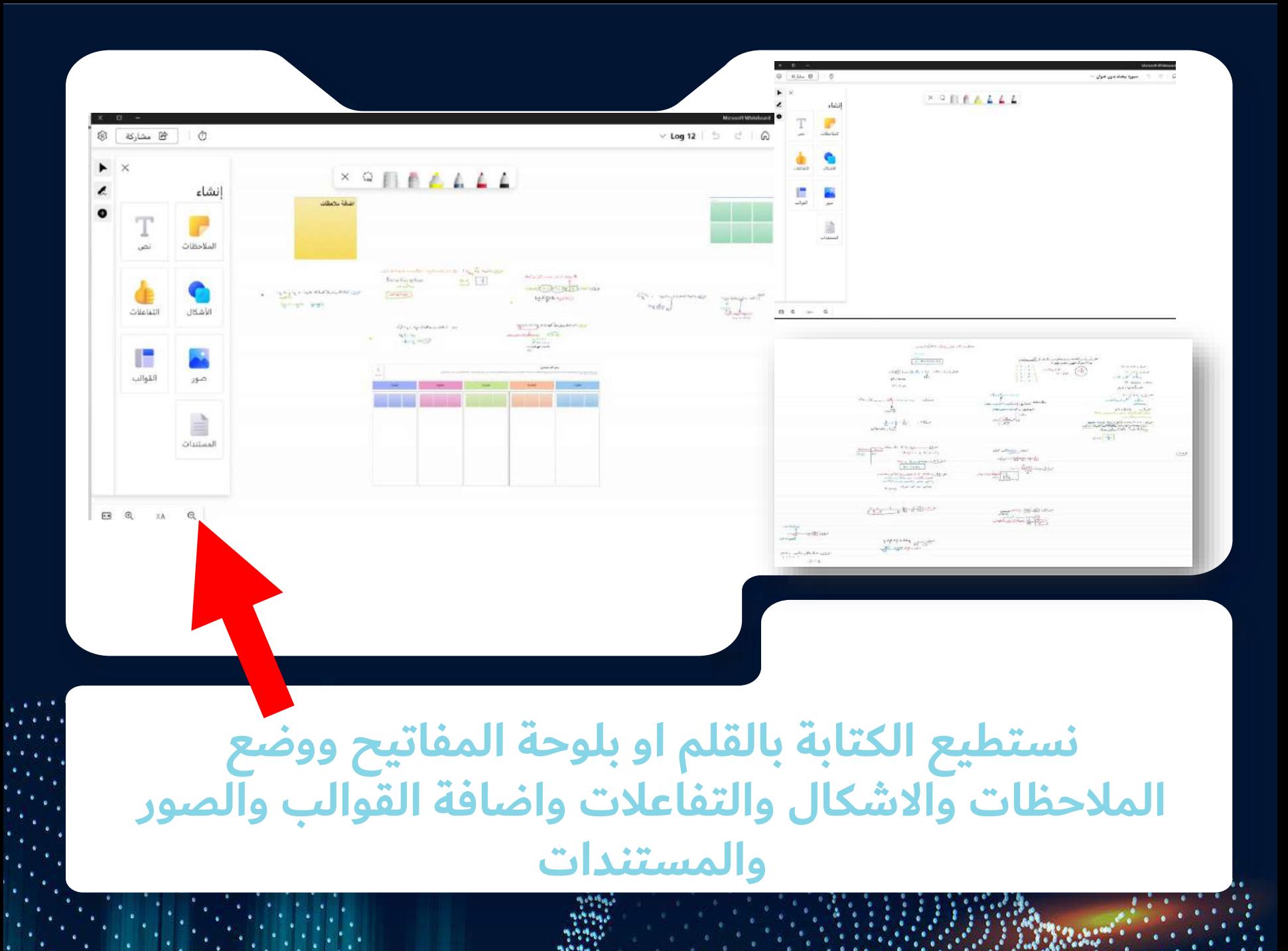

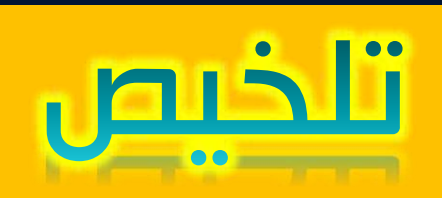

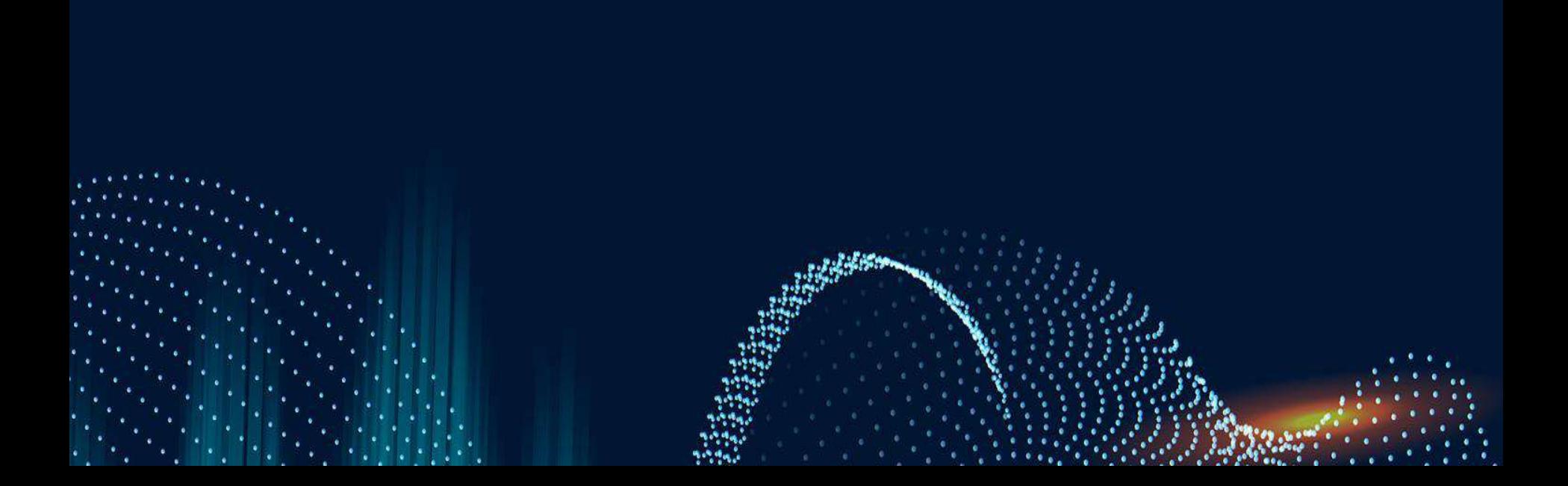

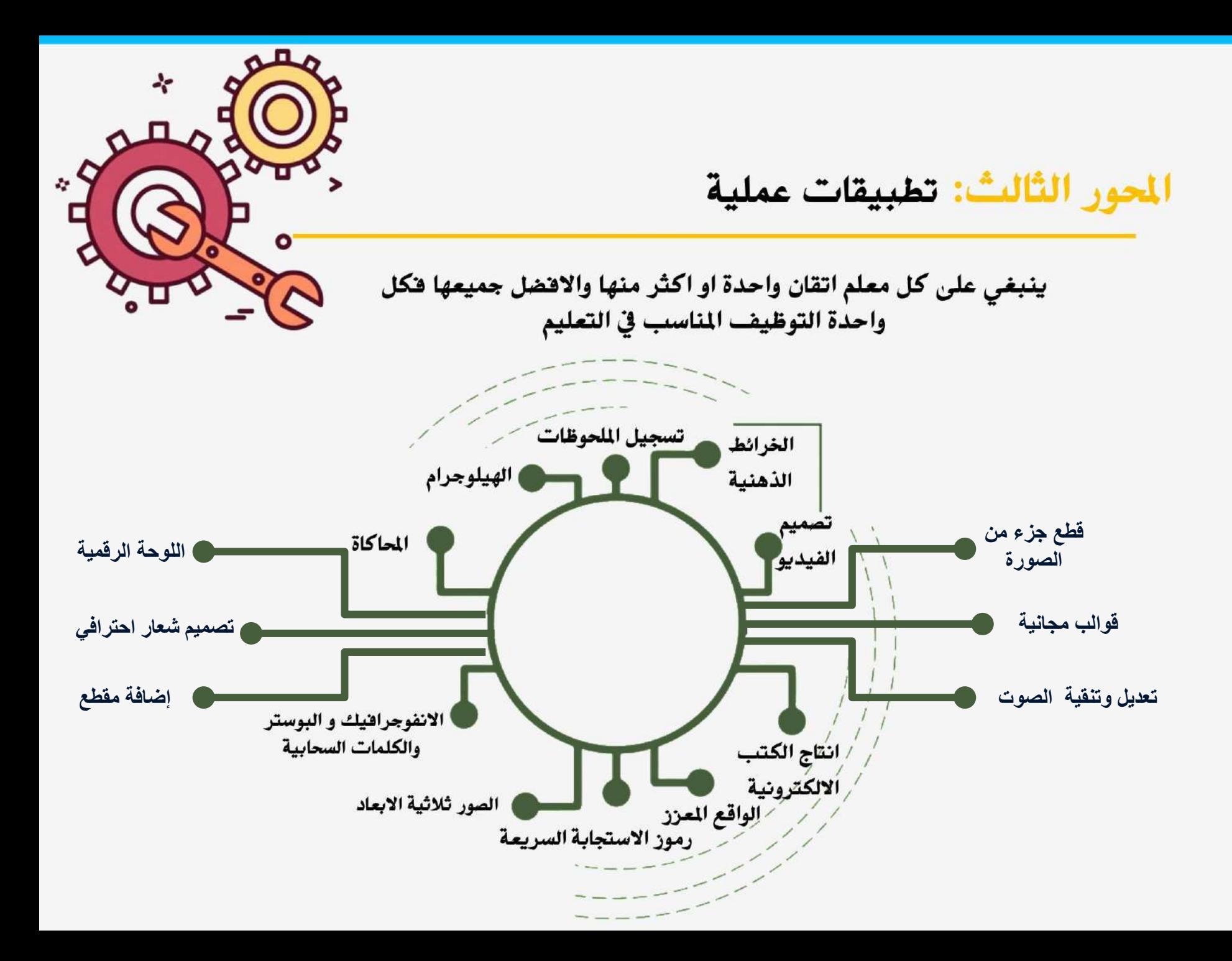

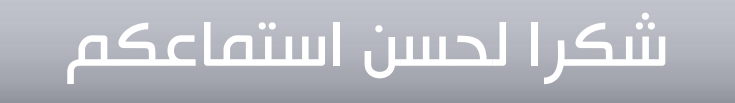

وفي انتظار تطبيقاتكم على هاشتاق :

## #تطبيق\_مهارات\_البرنامج

على صفحة ا. د. عائشة بليهش على تويتر @drablehsh

**BEE** THE THE TELEVISION CONTRACTOR

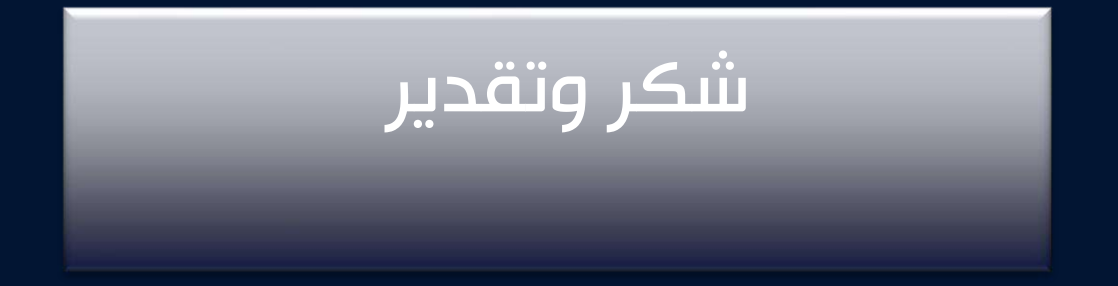

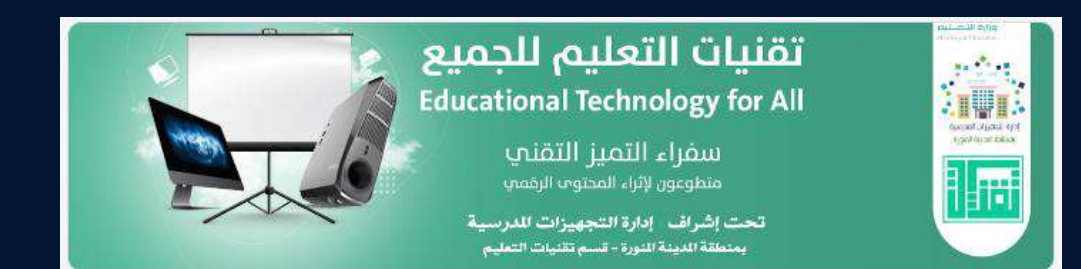

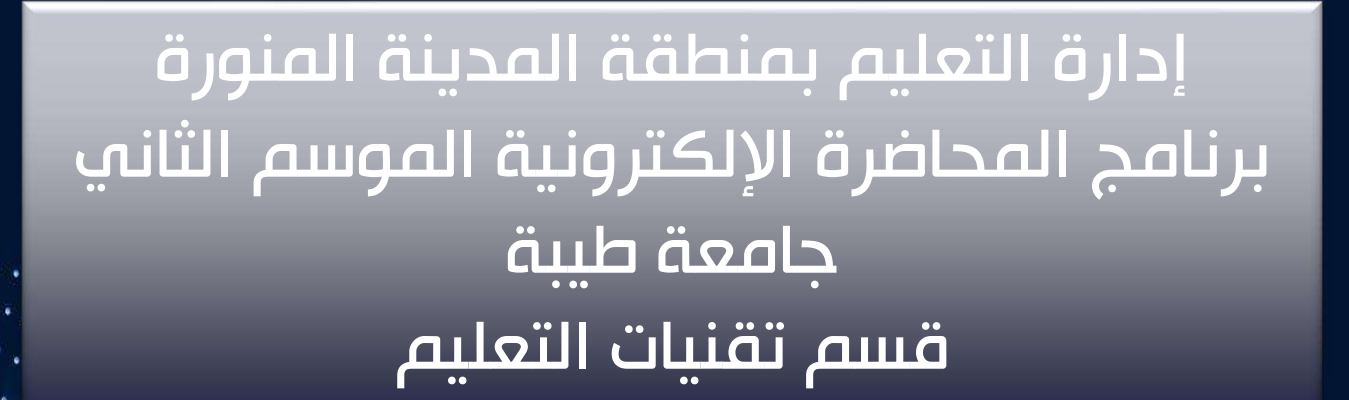